# & RIB Presto

# **Mejoras de Presto 24**

**Respecto de Presto 23, incluyendo las mejoras de Presto 24.01**

**Copyright © 2024 by RIB Software GmbH and its subsidiaries.**

This publication is protected by copyright, and permission must be obtained from the publisher prior to any prohibited reproduction, storage in a retrieval system, or transmission in any form or by any means, electronic, mechanical, photocopying, recording, or likewise.

# Índice

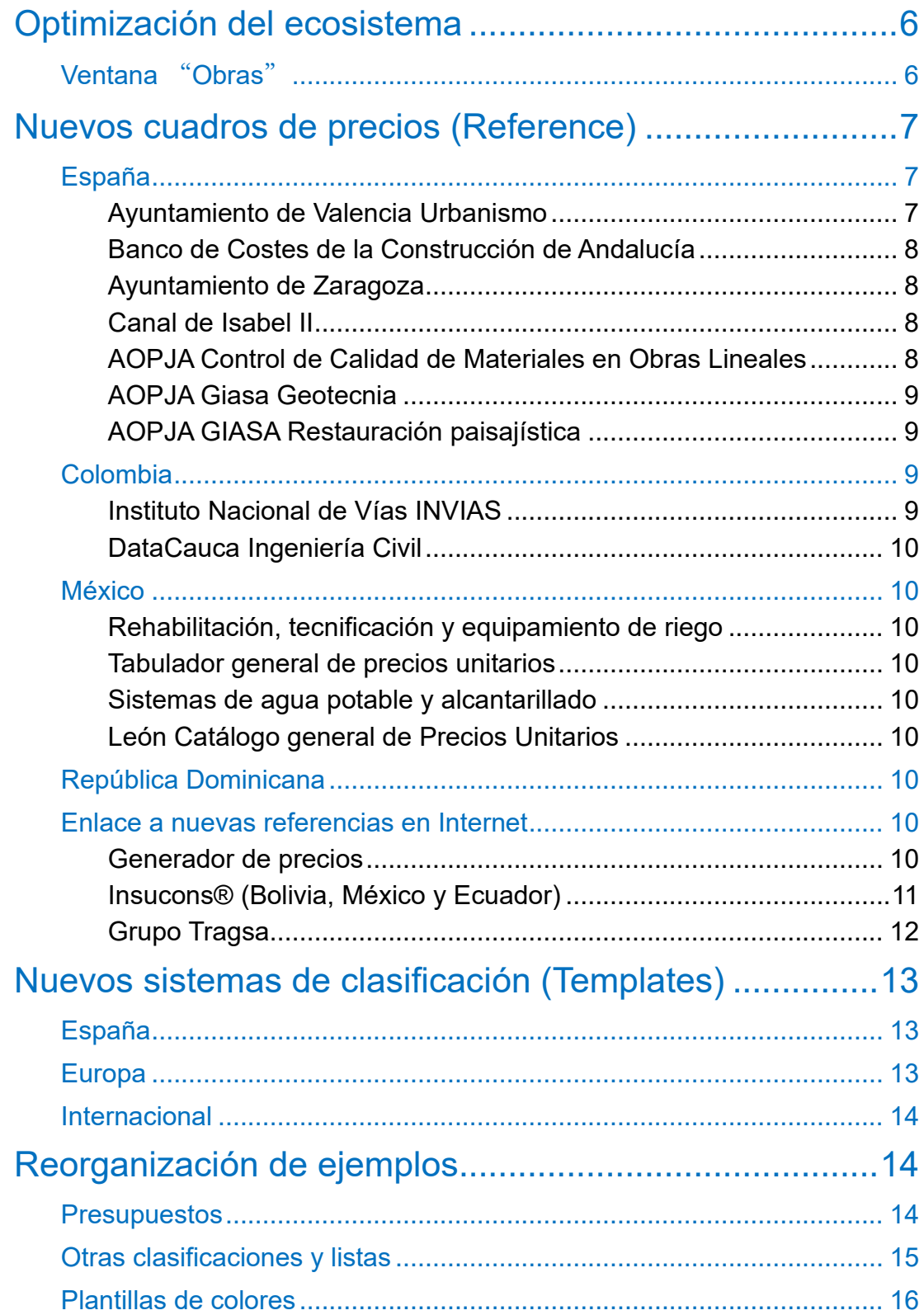

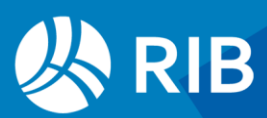

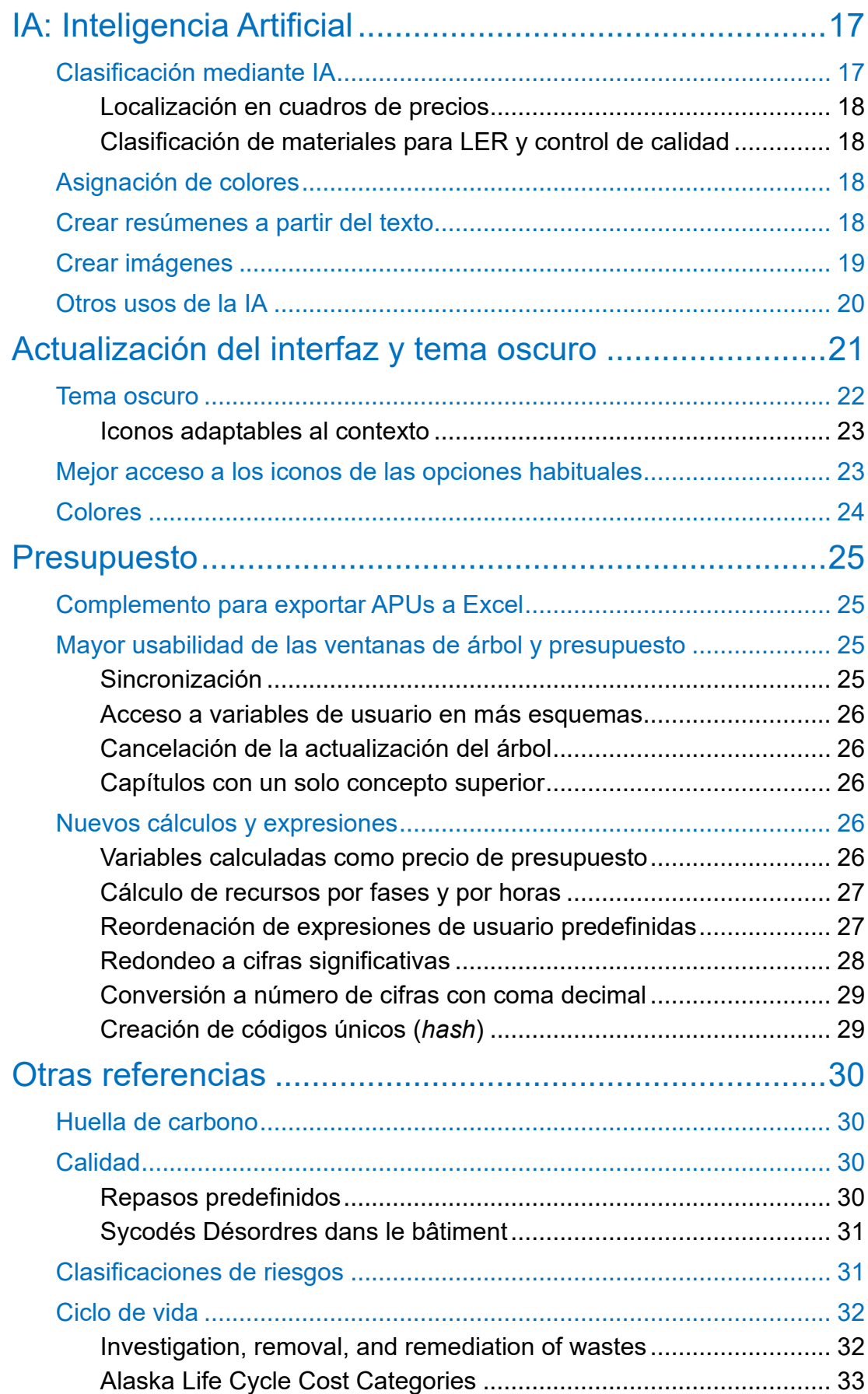

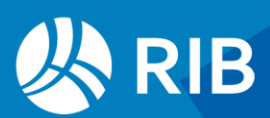

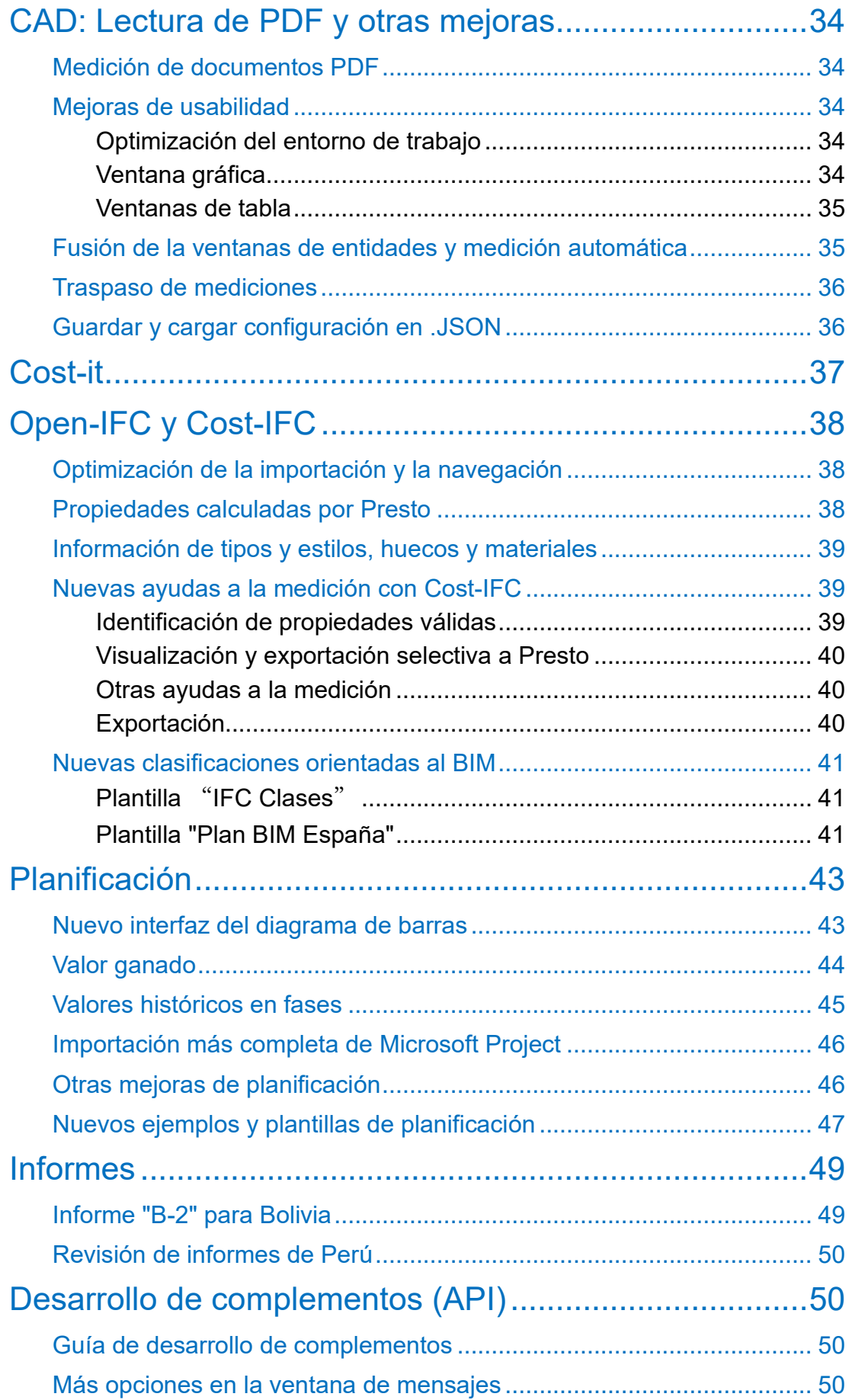

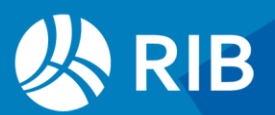

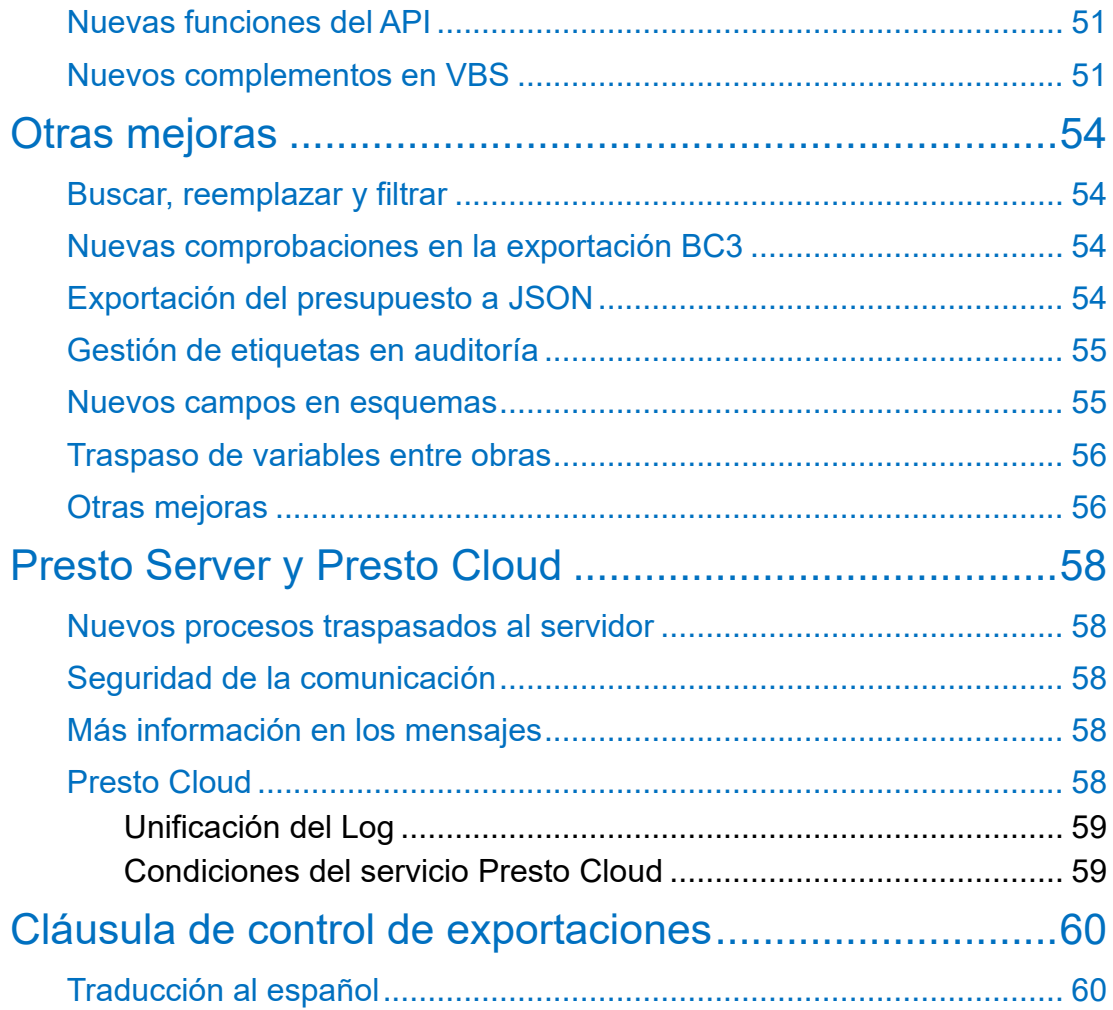

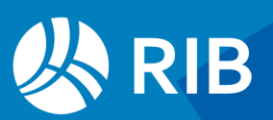

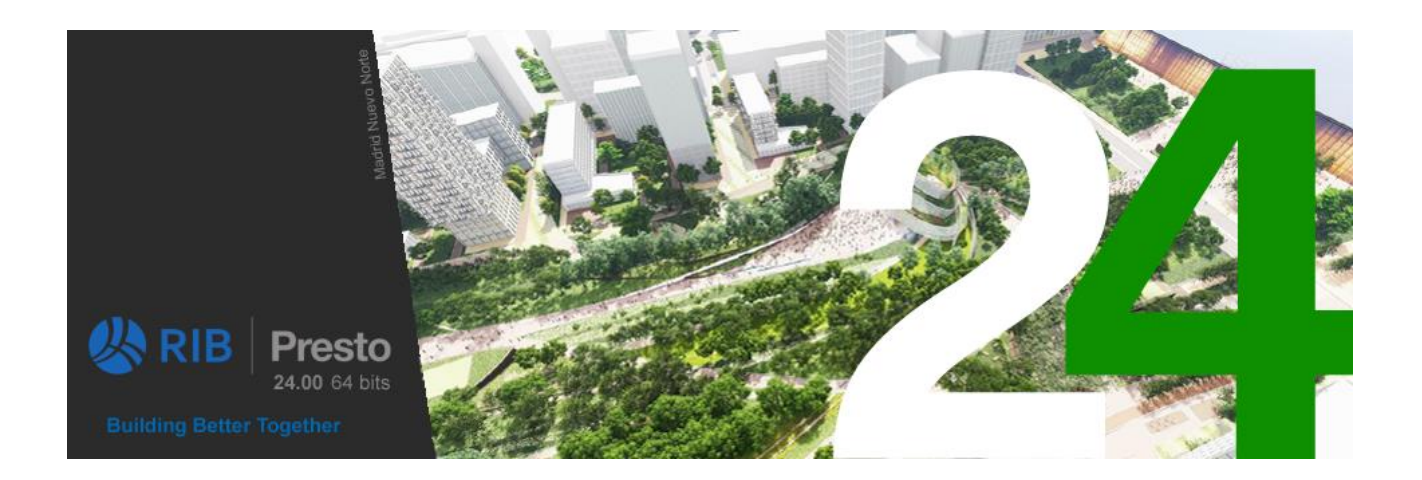

# <span id="page-5-0"></span>**Optimización del ecosistema**

Las nuevas referencias están orientadas a permitir el trabajo inmediato con Presto, dando acceso a fuentes de datos en España y otros países del entorno LATAM.

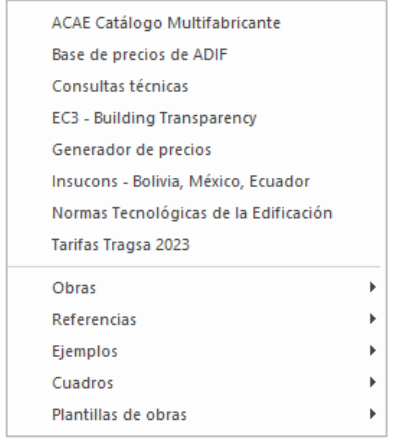

#### *Menú dinámico "Obras"*

El enlace "Plantillas" se renombra a "Plantillas de obras".

#### <span id="page-5-1"></span>Ventana "Obras"

Nuevos iconos abren directamente los distintos directorios, incluyendo el contenido de sus subdirectorios y proporcionando un acceso complementario al de los menús dinámicos, donde aparecen separados por carpetas.

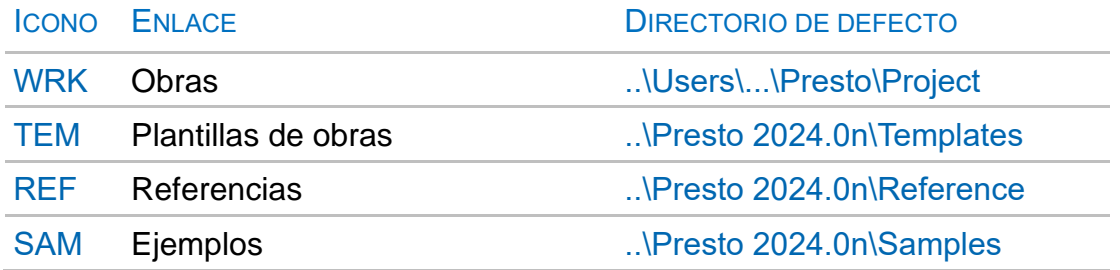

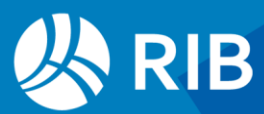

| Obras $\times$                                            |                |                                                                                                    |                |                                      |
|-----------------------------------------------------------|----------------|----------------------------------------------------------------------------------------------------|----------------|--------------------------------------|
| $X$ 0 0<br><u>் றெல் தெ</u> த<br>$\overline{\mathcal{O}}$ |                | $\mathbf{x}$ $\begin{bmatrix} 0 \\ 1 \end{bmatrix}$ (WRK) [TEN] [REF] [SAN) $\begin{bmatrix} \frac{1}{2} \\ \frac{1}{2} \end{bmatrix}$ |                |                                      |
| Presto 2023.04<br>Presto 2024.00                          |                | Archivo<br>$\blacktriangle$                                                                                                    | Tamaño   Fecha | Resumen                              |
| in Data<br>Figure Excel                                   |                | ADIF Base de Precios General de Plataforma                                                                                             |                | 3.514.026 17/10/2023 ADIF Base de    |
| Fine Excel2Presto                                         | 2 <sub>1</sub> | Andalucía                                                                                                    |                | 14.134.218 20/09/2023 BANCO DE CO    |
| <b>E</b> Help<br><b>E</b> Plugin                          | 3 <sup>1</sup> | AOPJA Carreteras                                                                                                    |                | 818.521 17/10/2023 Agencia de Ob     |
| Fig. PrestoCloud<br>Fig. PrestoWeb                        |                | 4 4 AOPJA Control de Calidad de Materiales en Obras Lineales                                                                           |                | 524.917 17/10/2023 Control de cali   |
| <b>E</b> Reference                                        |                | 5   AOPJA Giasa Geotecnia                                                                                                    |                | 118,089 17/10/2023 AOPJA Giasa G     |
| <b>E</b> Civil y forestal<br>E-LATAM                      | 6 <sup>1</sup> | AOPJA GIASA Restauración paisajística                                                                                                  |                | 800.243 01/08/2023 BANCO DE PR       |
| <b>Expansion</b> Restauración<br><b>E</b> Report          |                | Ayuntamiento de Madrid                                                                                                    |                | 38.453.520 17/10/2023 Base de Precio |
| G-Samples<br><b>E</b> Clasificaciones                     |                | Ayuntamiento de Zaragoza Urbanización                                                                                                  |                | 820.398 17/09/2023 Ayuntamiento      |
| <b>E</b> Colores                                          | 9 <sub>1</sub> | Canal de Isabel II                                                                                                    |                | 3.604.676 17/10/2023 CANAL DE ISA    |
| in International<br><b>E</b> LATAM                        |                | 10 <b>Castilla y León</b>                                                                                                    |                | 24.828.439 17/10/2023 Base de Precid |
| <b>E</b> Otros ejemplos<br>in Planificación               |                | 11 <sup>2</sup> Chile Análisis de Precios Unitarios                                                                                    |                | 2.223.823 17/10/2023 Base / sin Prov |

*Ventana "Obras" abierta por el directorio de plantillas*

# <span id="page-6-0"></span>**Nuevos cuadros de precios (Reference)**

A las referencias existentes se han añadido otras nuevas, con 40 cuadros de precios que ocupan 300 Mb de información, conteniendo más de un millón de conceptos simples y precios unitarios para todo tipo de obras de edificación, instalaciones e ingeniería civil. Las referencias que no contienen unidades de obra y precios destinado al uso en presupuestos se han traspasado al nuevo directorio de ejemplos.

Figura información más detallada de cada referencia en el documento "Cuadros de precios suministrados con Presto"

### <span id="page-6-1"></span>España

#### <span id="page-6-2"></span>Ayuntamiento de Valencia Urbanismo

Nuevo cuadro de precios.

#### N CONTENIDO

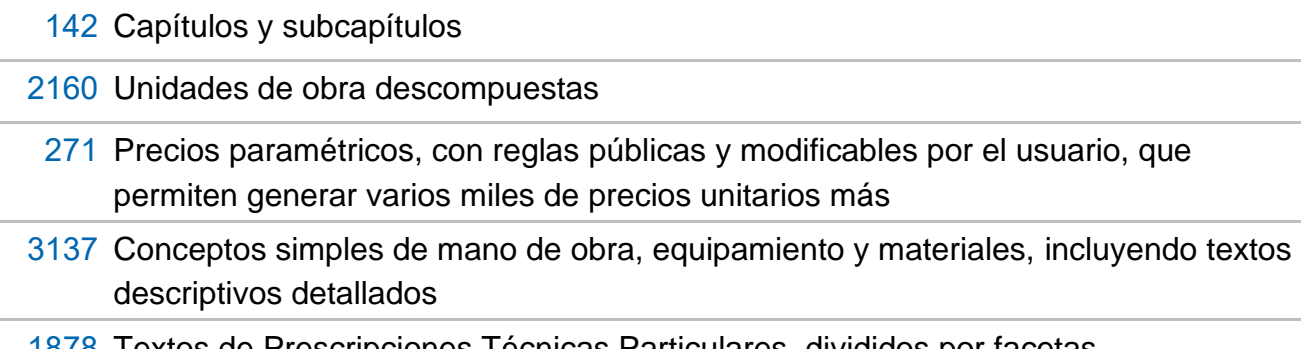

1878 Textos de Prescripciones Técnicas Particulares, divididos por facetas

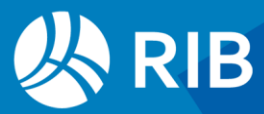

| ■泰山カ州はヨトヨミニョ指前面●『                                                                                                    |                                                                                                    |                          |                                                                                                    | Presto(1)-Ayuntamiento de Valencia Urbanismo.presto C:\Users\Administrador2\OneDrive - RIB Software SE\_Presto\Cuadros de precios y codificaciones - Árbol |                                                                                    | P Ayuda<br>Δ<br>$\sigma$                                                                                                    |
|----------------------------------------------------------------------------------------------------|----------------------------------------------------------------------------------------------------|--------------------------|----------------------------------------------------------------------------------------------------|----------------------------------------------------------------------------------------------------|------------------------------------------------------------------------------------|----------------------------------------------------------------------------------------------------|
| Asistentes<br>Ayuda<br>Archivo<br>Ver<br><b>Herramientas</b><br>Procesos<br>Cloud<br>Inicio                                                                                                    |                                                                                                    |                          |                                                                                                    |                                                                                                    |                                                                                    | Informes Y Asistentes Y Obras Y Complementos                                                                                                    |
| 들<br>Ē<br>击<br>ΔĒ<br>4<br>$\overline{\epsilon}$<br>Q<br><b>O</b><br>31<br>- 5<br>Árbol Presupuesto Paramétricos Conceptos Espacios<br><b>Entidades Calidad</b><br>Propiedades<br>Presupuesto<br>Gestión<br>Obra | $\mathbf{a}^{\mathsf{H}}$<br>÷<br>Agenda Fechas Diagrama Listado Recursos<br>de barras de barras<br>Planificación | $\underline{\mathbf{x}}$ | ē<br>嗝<br>Γm<br>Variables Valores Archivos Galería Relaciones Espacios Mediciones Mediciones Precios Precedencias<br>y fases<br>Listas | īm -<br>temporales                                                                                                    | le.<br>اط<br>Contratos Pedidos Entregas Partes Facturas<br>de obra<br>Documentos   | $\overline{\epsilon}$ e<br>₽.<br>Suministros Vencimientos<br>Mensajes<br>Históricos<br>Mensaies                                                                                                    |
| Conceptos Archivos Galería Variables<br>$Arbol \times$                                                                                                    |                                                                                                    |                          | ۰<br>Paramétricos ×                                                                                                    |                                                                                                    |                                                                                    | $\overline{\phantom{a}}$                                                                                                    |
| $\theta = -1$<br>Capítulos<br>- Presupuesto                                                                                                    | $T$ $T$ $T$ $T$ $F$ $m$ $n$ $A$ $B$ $B$ $B$ $C$                                                                   |                          | 0 0 3 7 7 0                                                                                                    |                                                                                                    |                                                                                    |                                                                                                    |
| Código<br>NatC Resumen                                                                                                    | CanPres Ud                                                                                                    | Pres ImpPres             | 1 DIÁMETRO (m) 2 PROFUNDIDAD (m)                                                                                                    | Reglas                                                                                                    |                                                                                    | $-9x$                                                                                                    |
|                                                                                                    |                                                                                                    |                          | $1 \times a1.00$<br><b>Ø</b> a 1.00                                                                                                    | $\Box \cdot \Box$                                                                                                    | 這回った                                                                               |                                                                                                    |
| 缰<br><b>AYTO, VALENCIA</b><br>AYUNTAMIENTO DE VALENCIA, CUADRO DE                                                                                                    | $\overline{4}$                                                                                                    |                          | $2$ D b 1.20<br>$D_{b200}$                                                                                                    | MOOA 8a:<br>MOOA12a:                                                                                                    | %Q(%A %B)<br>#Oficial 1ª construcción<br>%Q(%A %B)<br>#Peón ordinario construcción |                                                                                                    |
| $\sqrt{a}$<br>vU01<br><b>TRABAJOS PREVIOS</b><br>ö.                                                                                                    |                                                                                                    |                          | 30<br>$C_{c250}$                                                                                                    | PEAM.3acd<br>PBPC.2cbbc:                                                                                                    | 3.534*(%A=a)+4.326*(%A=b)<br>$0.928^*(96A=a)+1.136^*(96A=b)$                       | #Mallazo ME 500 T<br>#H30 blanda TM 20                                                                                                    |
| $\sqrt{6}$<br><b>DERRIBOS</b><br>vU02                                                                                                    |                                                                                                    |                          | 40<br>$\Box$ d 3.00                                                                                                    | PFFC.4ba:                                                                                                    | %R(%A,%B)<br>#Ladrillo c macizo                                                    |                                                                                                    |
| G<br><b>OBRA CIVIL</b><br>vU03                                                                                                    |                                                                                                    |                          |                                                                                                    | PBPM <sub>3c</sub><br>PRCM 5ccb:                                                                                                    | %S(%A,%B)<br>#Mo cto M-5<br>%T(%A,%B)<br>#Mo industrial                            |                                                                                                    |
| 同<br><b>SANEAMIENTO</b><br>vU04                                                                                                    | $\mathbf{A}$                                                                                                    |                          |                                                                                                    | PUCA11a:<br>PUCA24a: %U(%B)                                                                                                    | #Tapa+aro rgtr fund<br>#Pate PP p/pozo                                             |                                                                                                    |
| $\sqrt{6}$<br>vU04T<br><b>TUBERÍAS</b><br>$b -$                                                                                                    | 1.00                                                                                                    |                          |                                                                                                    | %2                                                                                                    |                                                                                    |                                                                                                    |
| $\sqrt{6}$<br>vU04P<br>POZOS DE REGISTRO                                                                                                    | 1.00                                                                                                    |                          |                                                                                                    | IRESUMENIPozo ladrillo Ø\$Am prof \$Bml                                                                                                    |                                                                                    |                                                                                                    |
| o<br>vU04PR\$<br>Arquetón registro accesible "in situ" (r10 y r11)                                                                                                    | <b>D</b>                                                                                                    |                          |                                                                                                    |                                                                                                    |                                                                                    | ITEXTOIPozo de registro circular de \$A m de diámetro interior y de \$B m de altura útil interior, realizado con fábrica de<br>ladrillo macizo de 1 pie de espesor, recibido con mortero de cemento M-5, enfoscado y bruñido por el interior con |
| <b>VU04PBS</b><br>o<br>Arquetón registro Ø2.00m                                                                                                    | u                                                                                                    |                          | Inferiores                                                                                                    |                                                                                                    |                                                                                    | $\sqrt{4}$ $\times$ Texto<br>$-9 \times$                                                                                                    |
| ø<br><b>IU04PLS</b><br>Pozo ladrillo por diámetro y profundidad                                                                                                    | $\mathbf{u}$                                                                                                    |                          | Código<br>Info<br>Resumen                                                                                                    | CanPres Ud                                                                                                    | Pres<br><b>ImpPres</b>                                                             | Pozo de registro circular de 1.00 m de diámetro                                                                                                    |
| o<br><b>VU04PCS</b><br>Pozo registro 1.20m pref. sobre tubo<br>o<br>vU04P01<br>Pozo registro 80-100 Avto-VIc                                                                                                    | $\mathbf{u}$<br>597.42<br>$\mathbf{H}$                                                                            |                          | vU04PLaa                                                                                                    | rteETH Pozo ladrillo Ø1.00m prof 1.00m<br>1 <sub>u</sub>                                                                                                   | 456.75                                                                             | interior y de 1.00 m de altura útil interior, realizado<br>con fábrica de ladrillo macizo de 1 pie de espesor,                                                                                                    |
| o<br>$\phi - vU04P02$<br>Pozo registro 100 base f. ladrillo y alzado PEAD ha.                                                                                                    | 1.048.28<br>$\mathbf{u}$                                                                                          |                          | MOOA 8a                                                                                                    | T Oficial 1ª construcción<br>4.185 h                                                                                                    | 77.88<br>18.61                                                                     | recibido con mortero de cemento M-5, enfoscado y<br>bruñido por el interior con mortero de cemento GP                                                                                                    |
| о<br>vU04P03<br>Pozo registro 100 base f. ladrillo y alzado PEAD m                                                                                                    | 1,326.80<br>$\mathbf{u}$                                                                                          |                          | 2 MOOA12a                                                                                                    | 4.185h<br>T Peón ordinario construcción                                                                                                    | 65.16<br>15.57                                                                     | CSIV W2, sobre solera de hormigón                                                                                                    |
| $\bigoplus$<br>MOOA10a<br>15<br>Avudante construcción                                                                                                    | 5000 h<br>16.08                                                                                                   | 80.40                    | 3 PEAM.3acd                                                                                                    | T Mallazo ME 500 T 20x20 ø 8-8<br>$3.534$ m <sup>2</sup>                                                                                                   | 9.82<br>2.78                                                                       | HA-30/B/20/I+Qb de 25 cm de espesor con mallazo<br>ME 20x20 Ø8-8 B500T dispuesto en su cara                                                                                                    |
| MOOA 8a<br>A<br>Oficial 1ª construcción                                                                                                    | 5.000h<br>18.61                                                                                                   | 93.05                    | 4 PBPC.2cbbc                                                                                                    | T H 30 blanda TM 20 I+Qb<br>$0.928$ m <sup>3</sup>                                                                                                    | 71.60<br>66.44                                                                     | superior, incluso recibido de pates, formación de<br>canal en el fondo del pozo y brocal asimétrico en la                                                                                                    |
| MMMG13b<br>IQs<br>Cmn grúa 12T                                                                                                    | 1.000 h<br>57.45                                                                                                  | 57.45                    | 5 PFFC.4ba                                                                                                    | Ladrillo c macizo 24x11.5x5 mag<br>437.750 u                                                                                                    | 0.26<br>113.82                                                                     | coronación, recibido de marco y tapa circular de                                                                                                    |
| o<br>PBPM.1eb<br>Mto cto M-2.5 mec                                                                                                    | $5.992$ m <sup>3</sup><br>64.81                                                                                   | 388.34                   | 6 PBPM.3c                                                                                                    | T Mto cto M-5 CEM ind<br>$0.223$ m <sup>3</sup>                                                                                                    | 71.81<br>16.01                                                                     | fundición clase D-400 según UNE-EN 124, sin<br>incluir la excavación ni el relleno perimetral                                                                                                    |
| 爾<br>PBPC 2abaa<br>H 20 plástica TM 201                                                                                                    | $0.947$ m <sup>3</sup><br>58.00                                                                                   | 54.93                    | 7 PRCM.5ccb                                                                                                    | <b>T</b> Mortero industrial GP CSN W2<br>$0.113$ t                                                                                                    | 123,53<br>13.96                                                                    | posterior.                                                                                                    |
| 田<br>PFFC.2b<br>20<br>Ladrillo perf n/visto 24x11.5x7                                                                                                    | 158.000 u<br>0.16                                                                                                 | 25.28                    | 8 PUCA11a                                                                                                    | T Tapa+aro rgtr fund tráfico pes<br>1.000 u                                                                                                    | 84.70<br>84.70                                                                     |                                                                                                    |
| 田<br>21<br>PUCC19ga<br>Tubo san corrugado PEAD Ø1000mm SN4                                                                                                    | $0.500$ m<br>211.00                                                                                               | 105.50                   | 9%                                                                                                    | 4.478 %<br>Costes directos complementarios                                                                                                    | 8.96<br>2.00                                                                       |                                                                                                    |
| 開<br>PUCA18ba<br>Cono HA pref p/pz rgtr Ø100 cm<br>22                                                                                                    | 66.83<br>1.000u                                                                                                   | 66.83                    |                                                                                                    |                                                                                                    |                                                                                    |                                                                                                    |
| 田<br>P12005MA<br>Marco y tapa mod-ostra I o II                                                                                                    | 1.000u<br>134,00                                                                                                  | 134,00                   |                                                                                                    |                                                                                                    |                                                                                    |                                                                                                    |

*Precio paramétrico con reglas públicas*

#### <span id="page-7-0"></span>Banco de Costes de la Construcción de Andalucía

Se ha actualizado el cuadro de precios a la versión 2023.2, con nuevos capítulos de control de calidad y mantenimiento (297 y 293 unidades de obra, respectivamente). De la misma forma, la plantilla "BCCA Andalucía" se ha actualizado con los nuevos capítulos.

#### <span id="page-7-1"></span>Ayuntamiento de Zaragoza

Nuevo cuadro de precios, transferido a Presto a partir de su publicación original en PDF, con 898 precios unitarios y 709 conceptos básicos, actualizado a 2023.

#### <span id="page-7-2"></span>Canal de Isabel II

Base de precios publicada originalmente en PDF por este organismo, con 4150 unidades de obra, organizadas en 250 capítulos y subcapítulos, especialmente orientada a instalaciones urbanas de suministro de agua.

• Movimiento de tierras | Conducciones | Elementos de maniobra y control | Acometidas | Arquetas, registros y sumideros | Cimentaciones especiales | Obras de hormigón | Edificación | Urbanización | Instalaciones eléctricas | Seguridad y salud | Gestión de residuos | Señalización corporativa instalaciones | Prevención y seguridad en instalaciones | Varios

#### <span id="page-7-3"></span>AOPJA Control de Calidad de Materiales en Obras Lineales

Base de datos de la Agencia de Obra Pública de la Junta de Andalucía, AOPJA, con 381 precios de ensayos habitualmente utilizados en obras lineales.

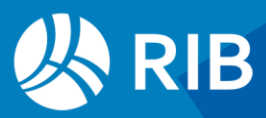

El objetivo del cuadro es servir también de plan y presupuesto de control, por lo cual cada uno de los 206 apartados contiene todos los controles que serían de aplicación, por lo que pueden aparecer repetidos.

• Movimiento de tierras | Obras de drenaje | Estructuras | Afirmados | Señalización y balizamiento | Plataforma y superestructura ferroviarias | Otros ensayos

#### <span id="page-8-0"></span>AOPJA Giasa Geotecnia

Base de datos de la Agencia de Obra Pública de la Junta de Andalucía, AOPJA, con 111 precios de ensayos.

#### <span id="page-8-1"></span>AOPJA GIASA Restauración paisajística

Base de Datos de la Consejería de Fomento, Articulación del Territorio y Vivienda de la Agencia de Obra Pública de la Junta de Andalucía, AOPJA, aplicable a los proyectos de restauración paisajística de carreteras, a título indicativo.

Contiene 292 unidades de obra descompuestas, con 964 recursos básicos.

### <span id="page-8-2"></span>Colombia

#### <span id="page-8-3"></span>Instituto Nacional de Vías INVIAS

Análisis de Precios Unitarios (APU) Regionalizados de Referencia del Instituto Nacional de Vías, INVIAS, actualización de 2022.

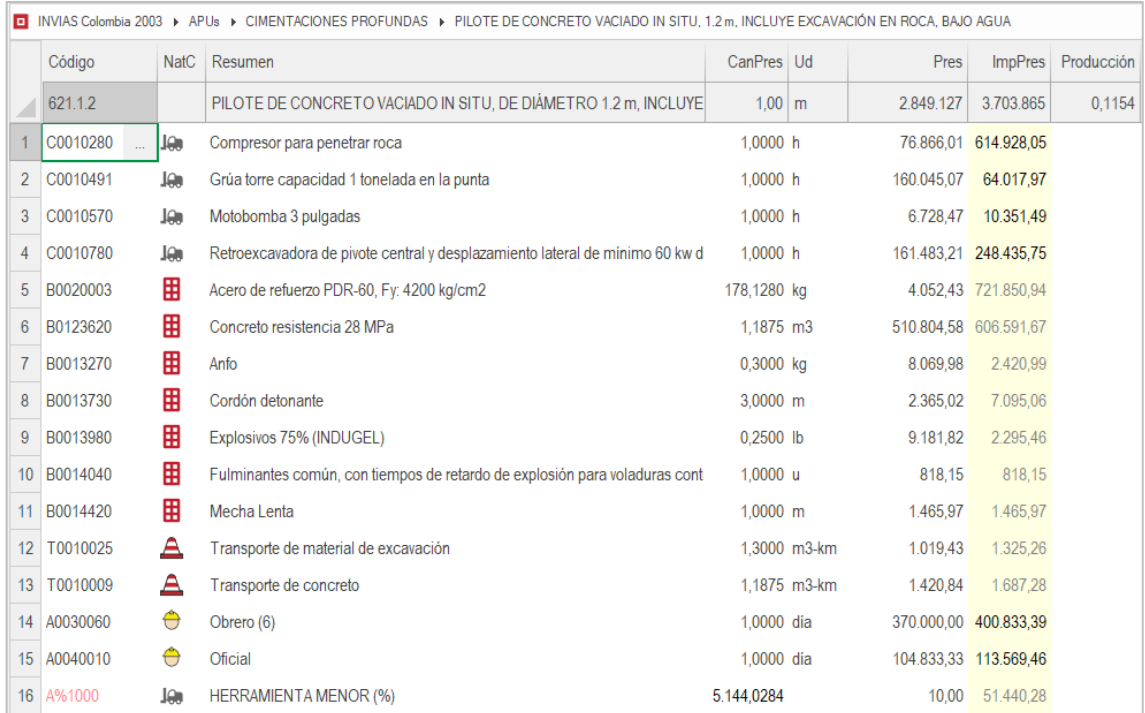

#### *APU traspasado a Presto*

Los datos originales se entregan en forma de hojas Excel. La obra suministrada contiene todos los APUs (372) traspasados a Presto con el único objetivo de facilitar su uso.

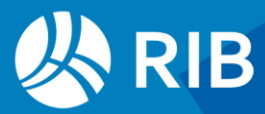

Además de la sistematización inherente al uso de Presto, que hace mucho más fácil la utilización, la modificación y la comprobación de datos y resultados, los Análisis de Precios incluyen la producción de cada unidad de obra, calculada caso por caso como se describe en el texto de la propia obra.

Puesto que el Análisis de Precios Unitarios será el mismo para las demás localizaciones, para ediciones posteriores y para otros países del área, sólo es necesario ajustar los precios de los componentes básicos de materiales, equipos, transporte y mano de obra.

#### <span id="page-9-0"></span>DataCauca Ingeniería Civil

Cuadro de precios (aún no aprobados, no oficiales) proporcionados por la Gobernación del Cauca, con 737 precios unitarios y 836 precios de materiales, organizados en 188 capítulos y subcapítulos, con las variantes de las nueve subregiones.

### <span id="page-9-1"></span>México

#### <span id="page-9-2"></span>Rehabilitación, tecnificación y equipamiento de riego

Base de precios de elementos de riego de la Comisión Nacional del Agua de México, CONAGUA, actualizados a enero de 2023, con 1109 precios unitarios organizados en 186 capítulos y subcapítulos.

#### <span id="page-9-3"></span>Tabulador general de precios unitarios

Tabulador General de Precios Unitarios de la Ciudad de México, con 5071 precios unitarios organizados en 1236 capítulos y subcapítulos.

#### <span id="page-9-4"></span>Sistemas de agua potable y alcantarillado

Base de precios de elementos de agua potable y redes de alcantarillado de la Comisión Nacional del Agua de México, CONAGUA, actualizados a 2022, con 2140 precios unitarios organizados en 248 capítulos y subcapítulos.

#### <span id="page-9-5"></span>León Catálogo general de Precios Unitarios

Precios de obra pública proporcionados por el Gobierno Municipal de León (México), con 3180 precios unitarios organizados en 94 capítulos y subcapítulos, actualizados a febrero de 2023.

#### <span id="page-9-6"></span>República Dominicana

Cuadro de precios "Santo Domingo ConstruCosto.do febrero 2024".

### <span id="page-9-7"></span>Enlace a nuevas referencias en Internet

Se han añadido nuevos cuadros de precios y fuentes útiles para los usuarios en el acceso a través de Internet, aunque no tengan una relación o conexión directa con Presto.

#### <span id="page-9-8"></span>Generador de precios

Acceso gratuito al Generador de precios de Cype, con análisis de precios unitarios de Obra nueva, Rehabilitación y Espacios urbanos para:

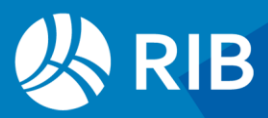

En español:

España · Chile · Argentina · México · Colombia · Ecuador · Perú · Panamá · Honduras · Bolivia · Paraguay · Uruguay · Guatemala

En catalán:

Cataluña

En idioma portugués:

Portugal · Brasil · Angola · Cabo Verde · Mozambique

En idioma francés

Francia · Marruecos · Argelia · Camerún · Gabón · República del Congo · Costa de Marfil · Senegal · Mali

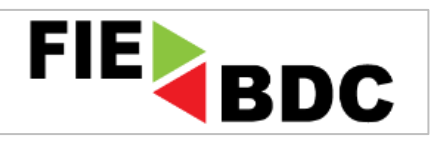

La información de las unidades de obra se puede trasferir a Presto directamente mediante el icono FIEBDC.

#### <span id="page-10-0"></span>Insucons® (Bolivia, México y Ecuador)

3760 insumos básicos y 1670 Análisis de Precios Unitarios organizados por capítulos y particularizados por regiones.

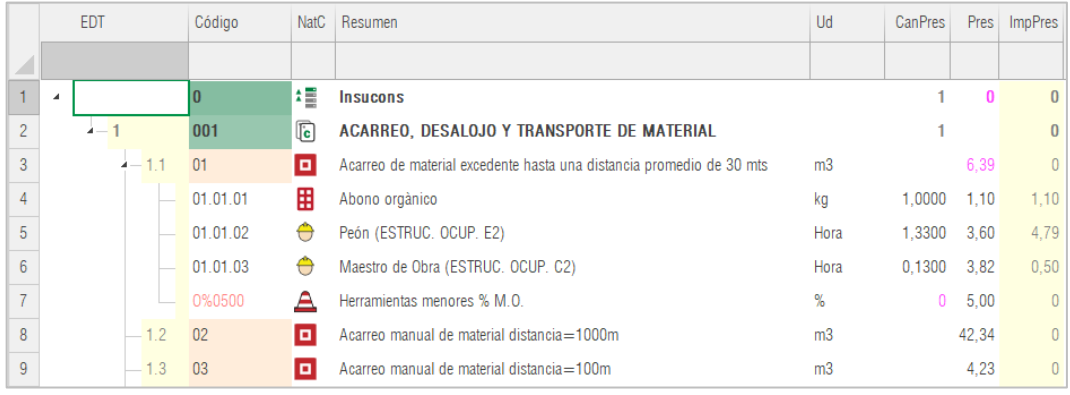

#### *Ejemplo de precios tomados de Insucons ®*

#### Precios unitarios:

- Se pueden copiar y pegar en bloque, creando primero conceptos vacíos (con el cursor o con [Shift + F7])
- Corregir precios dividiendo por 100.

#### Análisis de precios unitarios:

- Copiar y pegar por grupos de líneas
- Recodificar naturalezas de mano de obra "O\*"

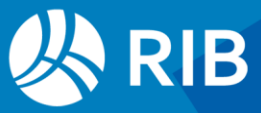

- Recodificar porcentajes "O%\*" y precio (aparentemente solo existe uno, "Herramientas menores % M.O., 5.00%"
- Corregir cantidades y precios dividiendo por 100.

El uso de los datos de análisis de precios unitarios y/o insumos se limita únicamente a consulta y/o a su inclusión en los presupuestos del usuario dentro y/o fuera del sitio. Queda prohibida la reproducción con fines comerciales, es decir, revender la información.

#### <span id="page-11-0"></span>Grupo Tragsa

Las Tarifas de Tragsa son elaboradas y aprobadas por las Administraciones de las que el grupo es medio propio personificado y servicio técnico.

- Representan los costes reales de ejecución
- Permiten la certificación del coste efectivo de las subcontrataciones.
- Son revisadas anualmente.
- Son únicas para todo el territorio nacional
- Posibilitan la recuperación de los impuestos soportados no deducibles.
- Los gastos elegibles son susceptibles de ser financiados con cargo a fondos FEADER.

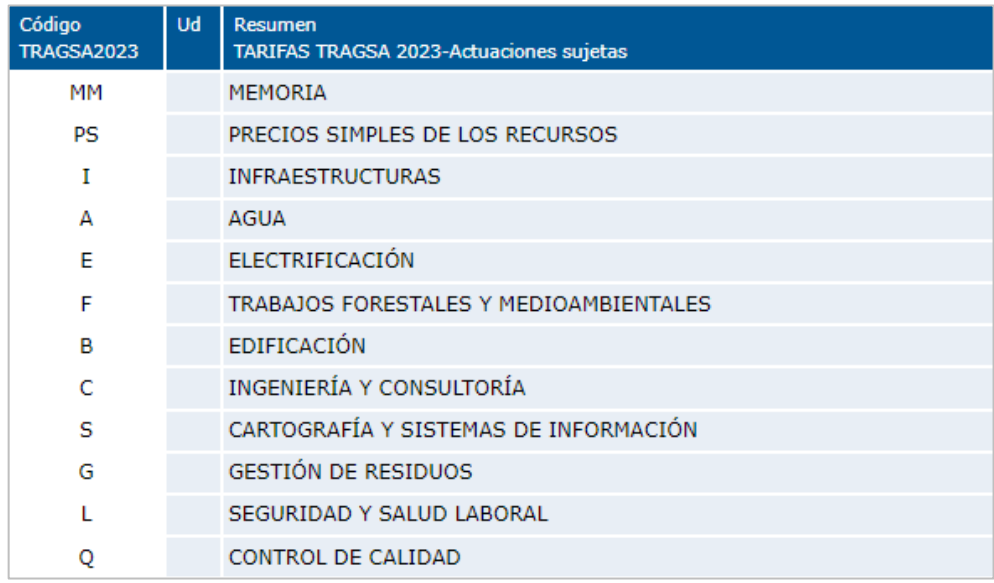

*Capítulos de las tarifas del Grupo Tragsa*

Tienen variantes sujetas y no sujetas a impuestos, así como para Península/Baleares y Canarias.

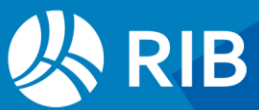

# <span id="page-12-0"></span>**Nuevos sistemas de clasificación (Templates)**

La descripción completa figura en el documento "Clasificaciones entregados con Presto".

Continuamente aparecen más sistemas de clasificación, orientados o no al BIM, y entornos donde se exigen. Presto está preparado para trabajar con múltiples sistemas de clasificación simultáneos, partiendo de:

- Numerosas plantillas predefinidas
- Asignación automática de códigos mediante IA.
- Posibilidad de conservar varias codificaciones al tiempo
- Reclasificación ilimitada

En el enlace "Plantillas de obras" (directorio "Templates") figuran los sistemas de clasificación de la construcción que pretenden ser exhaustivos en sus respectivos campos y que suelen incluir una codificación fija para facilitar la comparación entre proyectos. Las plantillas que no cumplen estas condiciones figuran en el directorio de ejemplos ("Samples").

### <span id="page-12-1"></span>España

- ADIF Capítulos
- Canal de Isabel II Capítulos
- BIMSA
- Generador de precios
- Infraestructures Generalitat de Catalunya
- ITec Capítulos

### <span id="page-12-2"></span>Europa

- CZ-CC Klasifikace stavebních děl
- Eslovenia Sistematicni kodirni seznam za klasifikacijo
- FIN Building 90
- FIN Infra 2015
- FIN Talo 2000-2010 ENG
- Forvaltnings Klassifikation DK ESP
- PKOB Polska Klasyfikacja Obiektów Budowlanych
- SN 506 500 Baukostenplan
- SecClass Uniformat 2010 POR
- SfB
- SVE AMA98

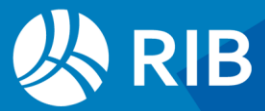

#### <span id="page-13-0"></span>Internacional

- AACE Detailed Commodity Codes List
- AACE Project code of accounts as applied in the mining industries
- ASAQS The Association of South African Quantity Surveyors
- Canadian National Master Construction Specification
- CIQS Canadian Institute of Quantity Surveyors
- GPC Global Product Classification
- ICMS Estándar internacional de medición en la construcción
- ONU Central Product Classification (CPC)
- RICS NRM 1-3 Order of cost estimating and cost planning
- UNSPSC United Nations Standard Products and Services Code

Las nuevas plantillas BIM y de huella de carbono se describen en los apartados "Nuevas clasificaciones orientadas al BIM" y "Clasificación mediante IA".

# <span id="page-13-1"></span>**Reorganización de ejemplos**

Los ejemplos suministrados con Presto residen en el nuevo enlace "Ejemplos" (directorio "Samples") y sus subdirectorios. De esta forma son independientes de las obras del usuario, que siguen estando en "Obras" (directorio "Project").

Los nuevos ejemplos incluyen presupuestos y planificaciones para diferentes entornos e idiomas, plantillas tipo, gamas de colores, asistentes, clasificaciones no orientadas expresamente a la construcción y un apartado especial de referencias para calidad, repasos, sostenibilidad y gestión de riesgos.

Ver también el apartado "Planificación: Nuevos ejemplos".

### <span id="page-13-2"></span>**Presupuestos**

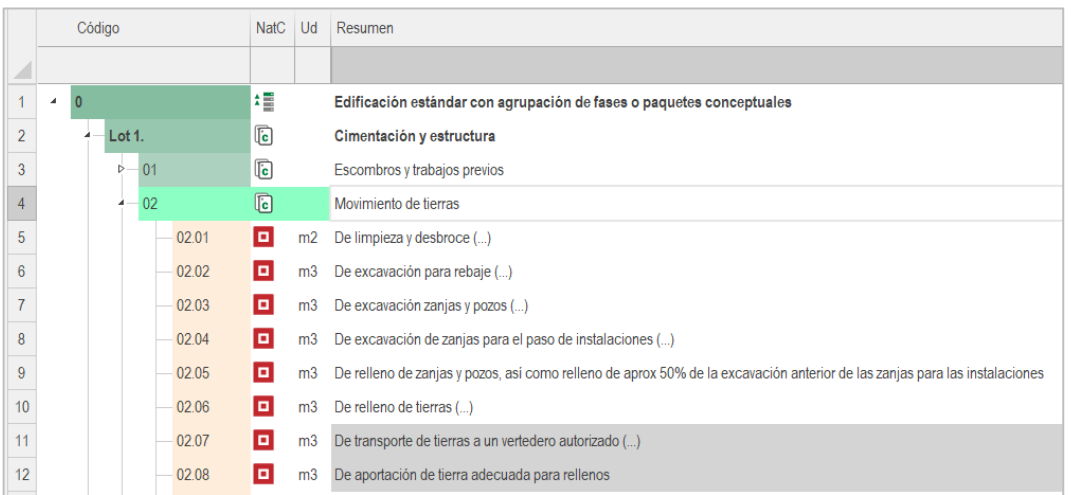

*Edificación estándar con agrupación por lotes de contratación y compras*

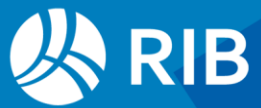

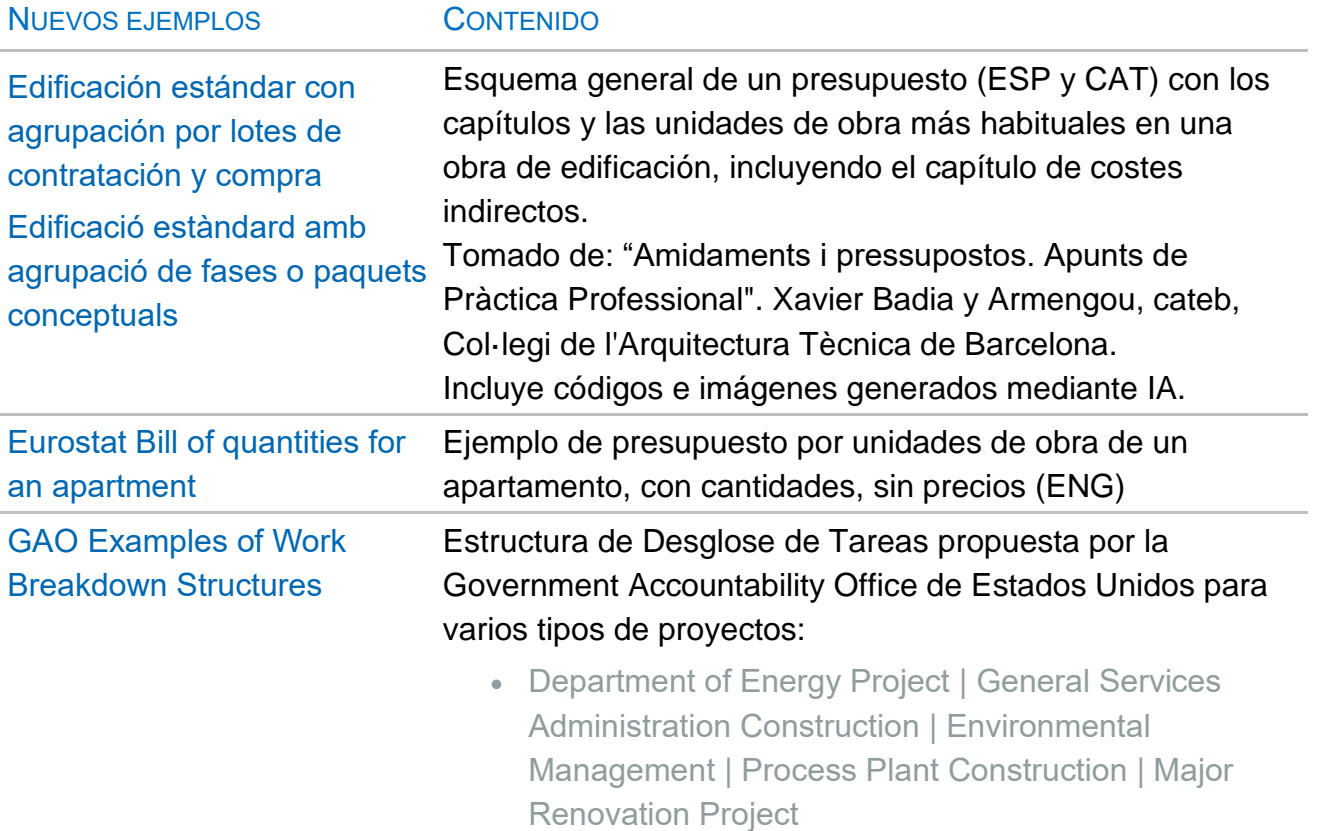

### <span id="page-14-0"></span>Otras clasificaciones y listas

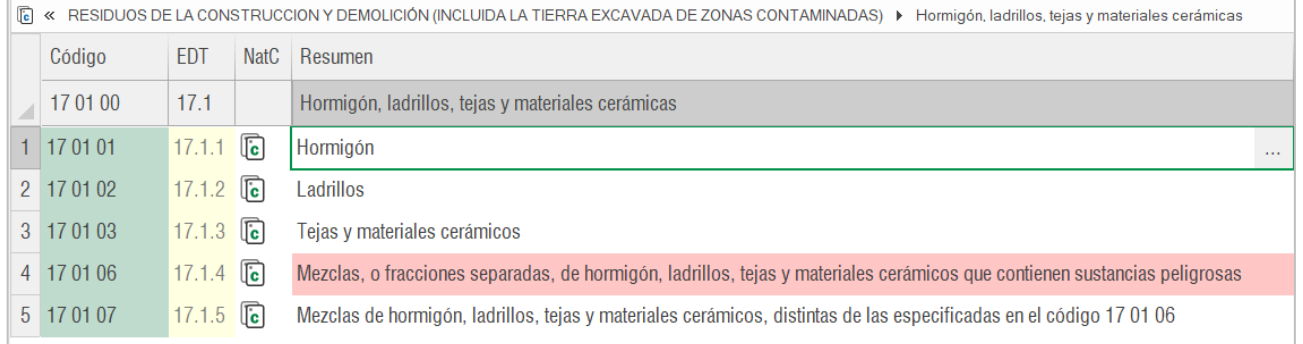

### *Lista Europea de Residuos 2022*

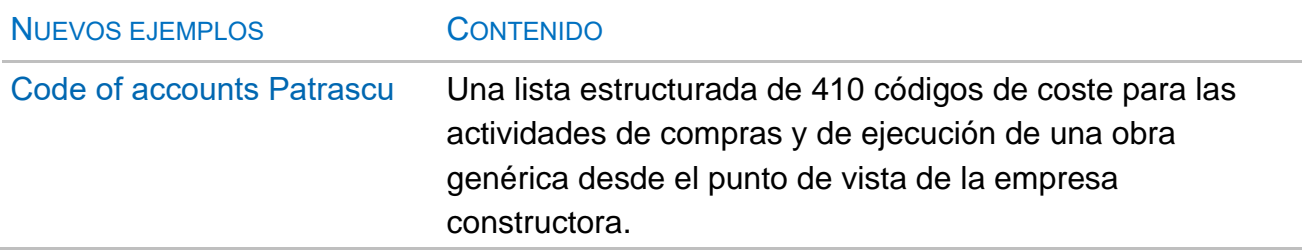

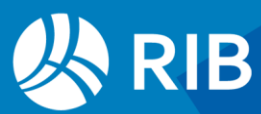

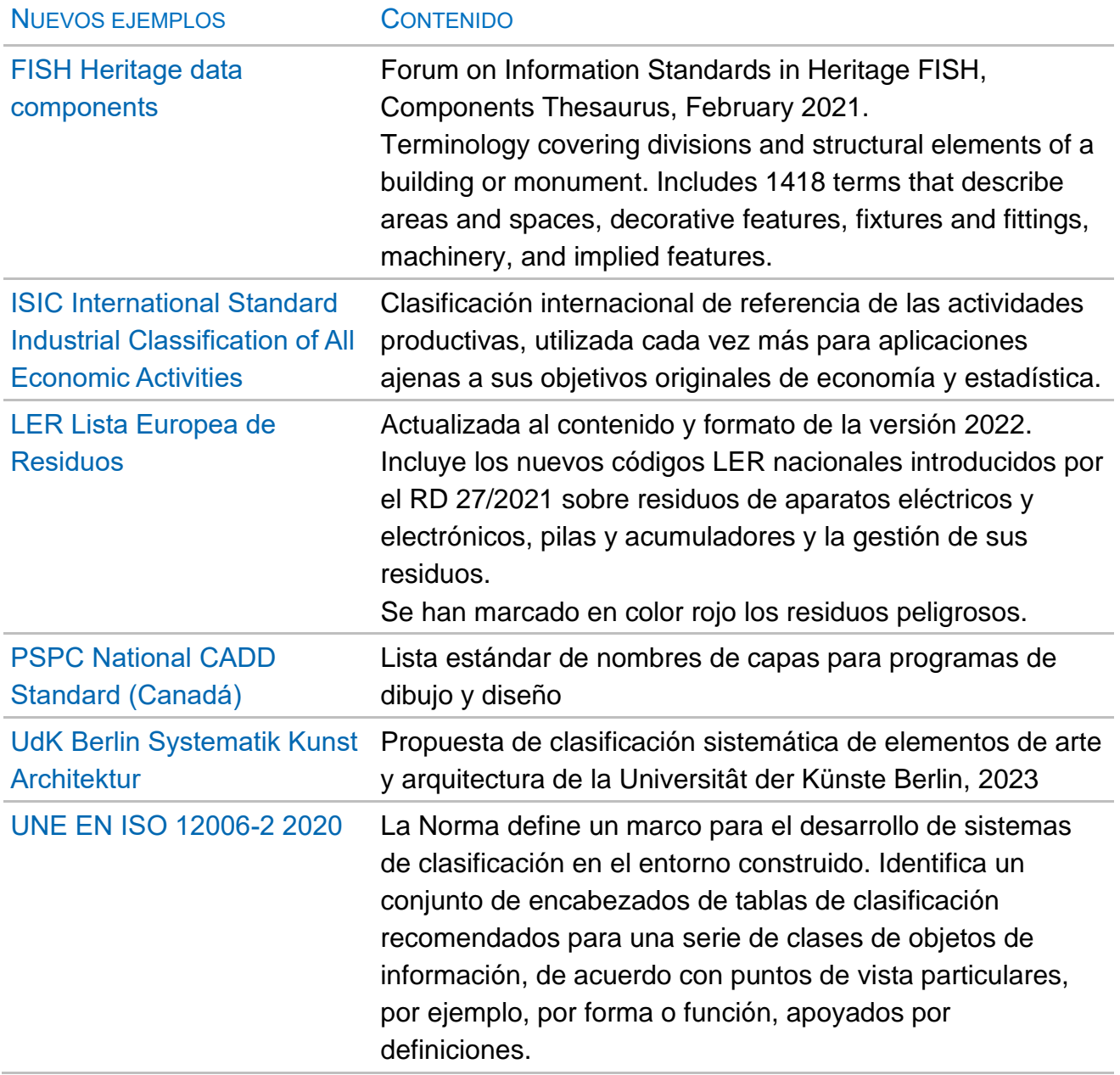

### <span id="page-15-0"></span>Plantillas de colores

Se han añadido cien nuevos colores de materiales y una escala de grises perceptivamente equilibrada a la plantilla "Colores normalizados, materiales y listas", anteriormente "Colores con nombre y referencia".

La nueva plantilla "Paletas de colores" contiene los valores RGB de 22 paletas de fabricantes de pinturas y otras referencias estándar.

Se ha añadido la nueva plantilla "Colores TRD Anexo 1r0".

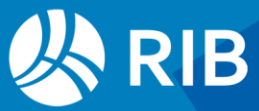

# <span id="page-16-0"></span>**IA: Inteligencia Artificial**

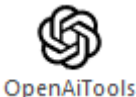

Las aplicaciones de la IA incorporadas a Presto 24 proporcionan ayudas a problemas reales que permitan ir aprovechando el potencial real de estas herramientas:

- Asignar el capítulo más adecuado a un concepto.
- Asignar color a un concepto. Ver "Colores: Asignar colores mediante IA".
- Crear un resumen a partir del texto.
- Crear una imagen.

Todas las opciones se basan en el resumen y en el texto del concepto, si existe, excepto la creación de resúmenes, que sólo usa el texto.

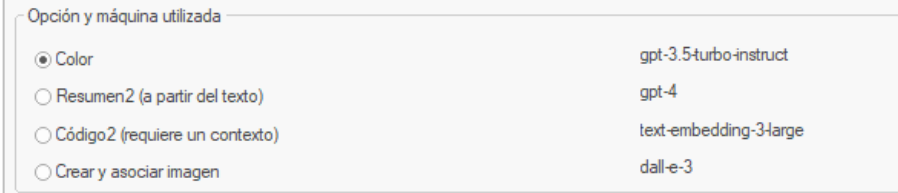

#### *Herramientas: OpenAI: OpenAiTools*

El uso de estas opciones está incluido en Presto sin coste adicional, pero el usuario necesita estar suscrito a las máquinas utilizadas y deberá pagar su consumo de tokens. Para suscribirse debe acceder a:

#### <https://platform.openai.com/account/api-keys>

Una vez identificado y dado de alta un método de pago se obtiene una clave, que se debe introducir en la caja de diálogo "Entorno de trabajo: Generales: Open AI Key" Para optimizar el coste:

- No se buscan ni modifican los colores, resúmenes o códigos que tengan contenido.
- Todas las operaciones se pueden cancelar cuando se considere necesario.

Tras cada operación se genera un mensaje con el consumo de tokens, que incluyen tanto las preguntas que realiza Presto a la máquina como las respuestas. Se puede comprobar el coste en la misma página web.

Desplace la pestaña "Mensajes" a un marco vertical independiente para que no interfiera en la ventana de trabajo.

### <span id="page-16-1"></span>Clasificación mediante IA

Presto usa las nuevas posibilidades de la Inteligencia Artificial IA para localizar el capítulo o subcapítulo de una referencia más adecuado a los conceptos de una obra, basándose en su resumen y su texto.

Objetivos:

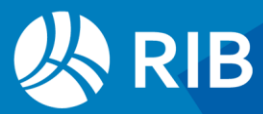

- Localizar el subcapítulo donde es más probable que figure cada concepto en un cuadro de precios, para elegir con facilidad la unidad de obra o el recurso específico deseado.
- Reclasificar la obra, asignando a los conceptos el código más adecuado de un sistema de clasificación.
- Asignar a cada material la categoría que le corresponde en una base de datos de indicadores ambientales para automatizar el cálculo de la huella de carbono. Ver el apartado "Huella de carbono":

El proceso para crear el contexto a partir de cualquier sistema de clasificación y asignar los códigos se describe en el documento "Clasificar, reclasificar, reestructurar".

#### <span id="page-17-0"></span>Localización en cuadros de precios

Para facilitar la comprobación y utilización de los códigos obtenidos, la opción "Sugerir" sobre el campo "Código" de los conceptos que tienen contenido en el campo "Código2" muestra el árbol de capítulos y partidas de la obra abierta como referencia o seleccionada en "Entorno de trabajo: Cuadros: Precios".

Este árbol se despliega por el nodo contenido en "Código2", de manera que se pueda aceptar o modificar fácilmente el código propuesto y sustituir el existente en el campo "Código".

#### <span id="page-17-1"></span>Clasificación de materiales para LER y control de calidad

El contexto "Categorías de materiales.PrestoIAContext", en el subdirectorio "Data", permite asignar las mismas categorías de materiales utilizadas en Presto para el control de calidad y en la Lista Europea de Residuos.

La nueva obra de ejemplo "Categorías de capítulos, partidas y materiales" se puede usar para comprobar y utilizar estas asignaciones usando los campos "Código" o Código2".

### <span id="page-17-2"></span>Asignación de colores

Esta opción rellena los colores de los conceptos seleccionados en función del resumen y el texto del presupuesto, que pueden servir como forma rápida de visualización o para colorear las actividades del diagrama de barras y los modelos BIM.

Ver documento "Uso de colores"

### <span id="page-17-3"></span>Crear resúmenes a partir del texto

La opción "Resumen" de las herramientas de "OpenAITools" crea un resumen en el campo "Resumen2" a partir del texto de los conceptos seleccionados, exceptuando los que ya tengan contenido en este campo.

Se realiza un procesado previo del texto para que el texto enviado a OpenAI sea más significativo y para disminuir el coste:

• Se envía un máximo de 80 palabras.

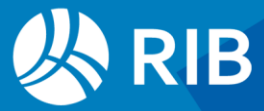

- El texto enviado se corta si aparece punto seguido de espacio y una letra mayúscula, o un retorno de carro.
- Se corta también cuando aparecen las palabras "según", "incluso", "incluyendo", "i/", "medido", "p.p.".

Si el resumen obtenido es menor de 128 caracteres se toma directamente como resumen. Este caso no consume tokens y puede ser suficiente en muchos casos.

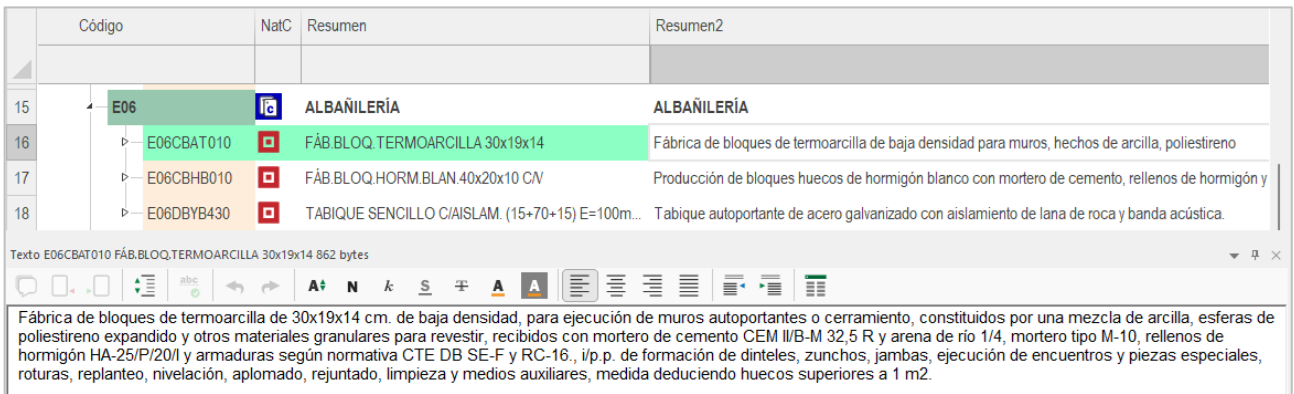

#### *Generación de resúmenes a partir del texto*

El resumen es una ayuda para localizar los conceptos y no una sustitución del texto con efectos contractuales, ya que pueden desaparecer elementos relevantes para determinar el alcance y el precio.

#### <span id="page-18-0"></span>Crear imágenes

Genera y asocia una imagen de acuerdo con el resumen y el texto.

#### RESUMEN **IMAGEN**

#### EXC.ZANJA SANEAM. T.DURO MEC.

Excavación en zanjas de saneamiento, en terrenos de consistencia dura, por medios mecánicos, con extracción de tierras a los bordes, y con posterior relleno y apisonado de las tierras procedentes de la excavación y con p.p. de medios auxiliares.

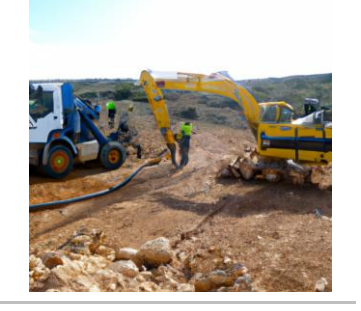

Puede usar Presto para generar cualquier tipo de imagen con la misma cuenta de OpenAI, introduciendo el resumen y el texto adecuados. Por ejemplo, puede crear una imagen para el presupuesto en un concepto.

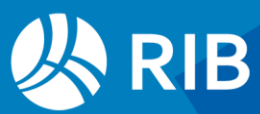

Imagen para la portada del presupuesto con un edificio de viviendas genérico, en blanco y negro, con aristas vistas, estilo arquitecto y la palabra "Presupuesto" en español

#### TEXTO A CONTRACTO CONTRACTO CONTRACTO CONTRACTO CONTRACTO CONTRACTO CONTRACTO CONTRACTO CONTRACTO CONTRACTO CO

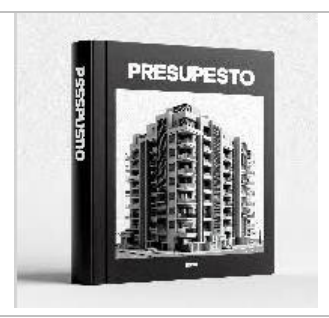

#### <span id="page-19-0"></span>Otros usos de la IA

El acceso directo a los motores de IA, como Chat GPT 3.5, permite realizar muchas operaciones semiautomáticas que facilitan el trabajo. Por ejemplo, la expansión de resúmenes:

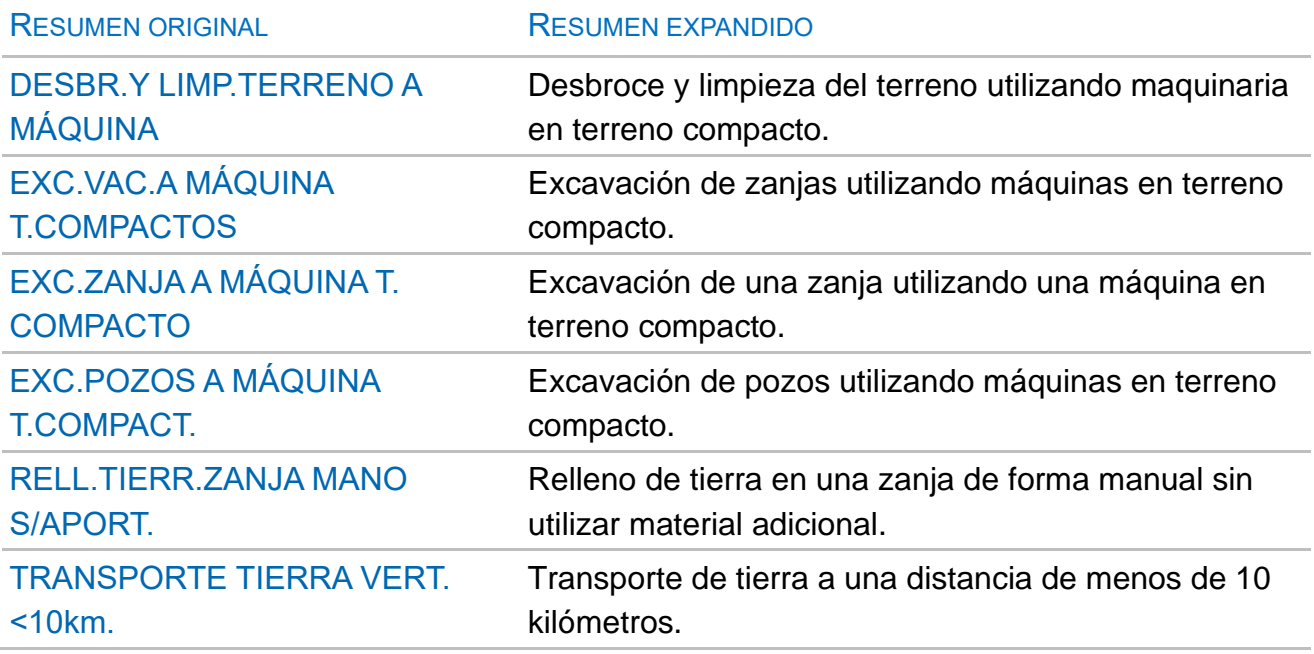

Para obtener este resultado se le ha indicado a Chat GPT "Elimina las abreviaturas del siguiente texto" y luego se han añadido dos correcciones:

"T en este contexto quiere decir terreno"

"Lo compacto es el terreno, no la máquina"

Cada resultado es distinto, en función del contexto, por lo que cada usuario obtendrá sus propias respuestas.

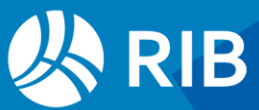

# <span id="page-20-0"></span>**Actualización del interfaz y tema oscuro**

Se ha actualizado el componente que gestiona la visualización de tablas en todas las ventanas principales, incluyendo las de planificación y la agenda.

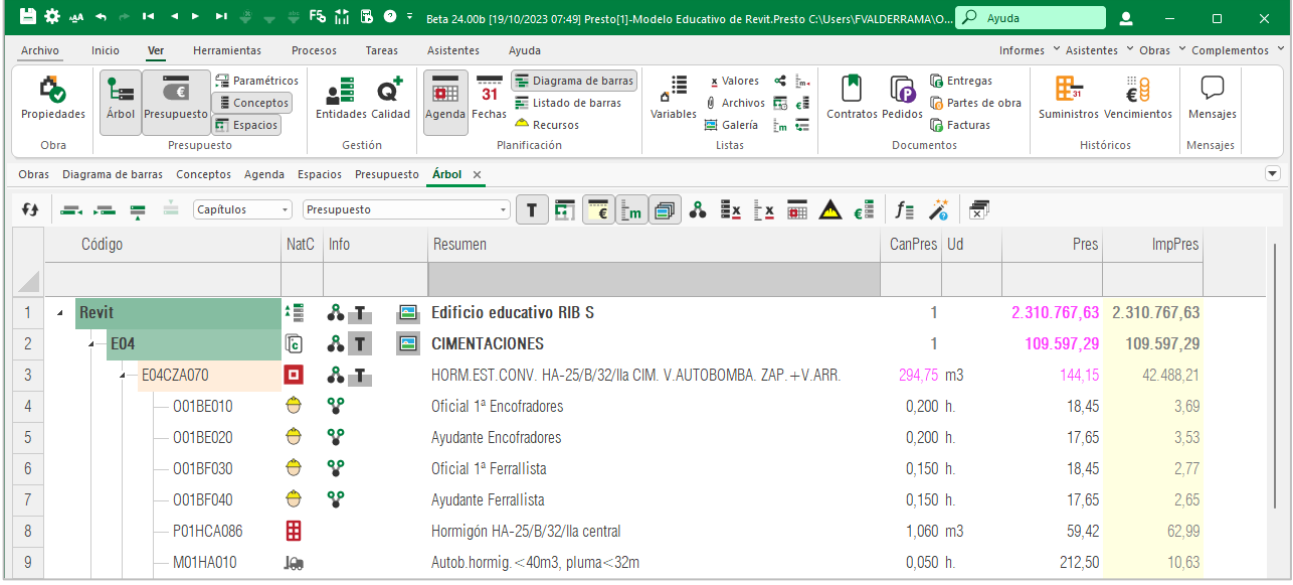

#### *Tema de usuario*

Estas ventanas incorporan así las ventajas de funcionalidad y la uniformidad de uso de todo el programa. Al mismo tiempo, los cálculos relacionados con estas pantallas se transfieren al servidor, como se indica en el apartado "Presto Server y Presto Cloud". Se ha seguido traspasando información del manual a las pistas a ventanas y campos como agenda, fechas y CAD, y se han revisado y completado las existentes, de forma que la ayuda esté accesible justo en el momento y en el lugar en que se necesita.

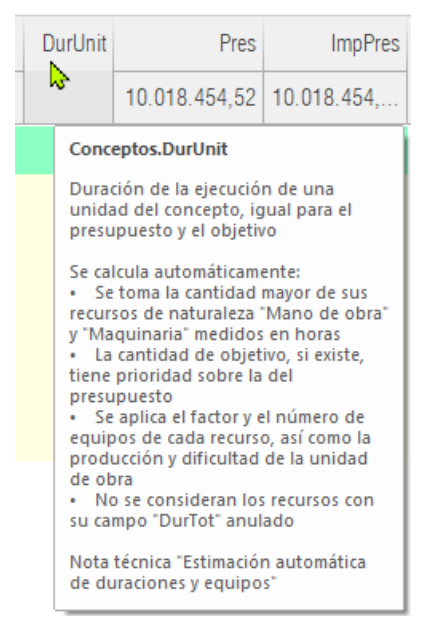

*Pista del campo "Conceptos.DurUnit"*

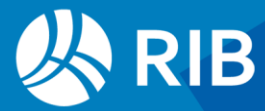

Se ha continuado simplificando el interfaz para disminuir el stress visual de los usuarios intensivos, aumentando el tipo de letra de defecto y la distancia entre filas, eliminando las líneas horizontales y minimizando el contraste.

Además del tipo de letra de defecto "Arial Narrow" pueden usarse otros tipos de gran legibilidad y ancho reducido, como "Swis721 Cn BT"

Se ha aumentado el tamaño de los iconos que muestran la naturaleza de los conceptos y la información asociada.

Las opciones "Impresión" y "Vista preliminar" se han añadido a todas las ventanas.

### <span id="page-21-0"></span>Tema oscuro

Numerosos programas de gran difusión, como Microsoft Office y Revit, han incorporado este tema por la disminución del estrés visual, además del menor consumo de energía en las pantallas OLED.

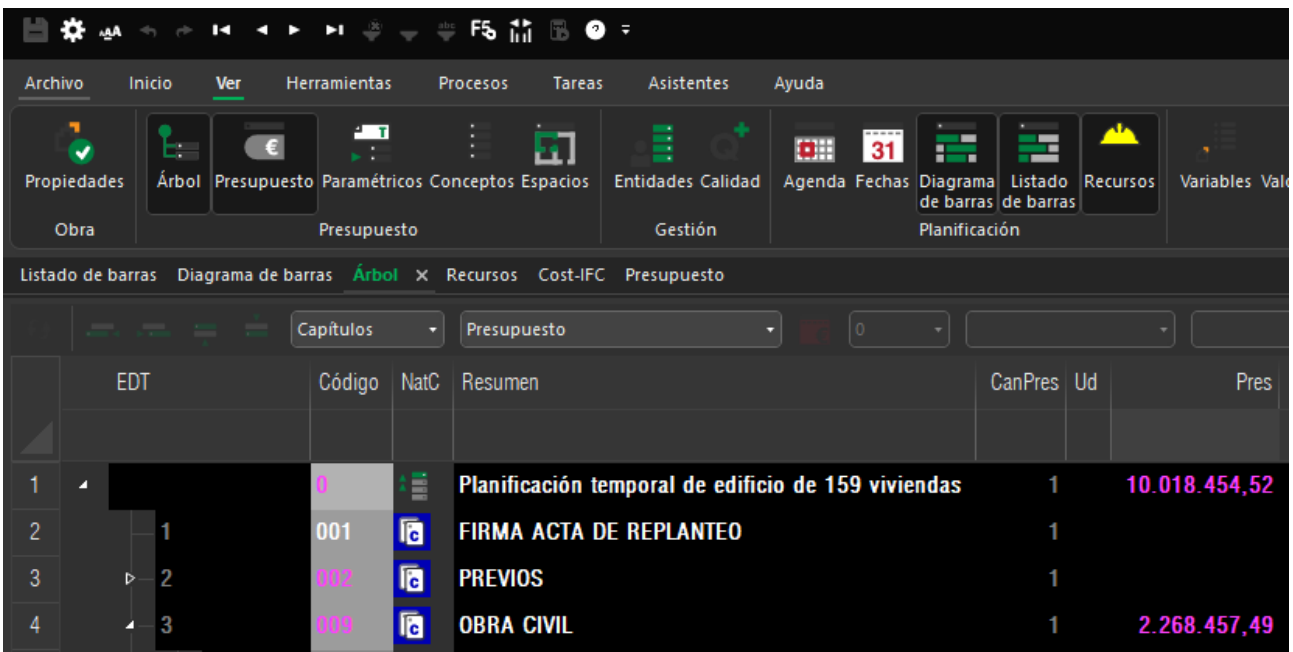

#### *Tema oscuro*

La incorporación del tema oscuro ha llevado a reducir los recursos gráficos, como la gama de colores, beneficiando también al tema claro o de usuario.

### ரி CanPres

Por ejemplo, las columnas protegidas temporalmente se marcan mediante un indicador gráfico, que se ve mejor en todas las configuraciones de color.

Los temas "Usuario" y "Oscuro" tienen colores de defecto independientes, que se pueden modificar y guardar por separado.

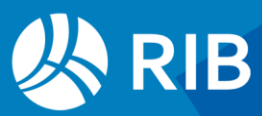

#### <span id="page-22-0"></span>Iconos adaptables al contexto

Se han creado dos nuevas colecciones de iconos para el tema oscuro:

- La versión de defecto, que se adapta al color elegido como tema de usuario.
- Una versión en blanco y negro, que se activa en "Apariencia: Iconos blancos".

| Informes Asistentes Obras Complementos<br>Herramientas<br>Asistentes<br>Ayuda<br>Procesos<br><b>Tareas</b><br><b>B</b> Diseñar<br><b>吊</b> Recalcular<br>$\boxdot$ CAD<br>Q. Buscar<br>v Opciones<br><b>F5</b> Recargar<br>- Por expresión<br>◀ Anterior<br>$\bigoplus$<br>$\overline{[x]}$<br>ಾ<br>М<br>Ajustar anchura<br><b>Automático</b><br>$\bigoplus$ Imprimir<br><b>Free Cost-IFC</b><br>Reemplazar<br><sup>abc</sup> Por palabras<br>$\blacktriangleright$ Siguiente<br>$\rightarrow$ Rehacer<br>Exportar Restaurar "<br><b>Deshacer</b><br>Primer<br>Anular<br>Buscar+<br>· 長 Auditoría<br><b>EE</b> Seleccionar<br>$\Sigma$ : Calcular<br>图 Open-IFC<br>a Excel esquema de Analizar<br>elemento ▶ Último elemento<br>$\equiv$ Por selección<br><b>Deshacer</b><br>Calcular<br><b>BIM</b><br><b>Tablas</b><br>Localizar<br><b>Informes</b><br>Filtrar<br>Navegar<br>onceptos Agenda Espacios Presupuesto Árbol X | ▶ ▶ → < F5 iii B ● F Beta 24.00b [19/10/2023 07:49] Presto[1]-Modelo Educativo de Revit.Presto C:\Users\FVALDERRAMA\O A Ayuda |  |  | A | $\Box$ |  |
|----------------------------------------------------------------------------------------------------|----------------------------------------------------------------------------------------------------|--|--|---|--------|--|
|                                                                                                    |                                                                                                    |  |  |   |        |  |
|                                                                                                    |                                                                                                    |  |  |   |        |  |
|                                                                                                    | Capítulos<br>Presupuesto                                                                                                    |  |  |   |        |  |

*Tema oscuro con Iconos blancos*

El color del fondo del código de los capítulos se basa en una gama fija de grises, elegidos por su legibilidad.

Los campos de usuario que se crean con el tema oscuro activado tienen el fondo por defecto el fondo de color gris y el texto por defecto magenta

Se han adaptado al tema oscuro todas las cajas de diálogo que lo permiten.

Se mantiene el color blanco de fondo en las ventanas de texto.

Los autoinformes se deben generar desde el tema claro o de usuario, ya que se son los colores que mejor serán vistos o impresos con un fondo blanco.

### <span id="page-22-1"></span>Mejor acceso a los iconos de las opciones habituales

|         |                   |        |                   |                |                                                                       |             |                               | * solo lectura) - Beta 24.00b [13/10/2023 18:29] Prest… Del war all Allies (- F5 [iii] 18 O = 5 (50lo lectura) - Beta 24.00b [13/10/2023 18:29] Prest… Del Ayuda |                       |                 |            |                                                                 |                                           |        |                                                |                      | р                      | ο        |                          |
|---------|-------------------|--------|-------------------|----------------|-----------------------------------------------------------------------|-------------|-------------------------------|----------------------------------------------------------------------------------------------------|-----------------------|-----------------|------------|-----------------------------------------------------------------|-------------------------------------------|--------|------------------------------------------------|----------------------|------------------------|----------|--------------------------|
| Archivo |                   | Inicio | <b>Ver</b>        |                | Herramientas                                                          | Procesos    | Tareas                        | Asistentes                                                                                                    | Ayuda                 |                 |            |                                                                 |                                           |        | Informes Y Asistentes Y Obras Y Complementos Y |                      |                        |          |                          |
|         | q,<br>Propiedades | æ      | Arbol Presupuesto |                | <b>■ Paramétricos</b><br>Conceptos<br>$\boxed{\overline{G}}$ Espacios | ؋           | Q<br><b>Entidades Calidad</b> | $- - - - -$<br>p⊞<br>31<br>Agenda Fechas                                                                                                    | s<br>들<br>$\triangle$ | ∝ື<br>Variables |            | $\alpha$ $\beta$<br>$0 \overline{m} e^{\frac{1}{2}}$<br>■ Im t= | G<br><b>Contratos Pedidos</b>             | G<br>G |                                                | <b>E</b> Suministros | <b>Pu</b> Vencimientos | Mensajes |                          |
| Obras   | Obra              |        |                   | Presupuesto    | Agenda Fechas Espacios Presupuesto Árbol X                            |             | Gestión                       | Planificación                                                                                                    |                       |                 | Listas     |                                                                 | Documentos                                |        |                                                | <b>Históricos</b>    |                        | Mensajes | $\overline{\phantom{a}}$ |
|         |                   |        |                   |                |                                                                       |             |                               |                                                                                                    |                       |                 |            |                                                                 |                                           |        |                                                |                      |                        |          |                          |
| €₹      | $= -2$            |        | $\frac{1}{2}$     | Capítulos      | $\overline{\phantom{a}}$                                              | Presupuesto |                               |                                                                                                    |                       |                 |            |                                                                 | ▔▏▜▏▔▞▕▚ <sub>▓</sub> ▏▏▒▏▐▖▁▏▆▏▁▎▗░▏░▏░▏ |        |                                                |                      |                        |          |                          |
|         | <b>EDT</b>        |        | Código            |                | NatC Resumen                                                          |             |                               |                                                                                                    |                       |                 | CanPres Ud |                                                                 | <b>Pres</b>                               |        |                                                | <b>ImpPres</b>       |                        |          |                          |
|         |                   |        |                   |                |                                                                       |             |                               |                                                                                                    |                       |                 |            |                                                                 |                                           |        |                                                |                      |                        |          |                          |
|         | ◢                 |        |                   | 増              |                                                                       |             |                               | Obra en ejecución con el Método del Valor Ganado                                                                                                    |                       |                 |            | 1                                                               | 3.154.819.91 3.154.819.91                 |        |                                                |                      |                        |          |                          |
|         |                   |        | <b>E01</b>        | $\overline{a}$ | <b>ACTUACIONES PREVIAS</b>                                            |             |                               |                                                                                                    |                       |                 |            |                                                                 | 5.476.06                                  |        | 5.476.06                                       |                      |                        |          |                          |

*Reorganización de opciones e iconos*

Los dos iconos del panel "Ver: Compras" se han trasladado a los paneles que describen mejor el flujo de trabajo.

• Recursos", que muestra los resultados de la planificación, se ha pasado al panel "Planificación".

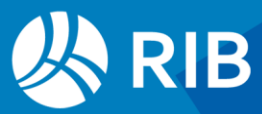

• "Contratos", que es el principio del flujo de documentos, se ha pasado al panel "Documentos".

Se han movido a la derecha los iconos de los paneles "Documentos" e "Históricos", relativos a la facturación y el control del coste.

La opción "Ver sólo opciones de módulos autorizados" se ha hecho más accesible, añadiéndola al entorno de trabajo.

La disminución de los esquemas de campos múltiples, al evitar las listas desplegables, permite que los iconos de las ventanas subordinadas aparezcan más a la izquierda y por tanto sean más accesibles en cualquier tamaño de pantalla.

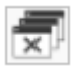

La opción de cerrar todas las ventanas subordinadas de una ventana principal se ha convertido en un icono, más visible y accesible.

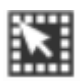

Se ha añadido el icono de la opción "Invertir selección", equivalente a hacer clic en la esquina superior izquierda de la tabla.

### <span id="page-23-0"></span>Colores

Ver documento "Uso de colores".

Para mejorar la usabilidad se ha reducido la redundancia de los grafismos.

- El uso de los colores de fondo de los conceptos se limita al código de los capítulos, indicando el nivel de profundidad, y el de las partidas certificables, inferiores a capítulos.
- El color de texto en los códigos se usa sólo para identificar los conceptos de tipo porcentaje (naranja) y paramétricos (verde).
- Los estados rojo, verde y gris se identifican ahora por el color de fondo, dando lugar a una imagen más amigable. Además, se pueden modificar en "Entorno de trabajo: Apariencia", aunque el color elegido no corresponda al nombre del estado que representa.

Para facilitar el uso de la gama de colores de AutoCAD se ha creado la función colorAutoCAD(RGB) que calcula el color de AutoCAD más parecido a un color RGB tal y como lo usan Windows y Presto.

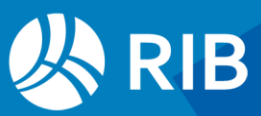

# <span id="page-24-0"></span>**Presupuesto**

### <span id="page-24-1"></span>Complemento para exportar APUs a Excel

El complemento se basa en una plantilla abierta, modificable por el usuario para adaptarla al formato específico que requiera.

El cálculo de insumos, desagregando todos los componentes hasta el nivel inferior, se toma de la tabla de recursos, que deben estar calculados previamente.

|                |        |                             |                                                               |               | ■ ※ みゃさけ イト りミッジ F& 前 B ● * Presto[1].Ejemplo de presupuesto C. <mark>. P. Ayuda</mark>                                                                                                    |                                                                               | Δ                                                                 | $\Box$                                       |                                                                                                    |                                           |                    |                                                                                             | Fernando Valderrama                                                     |                                       | <b>D</b>     |
|----------------|--------|-----------------------------|---------------------------------------------------------------|---------------|----------------------------------------------------------------------------------------------------|-------------------------------------------------------------------------------|-------------------------------------------------------------------|----------------------------------------------|----------------------------------------------------------------------------------------------------|-------------------------------------------|--------------------|---------------------------------------------------------------------------------------------|-------------------------------------------------------------------------|---------------------------------------|--------------|
| <b>Archivo</b> | Inicio | Ver                         | Herramientas Procesos Cloud                                   |               | Atitfentes<br>Ayuda                                                                                                    |                                                                               |                                                                   | Informes " Asistentes " Obras " Complementos | Archivo Inicio Insertar Disposición-de-página Fórmulas Datos Revisar Vísta Automatizar Ayuda PDFelement  |                                           |                    |                                                                                             |                                                                         |                                       | $\Box$<br>B. |
| Pegar Eliminar | Editar | X Cortar<br>Copiar<br>Mover | · Optiones<br>ve Rehacer<br>Deshares<br>Auditoria<br>Deshacer | ы<br>Primer   | a<br>$\ddot{\phantom{a}}$<br>20<br>$\sim$<br>$^\circledR$<br>₩<br>FS.<br>$\alpha$<br>$\frac{1}{2}$<br>٠<br>Exporter<br>Anular<br>Buscar+<br>s Excel in<br>D.<br>elemento <b>FI</b><br>$\equiv$<br>Tablas<br>Filtear<br>Localizar<br>Navegar                                                                                                    | Recalcular<br>Automático<br>$\Sigma$ <sub>2</sub> Calcular $\vee$<br>Calcular | <b>N</b> CAD<br><b>p</b> Diseñar<br><b>B</b> Imprimir<br>Informes | ha Cost-IFC<br>Den-IFC<br>BM                 | Ħ<br>redeterminado «<br>Normal Ver salt. Vill<br><b>NOOE</b><br>Pág.<br>Vista de hoja<br>Vistas de libro | 眙<br>Mostran<br>Zoom 100% Amplian<br>Zoom | selección          | Nueva ventana =<br>$\Box$ Organizar todo<br>Himovilizar v             ventanas -<br>Ventana | m<br>ہے<br>Cambiar                                                      | 뻬<br>Macros<br>$\mathbf{v}$<br>Macros |              |
| <b>Arbol</b>   |        |                             | X Conceptos Paramétricos Fechas Galería Archivos              |               |                                                                                                    |                                                                               |                                                                   | i w                                          |                                                                                                    |                                           |                    |                                                                                             |                                                                         |                                       |              |
| $++$           | $= -2$ | $=$                         | Capitulos                                                     | - Presupuesto | $ \top$ $\overline{m}$ $\overline{m}$ $\uparrow$ $m$ $\uparrow$ $\uparrow$ |                                                                               |                                                                   |                                              | A1328<br>$f_X$   N <sup>*</sup> Item                                                                     |                                           |                    |                                                                                             |                                                                         |                                       | $H$ $\Box$   |
|                | Código |                             |                                                               |               | NatC Resumen                                                                                                    | CanPres                                                                       | Pres                                                              | <b>ImpPres</b>                               | Logo 1                                                                                                   |                                           | Logo 2             |                                                                                             |                                                                         |                                       |              |
|                |        |                             |                                                               |               |                                                                                                    |                                                                               |                                                                   |                                              | 1322                                                                                                    |                                           |                    |                                                                                             | CORPORACIÓN NACIONAL DEL COBRE DE CHILE                                 | Formulario ECO-2A                     |              |
|                |        |                             |                                                               |               |                                                                                                    |                                                                               |                                                                   |                                              | 1324<br>1325                                                                                             |                                           |                    |                                                                                             |                                                                         | Licitación Nº O - NUEVO               |              |
|                |        | B <sub>5</sub>              |                                                               | <b>Ta</b>     | <b>VENTANAS</b>                                                                                                    | 1.00                                                                          | 195,020.53                                                        | 195,020.53                                   | 1326                                                                                                    | ANÁLISIS DE PRECIOS UNITARIOS             |                    |                                                                                             |                                                                         |                                       |              |
|                |        | <b>B5.1</b>                 |                                                               | o             | VENTANA METALICA 800X2000 ABATIR ECON SN                                                                                                    | 10.00                                                                         | 15.056.7312                                                       | 150,567.31                                   | <b>1595 Nº Isem:</b><br>85.2                                                                             |                                           |                    |                                                                                             | Descripción Item VENTANA METALICA: 2HJS.1400X2000 2 HOJAS ABATIR CIN S/ |                                       |              |
|                |        | $A - B52$                   |                                                               | o             | VENTANA METALICA 2HJS.1400X2000 2 HOJAS AB.                                                                                                    | 200                                                                           | 22 226 6098                                                       | 44.453.22                                    | <b>UD</b><br><b>1392 Unidad:</b>                                                                         |                                           | Cantidad:          | $\rightarrow$                                                                               |                                                                         |                                       |              |
|                |        |                             | <b>MKC04119</b>                                               | ⊞             | PERFIL MARCOS M.ST 70X1.0 (4-2)                                                                                                    | 6,800                                                                         |                                                                   | 679.49 4.620.532000                          | Fecha:<br>25 de marzo de 2024                                                                            |                                           | Moneda:            |                                                                                             |                                                                         |                                       |              |
|                |        |                             | <b>MKC03736</b>                                               | 田             | TAPA 4-5 (1MM) PNENTANA                                                                                                    | 9,600                                                                         |                                                                   | 284.25 2.728.800000                          | <b>Billia</b> A. Mano de Obra<br>Descripción                                                             |                                           | Unidad             | Cantidad                                                                                    | Precio Unitario (S) Precio Total (S)                                    |                                       |              |
|                |        |                             |                                                               |               |                                                                                                    |                                                                               |                                                                   |                                              | <b>1334 LEYES SOCIALES (O.E.)</b>                                                                        |                                           | $\mathbb{K}$       | 33.975000                                                                                   | 29.00                                                                   | 985                                   |              |
|                |        |                             | <b>MKC03750</b>                                               | ⊞             | TAPA 4-14(1MM) P/VENTANA                                                                                                    | 9,600                                                                         |                                                                   | 244.62 2.348.352000                          | MAESTRO DE PRIMERA<br><b>JORNALERO</b>                                                                   |                                           | Īю.<br>hh.         | 1,000000<br>1,000000                                                                        | 2.151.75<br>1.245.75                                                    | 2.152<br>1.246                        |              |
|                |        |                             | <b>MK%1</b>                                                   | ⊞             | <b>PERDIDAS</b>                                                                                                    | 96,977                                                                        | 10.00                                                             | 969.770000                                   |                                                                                                    |                                           |                    |                                                                                             | Subtotal                                                                | 4.382,78                              |              |
|                |        |                             | <b>MOJ05586</b>                                               | 用             | TARUGO NYLON 8MM                                                                                                    | 8,000                                                                         | 12.46                                                             | 99 680000                                    | B. Materiales<br>Descripción<br>1339                                                                     |                                           | Unidad             | Cantidad                                                                                    | Precio Unitario (S)                                                     | <b>Precio Total (S)</b>               |              |
|                |        |                             | <b>MDG02867</b>                                               | 開             | ROSC 3/4X8 AB CINC REC C/OV                                                                                                    | 32,000                                                                        | 906                                                               | 289 920000                                   | PERDIDAS<br>CEMENTO POLPAICO ESPECIFUEL                                                                  |                                           | Fag.               | 144.633000<br>0,105000                                                                      | 18.00<br>3.858.35                                                       | 2.603<br>405                          |              |
|                |        |                             | MN403949                                                      | 用             | PICAPORTE COLA 30CMS                                                                                                    | 2,000                                                                         |                                                                   | 1.055.47 2.110.940000                        | <b>BAR ARENA ESTUDO CIFLETE 15 KMS</b>                                                                   |                                           | l te               | 18,000000                                                                                   | 7.33                                                                    | 143                                   |              |
|                |        |                             | MNB00333                                                      | ⊞             | BISAGRA POMEL 2X2"FE PULIDO                                                                                                    | 6000                                                                          | 124.57                                                            | 747,420000                                   | FIDSC 3/4X8 AB CINC FIED CADV<br><b>BEEL TARUGO IVILON 6MM</b>                                           |                                           | luni<br>luni       | 32,000000<br>8,000000                                                                       | 3.08<br>E.46                                                            | 290<br>100                            |              |
|                |        |                             |                                                               |               |                                                                                                    |                                                                               |                                                                   |                                              | PERMINS<br>TAPA 4-5 (19th PIVENTANA                                                                      |                                           | l×<br>lme          | 96,977000<br>9,600000                                                                       | $n\omega$<br>284.25                                                     | 970<br>2.729                          |              |
|                |        |                             | <b>MAE04466</b>                                               | 田             | ARENA ESTUCO C/FLETE 15 KMS                                                                                                    | 18,000                                                                        | 7.93                                                              | 142,740000                                   | TAPA 4-14/1999 PA/FMT4AA                                                                                 |                                           | lmt                | 3.600000                                                                                    | 244.62                                                                  | 2.348                                 |              |
|                |        |                             | MAC01934                                                      | 田             | CEMENTO POLPAICO ESPEC PUBL                                                                                                    | 0.105                                                                         | 3.858.35                                                          | 405.126750                                   | <b>BMB PERFIL MARCOSM ST 70X1014-21</b><br>PICAPORTE COLA 30CMS                                          |                                           | lme<br>l sei       | 6,800000<br>2,000000                                                                        | 679.49<br>1.055.47                                                      | 4.621<br>2111                         |              |
|                |        |                             | M%9                                                           | 田             | <b>PERDIDAS</b>                                                                                                    | 144 633                                                                       |                                                                   | 18.00 2.603.394000                           | <b>BISAGRA POMEL 2X2"FE PULIDO</b>                                                                       |                                           | luni               | 6,000000                                                                                    | 124.57                                                                  | 747                                   |              |
|                |        |                             | MU404797                                                      | 田             | SIERRA MAN HSS 12X1/2 STARR                                                                                                    | 0.500                                                                         | 505.08                                                            | 252 540000                                   | SERRA MAN HSS 12X12 STARR<br>SOLDADURA # 230 DE 18<br>1352                                               |                                           | luni<br><b>Ikg</b> | 0.500000<br>0.250000                                                                        | 505.00<br>2.098.48                                                      | 253<br>525                            |              |
|                |        |                             | MYC00162                                                      | 囲             | SOLDADURA #230 DE 1/8                                                                                                    | 0.250                                                                         | 2.098.48                                                          | 524.620000                                   |                                                                                                    |                                           |                    |                                                                                             | Subtotal                                                                | 17,843,83                             |              |
|                |        |                             | O00707                                                        | e             | <b>JORNALERO</b>                                                                                                    | 1,000                                                                         |                                                                   | 1.245.75  1.245.750000                       | 1355 C. Equipos                                                                                          |                                           |                    |                                                                                             |                                                                         |                                       |              |
|                |        |                             |                                                               | ⊖             |                                                                                                    |                                                                               |                                                                   |                                              | <b>Descripción</b>                                                                                       |                                           | <b>Unided</b>      | Cantidad<br><b>Costo Directo</b>                                                            | Precio Unitario (S) Precio Total (S)                                    | 22.226.61                             |              |
|                |        |                             | O00298                                                        |               | <b>MAESTRO DE PRIMERA</b>                                                                                                    | 1,000                                                                         |                                                                   | 2.151.75 2.151.750000                        |                                                                                                    |                                           |                    | Costo Indirecto                                                                             |                                                                         | 0.00                                  |              |
|                |        |                             | O0%1                                                          | ⊖             | LEYES SOCIALES (O.E.)                                                                                                    | 33.975                                                                        | 29.00                                                             | 985,275000                                   |                                                                                                    |                                           |                    |                                                                                             |                                                                         |                                       |              |
| $\overline{2}$ |        | $-B6$                       |                                                               | la.           | GUARDAPOLVOS. CORNISAS Y PILASTRAS                                                                                                    | 1.00                                                                          | 465, 190, 16                                                      | 465.190.16                                   |                                                                                                    |                                           |                    | Unlided                                                                                     |                                                                         | 4.000.79                              |              |
|                |        | <b>R6.1</b>                 |                                                               | 叵             | CORNISA AMERICANA 12X56                                                                                                    | 120.00                                                                        | 435 5802                                                          | 52.269,62                                    |                                                                                                    |                                           |                    | <b>Precio Unitario</b>                                                                      |                                                                         | 26.227.40                             |              |
|                |        |                             | <b>MCH06797</b>                                               | 田             | CORNISA AMERICANA 12X56                                                                                                    | 1.100                                                                         | 208.38                                                            | 229.218000                                   | Hoja1<br>Comprobación                                                                                    | a                                         |                    | $\sim$ 40                                                                                   |                                                                         |                                       |              |
|                |        |                             |                                                               | -             |                                                                                                    |                                                                               |                                                                   |                                              | Listo <b>De Accesibilidad:</b> es necesario investigar                                                   |                                           |                    |                                                                                             | Ⅲ Ⅲ Ⅲ - 1 - + 5%                                                        |                                       |              |

*Exportación de APUs a Excel adaptada al formato ECO-2A de Codelco*

### <span id="page-24-2"></span>Mayor usabilidad de las ventanas de árbol y presupuesto

El conjunto de líneas seleccionadas se mantiene tras las operaciones de subir y bajar conceptos, para permitir operaciones repetidas sobre el mismo conjunto de elementos. Cuando se inserta una línea en la ventana "Árbol" el cursor queda en la línea insertada, igual que ocurría antes en el presupuesto, evitando tener que moverlo para dar de alta el concepto.

Al insertar varios conceptos seguidos la codificación automática quedará en orden inverso, por lo que si es necesario hay que desplazar el cursor hacia abajo tras cada inserción.

#### <span id="page-24-3"></span>Sincronización

## f4

La sincronización automática entre árbol y presupuesto se sustituye por un botón de sincronizar en las dos ventanas que se puede pulsar antes de cambiar de ventana si se desea mantener el concepto activo. Se aumenta así la funcionalidad y se evitan

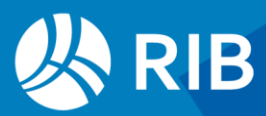

desplazamientos del concepto activo no deseados con la opción "Sincronizar árbol" anterior.

El acelerador [Ctrl+S] de esta opción solo está activo en las ventanas de árbol y de presupuestos.

#### <span id="page-25-0"></span>Acceso a variables de usuario en más esquemas

En las ventanas de árbol, presupuesto y conceptos todos los esquemas permiten añadir variables por defecto, excepto los marcados específicamente para "ESPACIOS", "PRECIOS", "OFERTAS", "FASES" o "RECURSOS".

Se crea un nuevo esquema "Presupuesto | ESPACIOS".

#### <span id="page-25-1"></span>Cancelación de la actualización del árbol

La opción "Actualizar árbol y diagrama de barras sólo con [F5]" deja de actualizar la información del árbol visible en pantalla y la esquina superior izquierda aparece en color rojo. Al pulsar [F5] o desactivar la opción se refresca la pantalla con el resultado de las operaciones. Es útil para agilizar el trabajo en situaciones de mucha latencia con Presto Server.

#### <span id="page-25-2"></span>Capítulos con un solo concepto superior

En las versiones anteriores de Presto un capítulo podría estar situado bajo más de un concepto superior. Sin embargo, los capítulos, que son nodos que sirven para la organización de la obra, es conveniente que figuren en una única localización Presto 24 impide dar de alta directamente un concepto de tipo capítulo que figure en más de un concepto superior.

Para mover un subcapítulo de un capítulo a otro puede situarse en el capítulo de destino en la ventana "Presupuesto" y usar la opción "Mover" con el código.

Se siguen gestionando capítulos con más de un superior que provengan de obras anteriores o que se hayan insertado por cualquier procedimiento, por ejemplo, convirtiéndolo en partida temporalmente.

### <span id="page-25-3"></span>Nuevos cálculos y expresiones

#### <span id="page-25-4"></span>Variables calculadas como precio de presupuesto

Admiten expresiones y condiciones de cálculo. Si existe un valor introducido anteriormente por el usuario no se pierde, y se recupera si la expresión y la condición desaparecen.

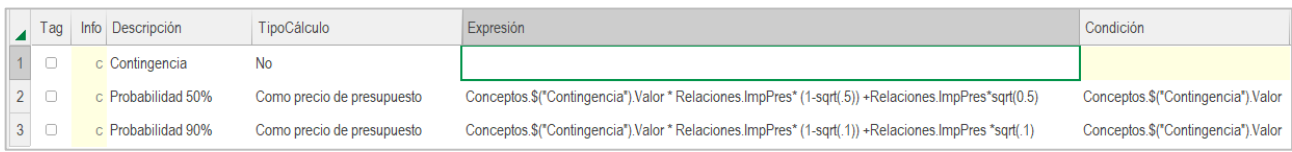

*Variables tipo precio con expresión y condición*

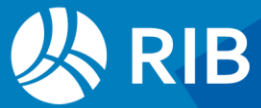

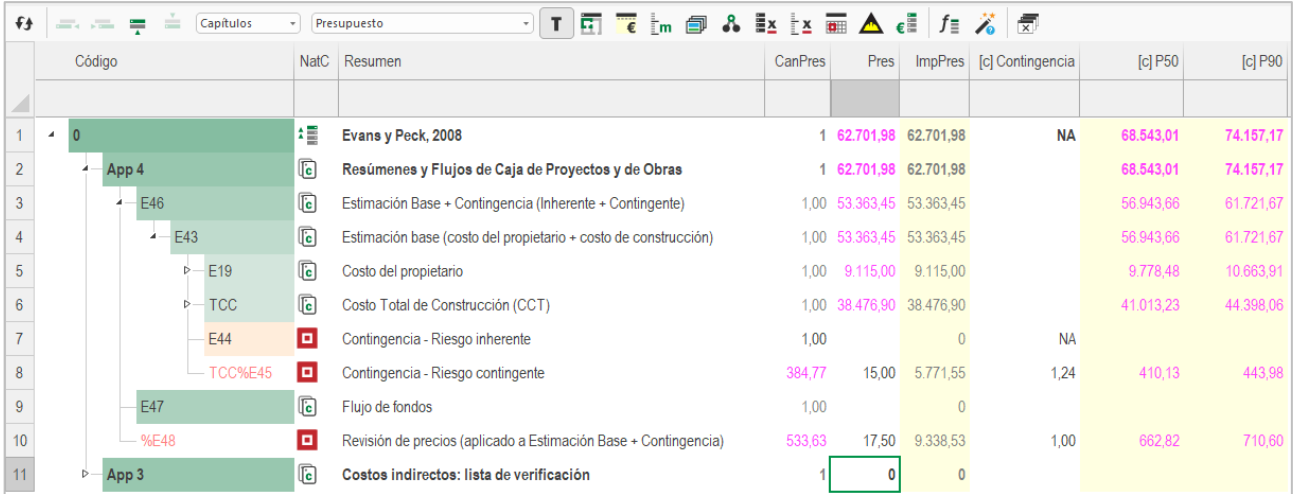

#### *Resultado*

El valor de este tipo de variables se calcula también para los conceptos que actúan como porcentajes, usando el mismo tipo de su campo "Conceptos.Pres".

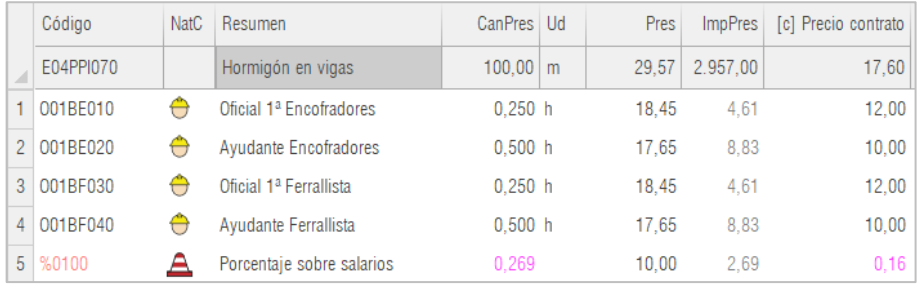

*Variable calculada como precio de presupuesto actuando sobre un porcentaje*

El valor es la base sobre la que se aplicará el porcentaje dividida por 100 y su producto por el tipo se suma al importe de la variable para el concepto superior.

#### <span id="page-26-0"></span>Cálculo de recursos por fases y por horas

Los importes desglosados por naturalezas en planificación, ejecución y certificación incluyen solo las fases aprobadas.

En el cálculo de las horas de mano de obra y maquinaria no se consideran las cantidades de los conceptos cuya unidad de medida está vacía o no es asimilable a ninguna de las unidades de tiempo indicadas en la pista del campo "Ud".

Estos cambios pueden producir diferencias respecto a los resultados de versiones anteriores.

#### <span id="page-26-1"></span>Reordenación de expresiones de usuario predefinidas

Se han reorganizado los nombres de todos los campos y expresiones de usuario predefinidas del generador de expresiones, agrupándolos por iniciales según el grupo de funciones.

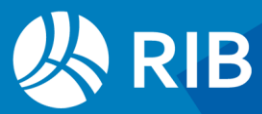

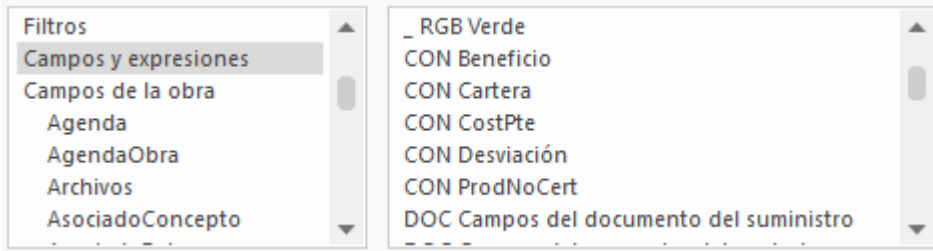

*Generador de expresiones*

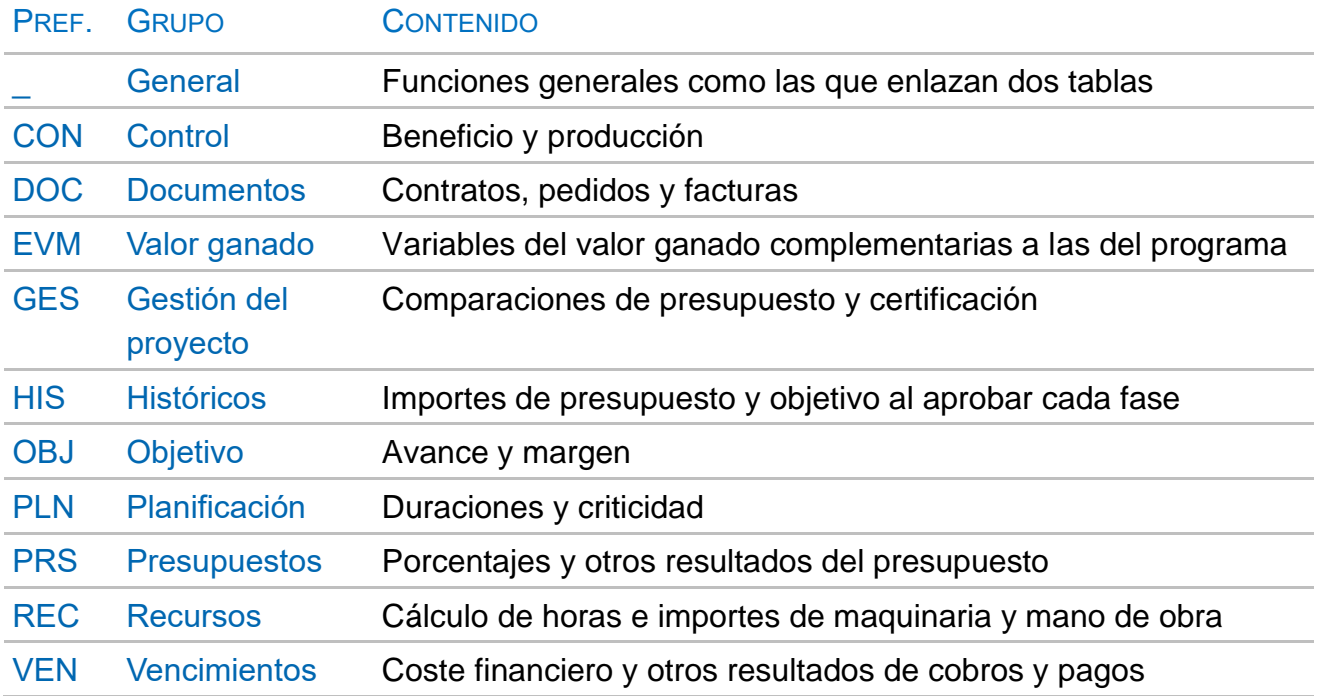

Las expresiones se describen en la propia ayuda y en el documento "Creación de expresiones".

#### <span id="page-27-0"></span>Redondeo a cifras significativas

La nueva función roundm(num1, num2) redondea la primera cifra dejando el número de cifras significativas indicadas por la segunda.

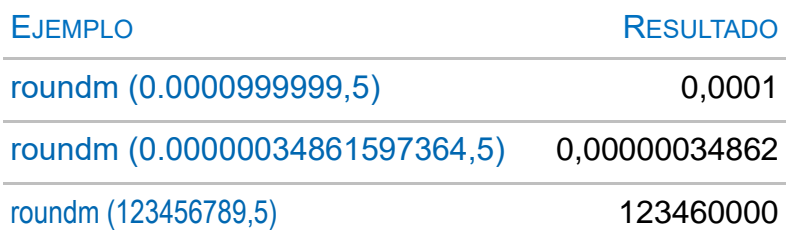

Este redondeo es conveniente en series de valores que tienen rangos muy diferentes, como ocurre con los indicadores ambientales o con las propiedades de modelos BIM, a fin de visualizar bien las magnitudes, evitar precisiones innecesarias e igualar valores que solo varían en las últimas posiciones decimales.

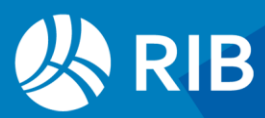

Se pueden usar esta función en campos de texto convirtiendo la cifra, por ejemplo:

str (roundm (0.0000999999,5)) = "0,0001"

#### <span id="page-28-0"></span>Conversión a número de cifras con coma decimal

La función valc(string) obtiene el valor numérico de cadenas de texto que usan la coma como separador decimal.

#### valc ("888,88") = 888,88

La función es complementaria a val(num) y es necesaria cuando se usa la coma como separador decimal en una cadena de texto y no es el separador indicado en el sistema.

#### <span id="page-28-1"></span>Creación de códigos únicos (*hash*)

La función hash(string, num) crea un código de caracteres único y fijo para una cadena de texto determinada.

- El código se genera internamente para 32 caracteres y se trunca a la longitud especificada, hasta 6 caracteres.
- La probabilidad de que se repita un hash de 6 caracteres es  $1/16^{6} = 1/16.777.216 =$ 0,0000000596

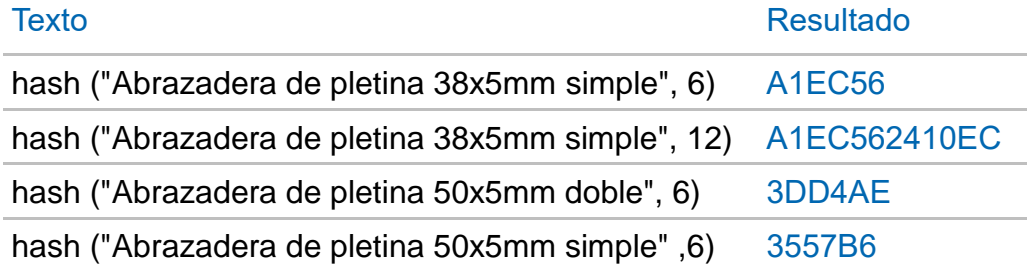

#### Ejemplo de aplicación

En la base de datos "Insucons®", accesible desde el menú dinámico de Presto, no existen códigos para los conceptos.

Se pueden copiar a Presto con una codificación cualquiera y sustituir el código por el resultado de la función hash(), por ejemplo:

#### hash (Conceptos.Resumen, 8)

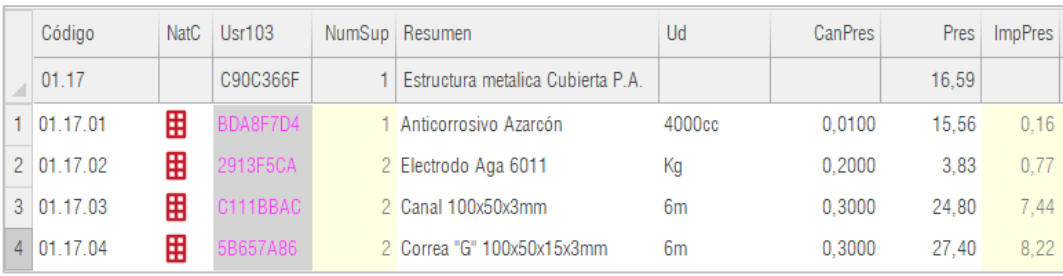

*Análisis de precios copiado directamente a Presto* 

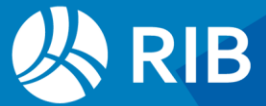

Al insertar los mismos conceptos más adelante con el mismo proceso los que tengan el mismo resumen obtendrán el mismo código y se refundirán con los existentes.

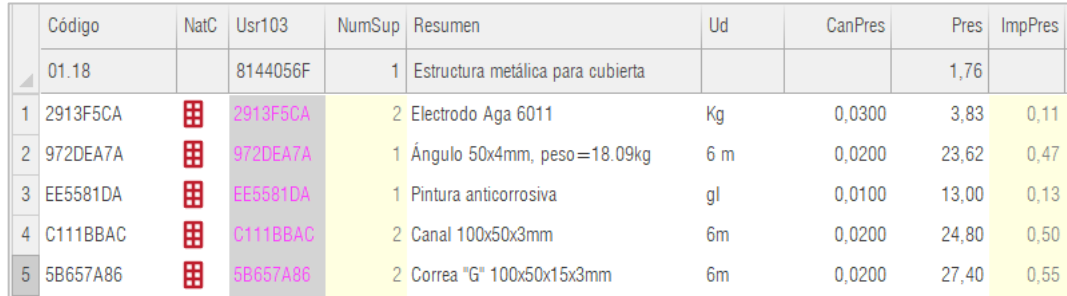

*Análisis de precios, reutilizando los recursos comunes*

# <span id="page-29-0"></span>**Otras referencias**

#### <span id="page-29-1"></span>Huella de carbono

Se han añadido plantillas y contextos para asignar los materiales mediante IA a las categorías existentes en las bases de datos ambientes BEDEC y EC3. Otras mejoras relativas a indicadores ambientales:

- Importación de documentos Open-ILCD
- Lista de indicadores ambientales
- ecoinvent Categories and subcategories

Ver los documentos "Clasificar, reclasificar y reestructurar" y "Huella de carbono y otros indicadores ambientales".

### <span id="page-29-2"></span>Calidad

#### <span id="page-29-3"></span>Repasos predefinidos

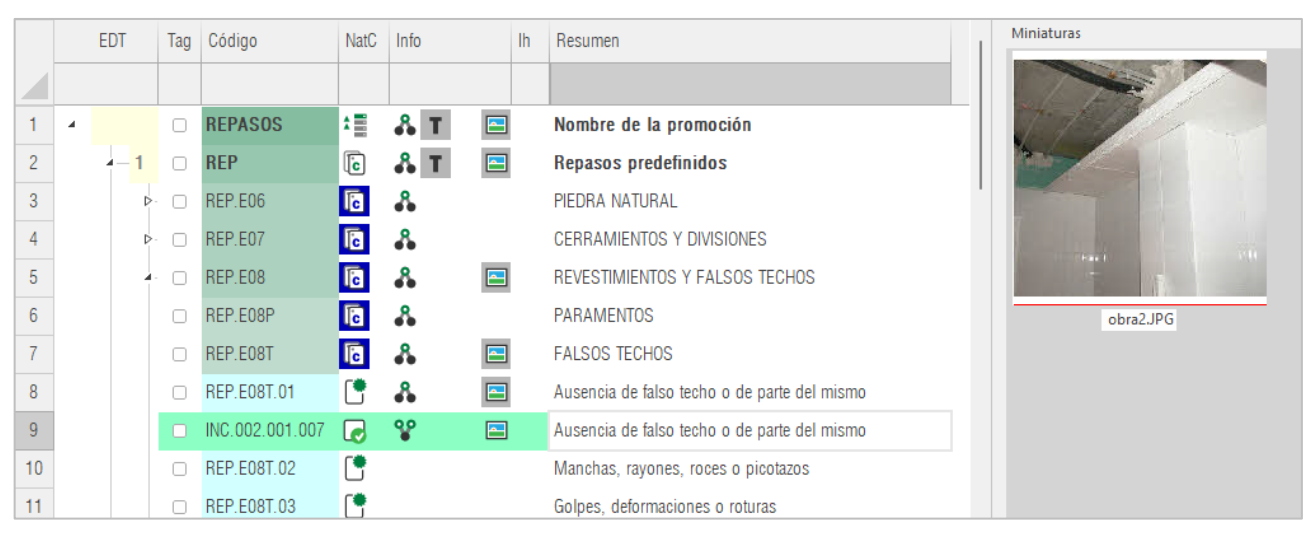

#### *Ejemplo de repaso*

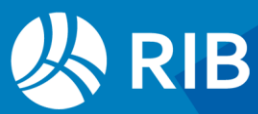

Esta base de datos, resultado de un proyecto liderado con Vías y construcciones, contiene 1690 posibles deficiencias predefinidas de calidad, organizadas en 20 capítulos, con el objetivo de sistematizar la gestión de repasos.

Contiene también un ejemplo de uso de Presto para generar el Libro del Edificio que se entrega a la propiedad en un edificio de viviendas, incluyendo algunos repasos tal y como podrían introducidos por los mismos propietarios y una muestra de contratistas a los que podrían ser asignados automáticamente.

#### EDT Tag Código NatC Info Resumen Resumen2  $\overline{\phantom{0}}$  $\overline{1}$  $\mathbb{E}$  & T Sycodés 2015 Sycodés Désordres dans le bâtiment  $\overline{c}$  $\frac{1}{2}$  $\Box$  $\Box$  .  $\overline{R}$ Tipo de cliente Maître d'ouvrage d'origine  $\Box$  c  $\overline{3}$  $\overline{5}$  2  $\sqrt{2}$ Uso del edificio dañado Destination du bâtiment sinistré  $\overline{4}$  $\Box$  D  $\begin{array}{ccc} \hline \hline \hline \hline \hline \end{array}$ Elementos de la construcción que causan los problemas Éléments d'ouvrage causes des désordres  $\overline{5}$ VIALIDAD (CALLES Y REDES, MURO DE CONTENCIÓN)  $b - 31$  $\Box$ DO  $\mathbb{E}$  . VIARILITÉ (VRD. MUR DE SOUTÈNEMENT)  $6\overline{6}$  $-3.2$  $\Box$  D1  $\sqrt{6}$   $\sqrt{3}$ INFRAESTRUCTURA INFRASTRUCTURES  $\overline{7}$  $1 - 321$  $\Box$  D 10  $\sqrt{c}$  $\mathbf{a}$ Cimentaciones superficiales Fondations superficielles  $\vert 8 \vert$  $3.2.1.1$   $\qquad \qquad 100$  $\textcolor{red}{\textbf{G}}$ Zapatas corridas o aisladas Semelles filantes ou isolées  $\Box$  1131  $\overline{a}$ Base de cimentación inadecuada Principe de fondation non adapté  $\mathsf g$  $10<sup>10</sup>$  $\Box$  2132  $\Box$ Profundidad insuficiente en el suelo (excluidas las heladas) Insuffisance de profondeur dans le sol (hors gel)  $\Box$  3133 Q  $\overline{11}$ Cimentaciones sobre suelo heterogéneo (asentamientos diferenciales, etc.) Fondations sur sol hétérogène (tassement différentiel...)  $12$  $\Box$  4134  $\boxed{9}$ Cimentaciones sobre suelo arcilloso. Fondations sur sol argileux **Q \$**  $13<sup>°</sup>$  $\sqrt{2273}$ Frror de diemnsionamiento Frreur de dimensionnement  $14$  $\Box$  4165 Defecto de puesta en obra de armaduras Défaut de mise en œuvre des armatures  $15\,$  $\Box$  5166 **Q %** Defecto de puesta en obra de hormigón Défaut de mise en œuvre du béton  $16<sup>°</sup>$  $\Box$  9077 **Q** ? Otra causa Autre cause  $17^{\circ}$  $-3.2.1.10$  0 109  $\overline{\mathbf{G}}$ Otras cimentaciones superficiales (masivas, etc.) Autres fondations superficielles (massifs...)  $18$  $D - 322$ □ D<sub>11</sub> [c]  $\mathbf{r}$ Cimentaciones profundas **Enndations profondes**

#### <span id="page-30-0"></span>Sycodés Désordres dans le bâtiment

*Sycodés Defectos en las cimentaciones*

Base de datos estructurada de 250 deficiencias o controles de ejecución creada por la Agence Qualité Construction (AQC). Su sitio web muestra indicadores sobre las patologías recurrentes de la construcción y sus costes en Francia, por región y por período desde 2000. Figura en el francés original y traducida al español.

### <span id="page-30-1"></span>Clasificaciones de riesgos

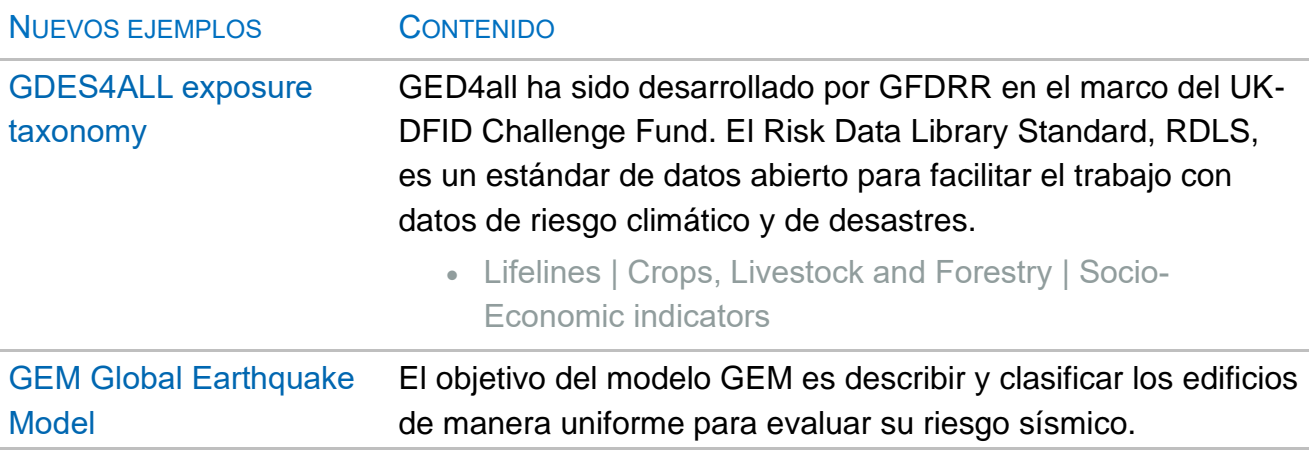

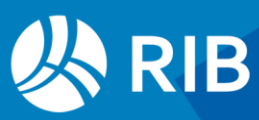

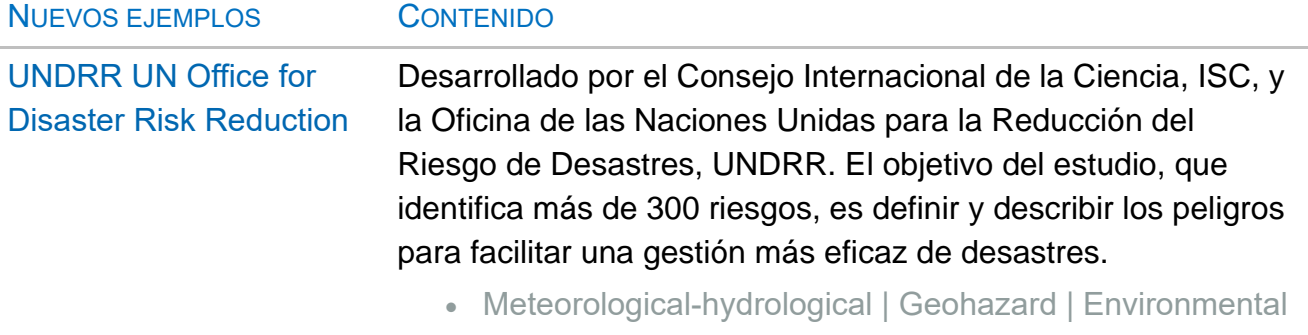

| Chemical | Biological | Technological | Extraterrestrial | **Societal** 

|                 |                  | <b>EDT</b>                                 |     | Tag    | Código                  | <b>NatC</b>             | <b>Info</b>       | lh             | Resumen                                      | SumaN | Color                         | Transparencia Nota                        |                          |
|-----------------|------------------|--------------------------------------------|-----|--------|-------------------------|-------------------------|-------------------|----------------|----------------------------------------------|-------|-------------------------------|-------------------------------------------|--------------------------|
|                 |                  |                                            |     |        |                         |                         |                   |                |                                              |       |                               |                                           |                          |
| $\mathbf{1}$    | $\boldsymbol{A}$ |                                            |     | Ω      | 0                       | 缰                       | 8.<br>T           | $\overline{a}$ | <b>GEM Global Earthquake Model</b>           |       |                               |                                           |                          |
| $\overline{2}$  |                  |                                            |     | $\Box$ | 1                       | $\overline{\mathsf{C}}$ | ஃ                 | $\overline{a}$ | <b>Structural System</b>                     |       |                               |                                           |                          |
| 3               |                  | $\overline{2}$                             |     | $\Box$ | 2                       | O                       | ஃ                 | $rac{key}{4}$  | <b>Building Information</b>                  |       |                               |                                           |                          |
| 4               |                  |                                            | 2.1 | $\Box$ | 04                      | $\sqrt{6}$              | ஃ                 | $\overline{a}$ | Height                                       |       |                               |                                           |                          |
| 5               |                  |                                            | 2.2 | $\Box$ | 05                      | o                       |                   | $\overline{a}$ | Date of Construction or Retrofit             |       |                               |                                           |                          |
| $6\phantom{.}6$ |                  | $-2.3$                                     |     | $\Box$ | 06                      | $\sqrt{6}$              | ஃ                 | $\overline{a}$ | Occupancy                                    |       |                               |                                           |                          |
| $\overline{I}$  |                  |                                            |     | Ω      | 3                       | o                       |                   | $rac{key}{4}$  | <b>Exterior Attributes</b>                   |       |                               |                                           |                          |
| 8               |                  | 4                                          |     | $\Box$ | 4                       | $\mathbb G$             | ஃ                 | $\overline{a}$ | Roof/Floor/Foundation                        |       |                               |                                           |                          |
|                 |                  | Valores en conceptos 3 Exterior Attributes |     |        |                         |                         |                   |                |                                              |       |                               |                                           |                          |
| n               |                  |                                            |     |        |                         |                         |                   |                |                                              |       |                               |                                           |                          |
|                 | Tag              | Origen                                     |     |        | <b>A</b> ParameterGroup |                         | <b>NombreVar</b>  |                | Descripción                                  | Valor |                               |                                           |                          |
| 1               | o                | <b>Usuario</b>                             |     |        |                         |                         | <b>POSITION</b>   |                | <b>Building Position within a Block</b>      |       |                               | BP99: Unknown building position           |                          |
| $\overline{2}$  | O                | Usuario                                    |     |        |                         |                         | <b>PLAN SHAPE</b> |                | Shape of the Building Plan                   |       |                               | PLF99: Unknown plan shape                 |                          |
| 3               | 0                | <b>Usuario</b>                             |     |        |                         |                         | <b>STR IRREG</b>  |                | Regular or irregular                         |       |                               | IR99: Unknown structural irregularity     |                          |
| 4               | $\Box$           | <b>Usuario</b>                             |     |        |                         |                         | STR HZIR P        |                | Plan irregularity-primary                    |       | IRN: No irregularity          |                                           | $\overline{\phantom{a}}$ |
| 5               | o                | Usuario                                    |     |        |                         |                         | STR HZIR S        |                | Plan irregularity-secondary                  |       | IRN: No irregularity          |                                           |                          |
| $6\phantom{a}$  | o                | <b>Usuario</b>                             |     |        |                         |                         | STR VEIR P        |                | Vertical structural irregularity - primary   |       | <b>REC: Re-entrant corner</b> | <b>TOR: Torsion eccentricity</b>          |                          |
| $\overline{7}$  | o                | <b>Usuario</b>                             |     |        |                         |                         | STR VEIR S        |                | Vertical structural irregularity - secondary |       |                               | IRHO: Other plan irregularity             |                          |
| 8               | 0                | Usuario                                    |     |        |                         |                         | <b>NONSTRCEXW</b> |                | <b>Exterior Walls</b>                        |       |                               |                                           |                          |
| 9               | o                | <b>Usuario</b>                             |     |        |                         | <b>GFH</b>              |                   |                | Ground floor hydrodynamics                   |       |                               | GFH99: Ground floor hydrodynamics unknown |                          |

*Clasificación de riesgos GEM con atributos y valores admisibles*

### <span id="page-31-0"></span>Ciclo de vida

#### <span id="page-31-1"></span>Investigation, removal, and remediation of wastes

Una base de datos de 466 unidades de obra con ensayos relacionados con la investigación, retirada y recuperación de desechos y la restauración de sitios, realizado para el Departamento de Agricultura de EE. UU.

• Analytical Costs · AMD Treatment · Adits, Pits, Shafts Closure · Site Rehabilitation · Landfill Rehabilitation · Revegetation Activities · UST Activities · Staffing Rates · PPE Equipment · Electromagnetics Equipment · Electrical Resistivity Equipment · Seismic

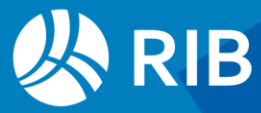

Refraction Equipment · Borehole Geophysics · Drilling Equipment · Monitoring Well Installation · Monitoring Well Construction Materials · Field Instruments · Groundwater Level Measurement Devices · Soil and Rock Sampling · Dilatometer · Hydro-Punch Sampling · Additional Air and Bulk Asbestos Sampling · Aerial Photography · TAL Full Suite · List of TCL Analytes · TCL Organics · SVOC Suite · Pesticide Suites · Field Screening Tests · General Construction Rental Equipment · Hazardous Waste · Earthwork

|   | Código                                               | <b>NatC</b> | Resumen                                                                   |                            |                                                                                    |       | U <sub>d</sub> | <b>Pres</b> |
|---|------------------------------------------------------|-------------|---------------------------------------------------------------------------|----------------------------|------------------------------------------------------------------------------------|-------|----------------|-------------|
|   | 05.16                                                |             | Additional Air and Bulk Asbestos Sampling Costs                           |                            |                                                                                    |       |                |             |
| 1 | 05.16.01                                             | o           | Mileage Round trip to site                                                |                            |                                                                                    |       | mile           | 0.37        |
|   | 2 05.16.02                                           | o           | Junior-Level Inspector Not necessarily AHERA certified.                   |                            |                                                                                    |       | dav            | 440,00      |
|   | $3 \mid 05.16.03$                                    | o           | Mid-Level Inspector AHERA certified.                                      |                            |                                                                                    |       | dav            | 520,00      |
|   | 4 05.16.04                                           | o           |                                                                           |                            | Computer Time and Report Generation Approximately 2 hours per 1 hour of            |       | hour           | 60,00       |
| 5 | 05.16.05                                             | o           | Per Diem When overnight lodging required                                  |                            |                                                                                    |       | day pers       | 100,00      |
| 6 | 05.16.06                                             | o           |                                                                           |                            | Air Sample Analysis Transmission Electron Microscopy (TEM)                         |       | sample         | 100,00      |
| 7 | 05.16.07                                             | o           | Bulk Sample Analysis Polarized Light Microscopy (PLM)                     |                            |                                                                                    |       | sample         | 30,00       |
|   | 8 05.16.08                                           | o           |                                                                           |                            | Disposable Sampling Equipment Sample bags, Tyvek Suits, film, batteries,  day team |       |                | 81,00       |
|   |                                                      |             |                                                                           |                            |                                                                                    |       |                |             |
|   |                                                      |             | Texto 05.16 Additional Air and Bulk Asbestos Sampling Costs 2332121 bytes |                            |                                                                                    |       |                |             |
|   | $-4.5$                                               | €           | $rac{abc}{\odot}$<br>A÷ N<br>$\leftrightarrow$ $\rightarrow$              | 壬<br>S<br>$\boldsymbol{k}$ | 홀<br>$A$ $A$                                                                       | 高温直接描 | T              |             |
|   |                                                      |             |                                                                           |                            | <b>Approximate Inspection Time Adjustment</b>                                      |       |                |             |
|   |                                                      |             | Characteristic                                                            | <b>Below Average</b>       | <b>Above Average</b>                                                               |       |                |             |
|   | <b>Building Accessibility</b><br><b>Building Age</b> |             |                                                                           | +10 percent<br>+15 percent | -10 percent<br>-15 percent                                                         |       |                |             |
|   |                                                      |             | Amount of Carpeting with Underlying Floor Tiles                           | -5 percent                 | +5 percent                                                                         |       |                |             |
|   | Homogeneity of Materials                             |             |                                                                           | +20 percent                | -20 percent                                                                        |       |                |             |
|   | Mechanical Spaces                                    |             |                                                                           | +5 percent (for each       | -5 percent (for each                                                               |       |                |             |
|   |                                                      |             |                                                                           | more than 1)               | less than 1)                                                                       |       |                |             |
|   | Piping in Sub-Ceiling<br><b>Steam Piping Present</b> |             |                                                                           | -10 percent<br>-15 percent | +10 percent<br>+15 percent                                                         |       |                |             |
|   |                                                      |             |                                                                           |                            |                                                                                    |       |                |             |

*Investigation, removal, and remediation of wastes* 

Aunque los precios corresponden a 2002 puede proporcionar una gran ayuda en proyectos de este tipo por la cantidad de información que contiene.

#### <span id="page-32-0"></span>Alaska Life Cycle Cost Categories

Manual desarrollado por el estado de Alaska con cien categorías de costes de la etapa de operaciones y mantenimiento.

- Operation Cost (annual costs)
- Maintenance and Repair Cost (scheduled & unscheduled upkeep costs)
- Replacement Cost (scheduled replacement of building systems or components)
- Residual Value (value of facility at end of study period)

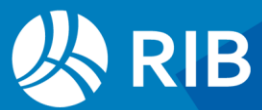

# <span id="page-33-0"></span>**CAD: Lectura de PDF y otras mejoras**

La medición de planos en dos dimensiones se ha reescrito por completo, actualizando las librerías para añadir la lectura de documentos PDF y conseguir mayor velocidad. Al mismo tiempo, se han reorganizado las ventanas buscando mayor sencillez y funcionalidad.

Se reseñan aquí los cambios respecto de versiones anteriores. El funcionamiento completo se describe en el manual, que se ha insertado como un capítulo más del manual de Presto, y en el documento "Presto Lectura de planos CAD".

### <span id="page-33-1"></span>Medición de documentos PDF

Se soportan documentos PDF con capas y páginas.

### <span id="page-33-2"></span>Mejoras de usabilidad

#### <span id="page-33-3"></span>Optimización del entorno de trabajo

Se han desplazado al menú de inicio las opciones de factor de escala y redondeo y se ha añadido la opción "Invertir selección".

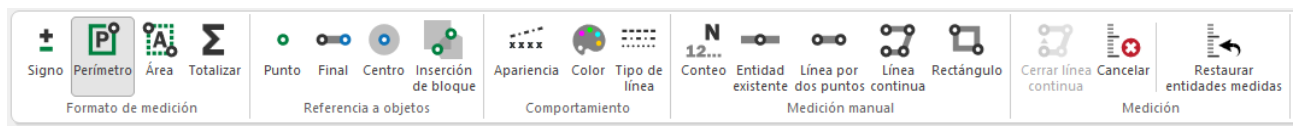

#### *Menú "Medición"*

Las opciones de "Entorno de trabajo" que afectan a las entidades medidas se han trasladado al menú "Medición: Comportamiento".

- El color de las zonas se toma del menú "Apariencia".
- El signo de conteo "." se ha sustituido por "\*", más visible.

#### <span id="page-33-4"></span>Ventana gráfica

El fondo de la ventana gráfica se puede alterar entre blanco y negro.

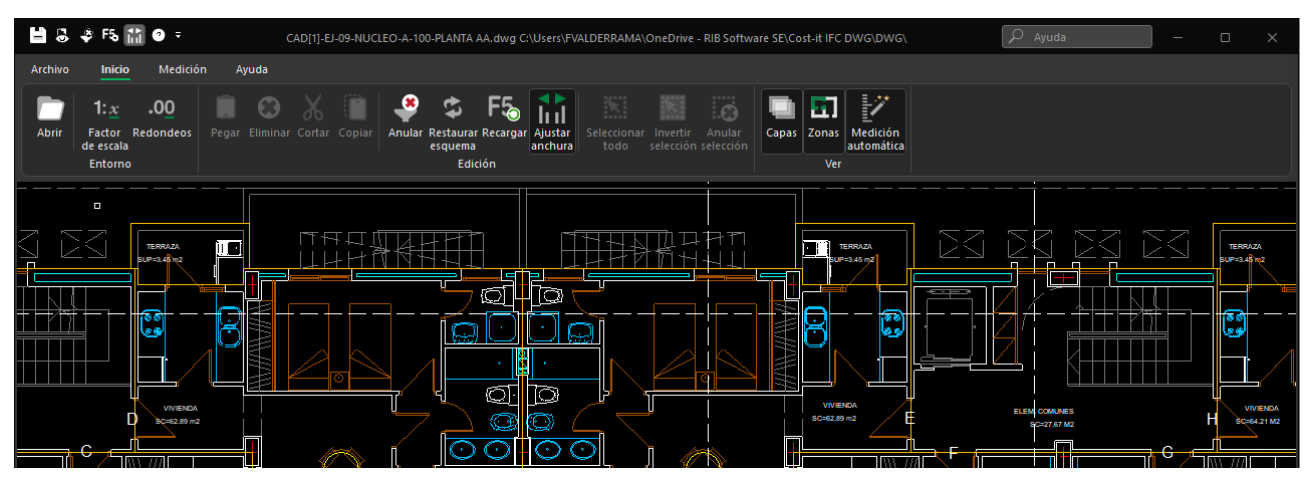

#### *Interfaz en el modo oscuro*

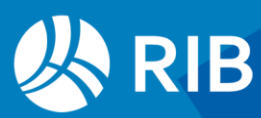

- Se admite el tema oscuro, como en AutoCAD, alternando el fondo en la ventana gráfica y en la columna "Color" para los colores 0 y 7, blanco o negro,.
- F5 restaura las entidades medidas.
- El zoom actúa tomando como centro la posición del cursor.
- La ventana de propiedades muestra también el Guid del elemento y el total de entidades iguales.

#### <span id="page-34-0"></span>Ventanas de tabla

En las tres ventanas de tabla se permiten más opciones, como inmovilizar columnas y elegir las columnas visibles.

• La columna "Visibles" de las ventanas de capas y de medición muestra el número de entidades medibles que corresponden a cada línea, recalculándose en función de las marcadas o desmarcadas en la otra ventana.

#### Ventana de zonas

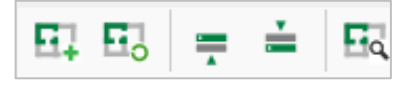

#### *Iconos de "Zonas"*

Se han añadido iconos y opciones para la creación y gestión de zonas.

- Crear nueva zona
- Modificar zona existente
- Subir y bajar zona en la lista, que afecta a la prioridad de los comentarios que se añaden a las líneas de medición
- Zoom por la zona activa

#### También se pueden crear zonas directamente en el menú contextual de la ventana gráfica.

#### Ventana de capas

- El nombre de la capa es editable y se traspasa a los campos "Capa" y "Capítulo" de las mediciones.
- El campo "Concepto" muestra el resumen del concepto de la obra con el mismo código que el nombre de la capa, si existe, donde se insertarán por defecto las líneas de medición de los elementos de la capa.
- Se soporta el juego de caracteres Unicode en los nombres de capas.

### <span id="page-34-1"></span>Fusión de la ventanas de entidades y medición automática

#### La nueva ventana muestra las entidades medibles del plano, clasificadas por tipo de entidad, capa, color y nombre de entidad o tipo de línea.

• Se muestran en gris las líneas desmarcadas o que no contienen elementos visibles.

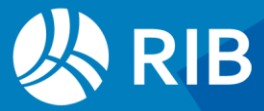

- La opción de restaurar entidades medidas (F5) actúa sobre lo seleccionado en esta ventana.
- Las líneas de las entidades ya medidas quedan en el color de apariencia para las columnas protegidas temporalmente.

#### <span id="page-35-0"></span>Traspaso de mediciones

El código que se asigna a las líneas de medición traspasadas depende del contenido del campo "Código".

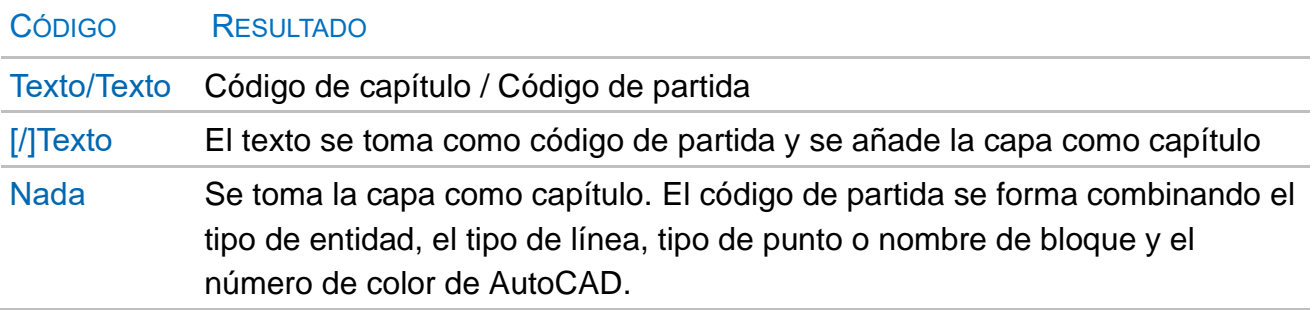

Esta última asignación por defecto permite medir por completo un plano sin ningún trabajo previo.

A la información de las líneas de medición traspasada en versiones anteriores se ha añadido:

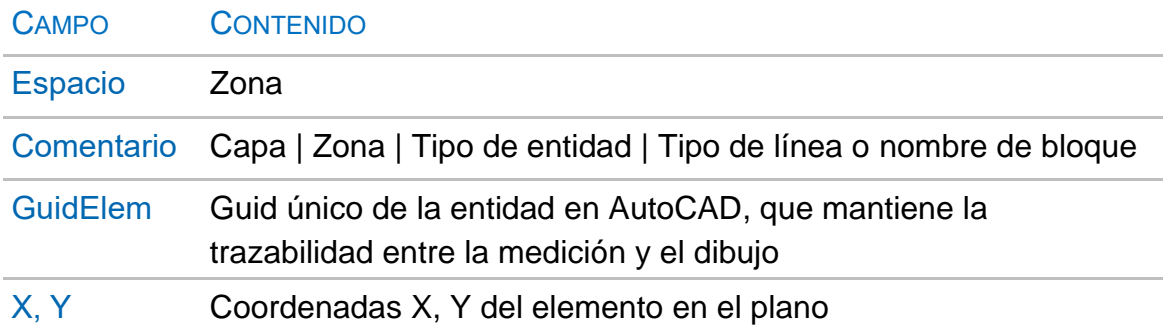

Para medir una entidad existente varias veces se puede introducir un valor en la columna "OrgGuidAux" de la ventana de mediciones temporales. Este valor se suma al "GuidElem" de la entidad para formar el campo "Guid" de la línea de medición. De esta forma pueden existir varías líneas de la misma entidad con un "Guid" diferente.

Al traspasar a Presto, si la ventana "Mediciones temporales" no está abierta se abre por el esquema "Lectura CAD", el más recomendable para revisar estas líneas de medición.

### <span id="page-35-1"></span>Guardar y cargar configuración en .JSON

Las asignaciones de líneas de la ventana de medición automática a códigos de unidad de obra se pueden guardar en archivos con el formato JSON.

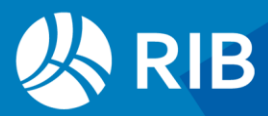

- Si al guardar una configuración hay líneas seleccionadas solo se guardan esas asociaciones, a fin de generar configuraciones parciales.
- Los archivos de configuración se pueden recuperar para aplicarlos al mismo o a otro archivo. También se pueden editar directamente.

Cada vez que se traspasan líneas de medición a Presto la configuración existente se guarda con el nombre "PartidasEntidades.json". Este mismo archivo se abre automáticamente al abrir un plano CAD.

La opción "Cargar configuración" puede leer los archivos "PartidasEntidades.txt" anteriores, pero ya solo se guardarán en el nuevo formato.

# <span id="page-36-0"></span>**Cost-it**

El instalador se ha actualizado para soportar Revit 24.

El sólido topográfico se añade a las categorías marcadas por defecto.

Se puede copiar la tabla de códigos duplicados que se obtiene con la opción "Actualiza el número de elementos con códigos" de la pestaña de "Opciones".

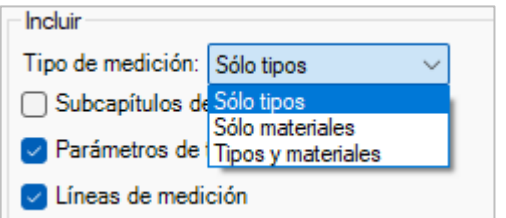

*Opciones de exportación*

Se puede activar selectivamente la exportación de tipos o de materiales, que incluye pinturas y acabados de habitaciones, sin necesidad de modificar la pestaña de configuración de materiales.

Si hay dos o más líneas seleccionadas en la pestaña de configuración de materiales se exporta solo esa selección, permitiendo crear archivos parciales de configuración.

#### Ejemplos de código

Una opción en la pestaña de "Script del código" genera un código con una función "case" y la lista de todos los tipos de la categoría, asignando a cada uno el código que le corresponde en función de la opción elegida (de montaje, Revit, etc.).

Esta opción sirve de ayuda para asignar o comprobar códigos y permite medir la mayoría de las categorías del modelo sin crear más reglas.

```
Ejemplo: Asignar códigos según un parámetro
Ejemplo: Discriminar por dos parámetros anidados
Ejemplo: Usar condición if else
Ejemplo: Buscar en el nombre
```
*Nuevos nombres de las demás opciones de ejemplo*

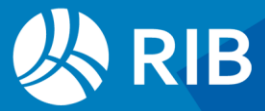

# <span id="page-37-0"></span>**Open-IFC y Cost-IFC**

El manual de Presto IFC se ha insertado como un capítulo más del manual de Presto. Se soportan nuevas clases, incluyendo las que se han añadido en la revisión IFC 4.3. dedicadas generalmente a obra civil e infraestructura.

### <span id="page-37-1"></span>Optimización de la importación y la navegación

#### La importación se hecho más selectiva para facilitar el trabajo con modelos muy grandes, tanto en Open-Ifc como en Cost-Ifc.

- Cuando sólo se desea el modelo para visualizar y seleccionar desde Cost-Ifc y Presto es posible importar sólo el modelo geométrico. La importación de las propiedades en el visualizador Open-Ifc es opcional, excepto si se desea modificarlas y guardar de nuevo el archivo IFC.
- Los árboles de clases y de espacios se generan solo una vez, cuando se abre la ventana "Árbol".
- El sistema de representación inicial es el modelo de alambre, que requiere menos tiempo de cálculo.
- Además, la ventana "Árbol IFC" muestra ahora el número de elementos de cada clase, de forma que se puede desactivar rápidamente la visualización de clases con gran número de elementos.

Se permite cancelar la importación tanto en la ventana Open-IFC como Cost-IFC, si bien debido a las características del proceso no siempre es posible interrumpir la operación. En el visualizador se puede regenerar la visualización de archivos de gran dimensión geométrica que lo necesitan, como las obras lineales.

La transparencia requiere que haya una selección, aunque puede ser la totalidad del modelo.

### <span id="page-37-2"></span>Propiedades calculadas por Presto

Esta opción calcula propiedades que no figuran directamente en el archivo .IFC y que se añaden en el conjunto de propiedades "Presto."

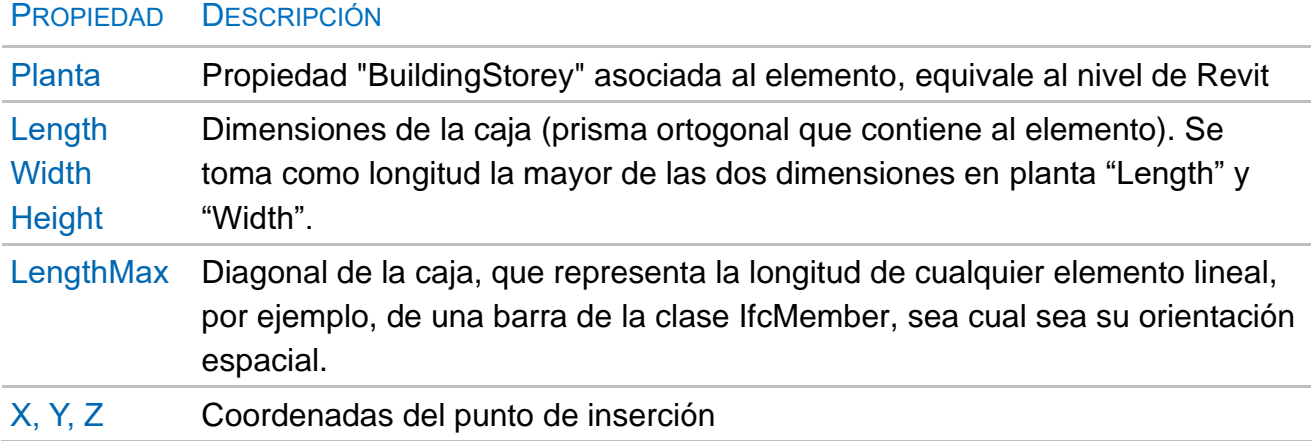

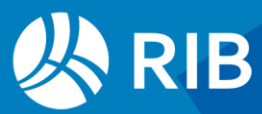

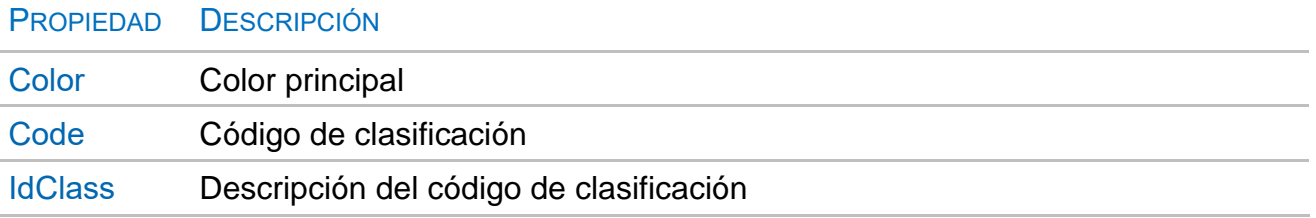

Las opciones se pueden desactivar cuando no son necesarios esos datos o se requiere una lectura más rápida.

#### <span id="page-38-0"></span>Información de tipos y estilos, huecos y materiales

Estas opciones, seleccionables para agilizar la importación, importan la información asociada indirectamente a los elementos. Los nombres y los identificadores se muestran en las propiedades de tipo "Presto." y se pueden usar en Cost-Ifc.

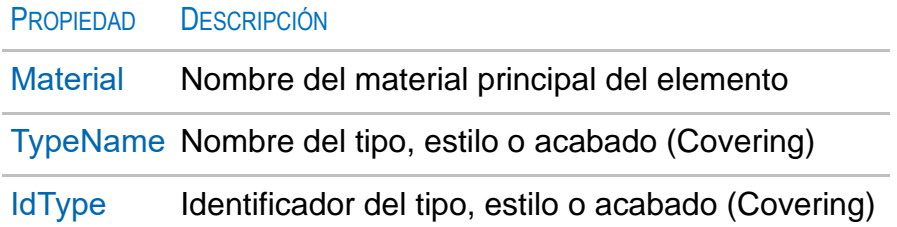

Puede utilizar los sistemas de búsqueda en la ventana de árbol o de espacios.

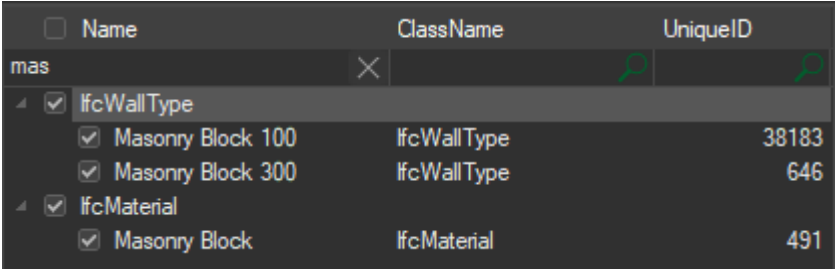

*Búsqueda por "Name", ClassName" o "UniqueID"*

Es posible localizar las propiedades de un elemento en especial siguiendo el proceso indicado en el documento "Presto IFC".

Estas relaciones se pueden ver en Open-Ifc a efectos informativos y se irán implementado progresivamente en Cost-Ifc.

### <span id="page-38-1"></span>Nuevas ayudas a la medición con Cost-IFC

#### <span id="page-38-2"></span>Identificación de propiedades válidas

Cuando en una clase o criterio de medición están marcadas para medir solo algunas partidas de las posibles las propiedades que no tienen ningún valor para los elementos del

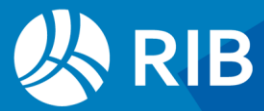

modelo contenidos en esas partidas se identifican mediante un color rojo y un valor nulo en la columna "N". De esta forma se evita que queden vacías al exportar.

#### <span id="page-39-0"></span>Visualización y exportación selectiva a Presto

Se pueden eliminar propiedades para simplificar el proceso de medición o evitar que se exporten a Presto.

Se puede cambiar de criterio tanto como haga falta durante el proceso. Por ejemplo, se pueden eliminar unas propiedades para medir con mayor facilidad y luego recuperarlas para exportar a Presto una selección diferente.

#### <span id="page-39-1"></span>Otras ayudas a la medición

Los valores de las propiedades numéricas de tipo *double* se redondean a 5 cifras significativas, de forma que se evita que aparezcan diferencias irrelevantes, que muchas veces son errores de precisión del modelador BIM utilizado.

Se puede escribir una propiedad en el campo "Código" de los criterios de medición para elegir automáticamente el capítulo cuando figura en el modelo para una o más clases. Las propiedades aparecen ordenadas por el número ascendente de tipos y los valores de cada propiedad se muestran ordenados de menor a mayor.

Al seleccionar elementos para mostrar en el visualizador no se marcan ni desmarcan los elementos en el árbol para agilizar el proceso.

Las opciones "Anular" y "Desanular" funcionan en todas las celdas marcadas de una o más columnas.

### <span id="page-39-2"></span>**Exportación**

El nombre del espacio "IfcSpace" al que pertenece el elemento en el archivo IFC, que equivale a la habitación de Revit, se traspasa al campo "Zona" de la línea de medición, y el identificador pasa al campo "DeZona". También se crean los conceptos de tipo "Espacio" correspondientes, que contienen las propiedades asignadas al mismo en el archivo IFC. Estos espacios figuran anulados, en color gris, para recordar que no contienen partidas ni líneas de medición asociadas.

La clase "IfcSpace" se puede seguir usando para medir unidades de obra vinculadas a las propiedades del espacio, como anteriormente.

La planta "BuildingStorey" a la que pertenece cada elemento, que equivale al nivel de Revit, se mantiene como "Planta" y para asignar las líneas de medición a conceptos de tipo espacios de Presto. Además, se añaden las propiedades del elemento "BuildingStorey" a este concepto.

Al traspasar al presupuesto los códigos de capítulos o partidas que incluyen caracteres no soportados se sustituyen por otros.

En los valores de las propiedades de tipo String que se marcan para pasar a campos numéricos de dimensiones que contienen una coma se considera esta como separador decimal y los puntos, si existen, se ignoran. Si no hay comas y hay un solo punto se toma como separador decimal.

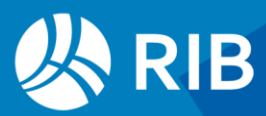

El campo "Conceptos.Código2" de las partidas creadas al exportar contiene el código del capítulo o subcapítulo del cuadro de precios de la Junta de Extremadura más adecuado a la clase IFC, de manera que el presupuesto generado se puede reclasificar inmediatamente por partidas para obtener esta clasificación.

Si el cálculo automático está desactivado no se ejecutará el recálculo al exportar a Presto. Cada vez que se traspasa una medición a Presto la configuración activa se guarda en el archivo "LastUsed.PrestoIfc", situado en el archivo de usuario, de donde se puede recuperar si se ha olvidado guardarla.

### <span id="page-40-0"></span>Nuevas clasificaciones orientadas al BIM

#### <span id="page-40-1"></span>Plantilla "IFC Clases"

Se ha completado con todas las clases IFC actualmente reconocidas por buidingSmart, hasta la versión 4.3, indicando las que se pueden medir en estado verde.

#### <span id="page-40-2"></span>Plantilla "Plan BIM España"

Contiene los requisitos básicos del Plan BIM para los diferentes niveles y tamaños de obras con el calendario de implantación en forma de planificación por diagrama de barras.

|                |          | <b>EDT</b>        | Código                                           | <b>NatC</b>             | Resumen   |                              |                                               |          | Resumen2                         |                 |                 |               |
|----------------|----------|-------------------|--------------------------------------------------|-------------------------|-----------|------------------------------|-----------------------------------------------|----------|----------------------------------|-----------------|-----------------|---------------|
|                |          |                   |                                                  |                         |           |                              |                                               |          |                                  |                 |                 |               |
| 1              | $\Delta$ |                   | 0                                                | 糧                       |           |                              | FreeClass SK DE CZ RO IT EN HU PL (Austria)   |          | Alemán (preferred name)          |                 |                 |               |
| $\overline{2}$ |          | $\mathsf{D}-1$    | <b>A1</b>                                        | $\overline{\mathbf{G}}$ |           |                              | Civil engineering, earthworks, waste disposal |          | Tiefbau, Erdarbeiten, Entsorgung |                 |                 |               |
| 3              |          | 2<br>$\mathbf{D}$ | A137                                             | $\overline{\mathbb{G}}$ |           | <b>Construction, roofing</b> |                                               | $\cdots$ | Rohbau, Konstruktion, Dach       |                 |                 |               |
| 4              |          | 3<br>Б.           | A489                                             | $\overline{\mathbf{G}}$ |           | Insulation, plaster, sealing |                                               |          | Dämmung, Putz, Abdichtung        |                 |                 |               |
|                |          |                   | Valores en conceptos A137 Construction, roofing  |                         |           |                              |                                               |          |                                  |                 |                 |               |
| $[{}^*]$       |          |                   |                                                  |                         |           |                              |                                               |          |                                  |                 |                 |               |
|                | Tag      | Origen            | 商 ParameterGroup                                 |                         | NombreVar | Descripción                  | Valor                                         |          |                                  | <b>UnitType</b> | DisplayUnitType | Tipo          |
|                | c        | <b>Usuario</b>    |                                                  |                         | pl name   | Polaco                       | stan surowy, konstrukcja, dach                |          |                                  |                 |                 | <b>String</b> |
| $\overline{c}$ | U        | <b>Usuario</b>    |                                                  |                         | cz name   | Checo                        | Hrubá stavba, konstrukce, střecha             |          |                                  |                 |                 | String        |
| 3              | c        | <b>Usuario</b>    |                                                  |                         | en name   | Inglés                       | construction, roofing                         |          |                                  |                 |                 | <b>String</b> |
| 4              | с        | <b>Usuario</b>    |                                                  |                         | it name   | Italiano                     | Costruzione grezza, costruzione, tetto        |          |                                  |                 |                 | String        |
| 5              | O        | <b>Usuario</b>    |                                                  |                         | ro name   | Rumano                       | Construcții, acoperișuri                      |          |                                  |                 |                 | <b>String</b> |
| 6              | п        | <b>Usuario</b>    |                                                  |                         | hu name   | Húngaro                      | Nyersépítés, szerkezet, homlokzat             |          |                                  |                 |                 | <b>String</b> |
| 7              | П        | <b>Usuario</b>    |                                                  |                         | sk name   | Eslovaco                     | stan surowy, konstrukcja, dach                |          |                                  |                 |                 | <b>String</b> |
|                |          |                   | Mediciones Miniaturas Texto Valores en conceptos |                         |           |                              |                                               |          |                                  |                 |                 |               |

*Clasificación FreeClass en nueve idiomas europeos*

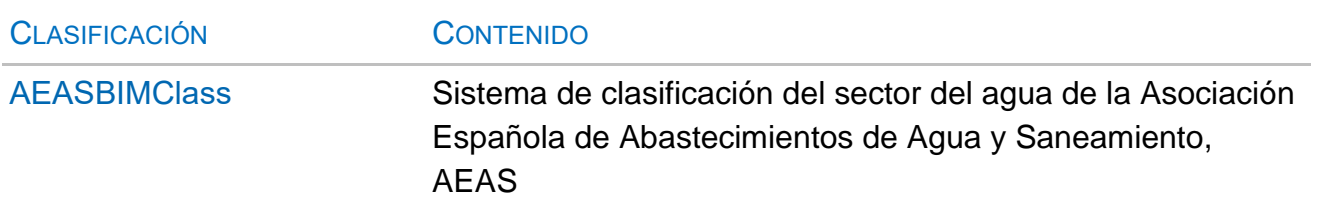

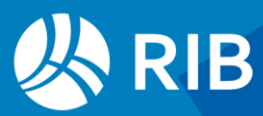

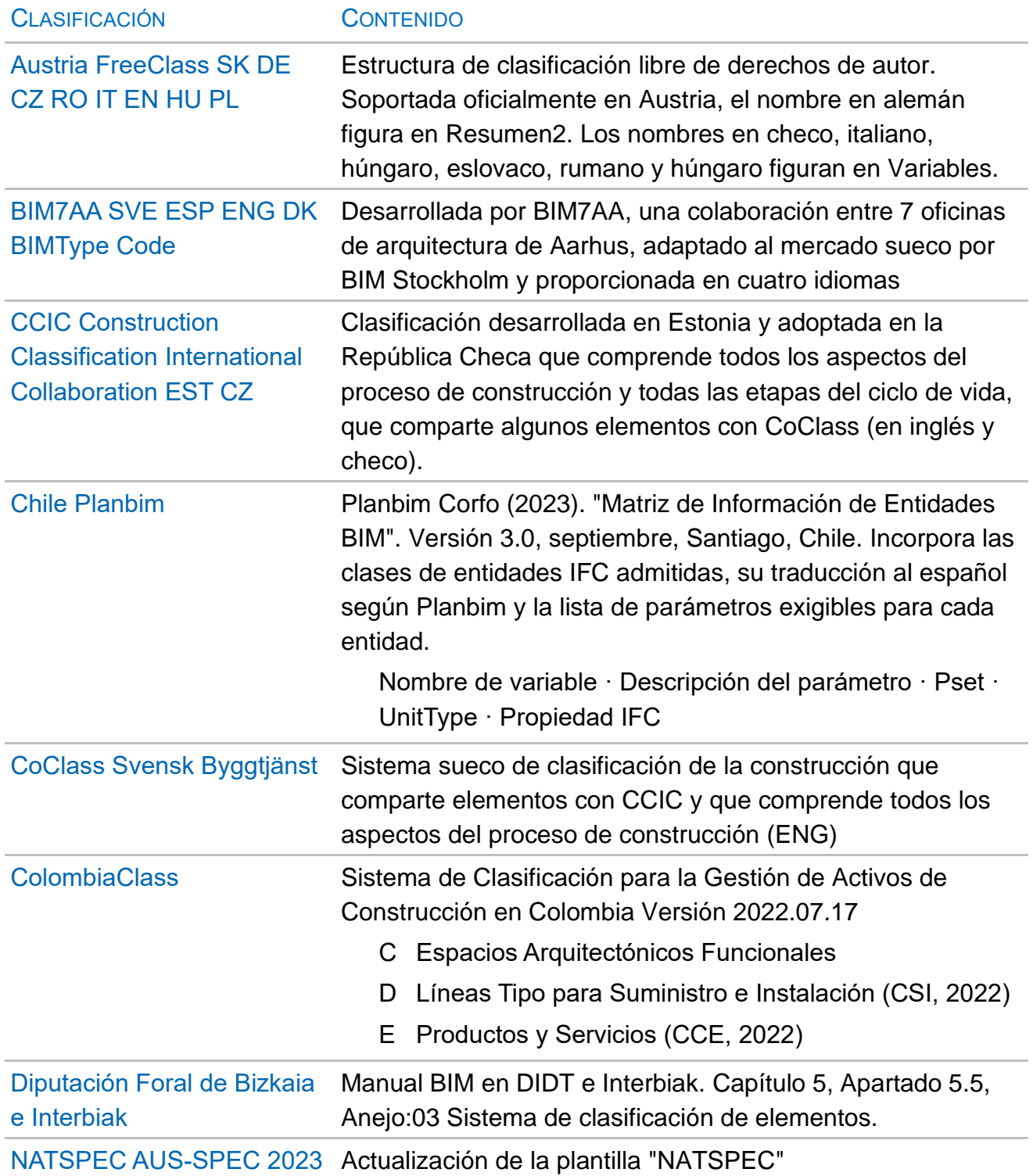

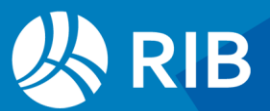

# <span id="page-42-0"></span>**Planificación**

### <span id="page-42-1"></span>Nuevo interfaz del diagrama de barras

Las ventanas de diagrama y listado de barras han sido rediseñadas por completo, tanto en el interfaz, adaptado al nuevo *grid*, como mejorando significativamente el rendimiento en el uso de obras en Presto Server.

Se soportan hasta 10.000 actividades y se pueden calcular hasta 8000 actividades enlazadas en un único camino.

Los esquemas muestran todos los conceptos planificados del nivel elegido, excepto el esquema "[\*] Todas", que permite ver también las actividades no planificadas para convertirlas en planificadas si es necesario.

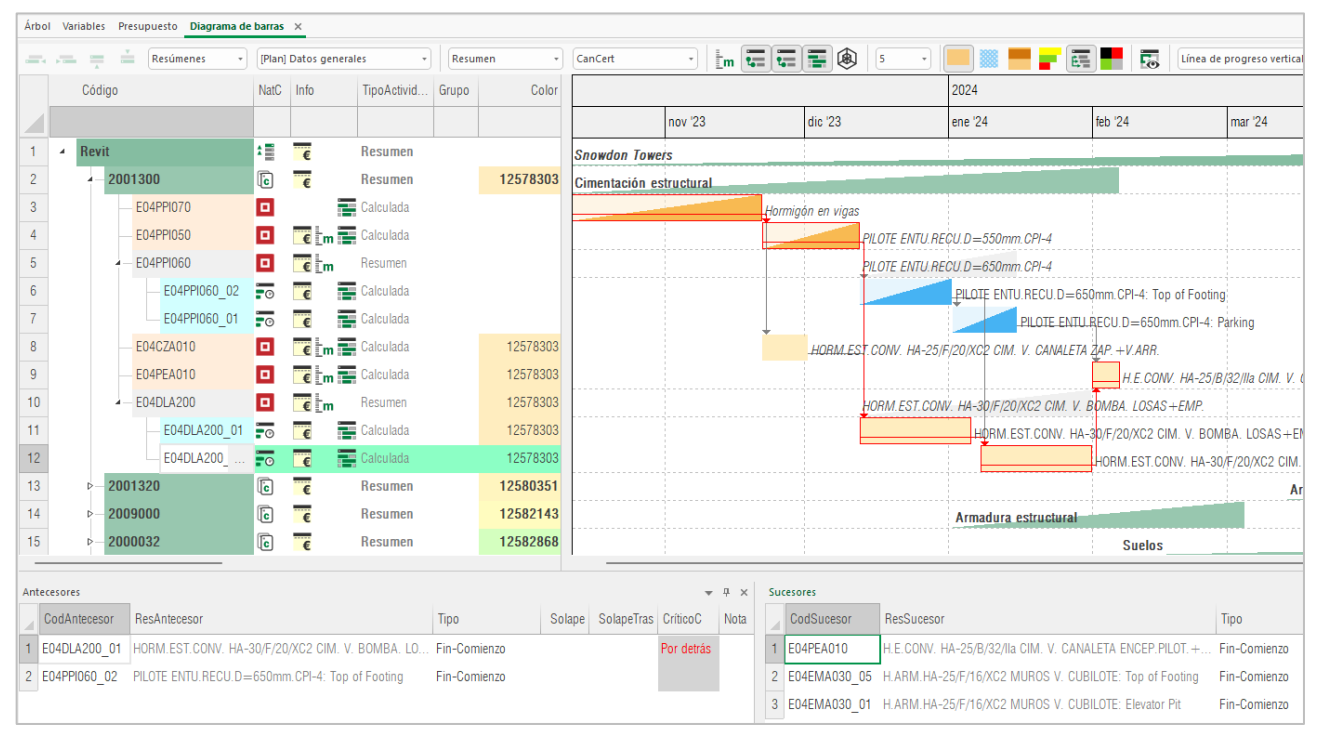

*Diagrama de barras con ventanas de antecesoras y sucesoras*

Se han creado dos nuevas ventanas subordinadas, "Antecesores" y "Sucesores". La ventana de precedencias es una ventana principal independiente, con toda la funcionalidad de las ventanas de Presto.

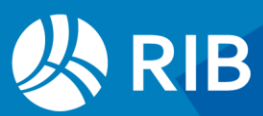

| Cod         |      | CodA   ResAntecesor                     |    | Cod CodSu |   | NatC ResSucesor                     | Tipo                         |    | Solape SolapeTras Crítico |                | CríticoC    |
|-------------|------|-----------------------------------------|----|-----------|---|-------------------------------------|------------------------------|----|---------------------------|----------------|-------------|
|             |      |                                         |    |           |   |                                     |                              |    |                           |                |             |
| 03          | 3.4  | Mampostería de piedra braza             | 01 | 1.17      | o | Relleno con tapetate                | Com-Com/Fin-Fin              | 10 |                           | 53             | Ambas       |
| 2 04        | 4.a  | Concreto ciclopeo de relleno y nevelada | 03 | 3.4       | o | Mampostería de piedra braza         | Fin-Comienzo                 |    |                           | $\overline{c}$ | Por detrás  |
| 3   04      | 4.a  | Concreto ciclopeo de relleno y nevelada | 04 | 4.1       | о | Concreto en zapatas aisladas        | Fin-Comienzo                 |    |                           |                | Por detrás  |
| 4   04      | 4.a  | Concreto ciclopeo de relleno y nevelada | 04 | 4.4       | o | Concreto en dados de columnas       | Fin-Comienzo                 |    |                           |                | Por detrás  |
| $5 \ 01$    | 1.17 | Relleno con tapetate                    | 05 | 5.1       | o | Concreto en columnas planta baja    | Fin-Fin                      |    |                           |                | Por detrás  |
| $6 \mid 04$ | 4.1  | Concreto en zapatas aisladas            | 05 | 5.1       | o | Concreto en columnas planta baja    | Fin-Comienzo                 |    |                           | o.             | Por detrás  |
| 04          | 44   | Concreto en dados de columnas           | 05 | 5.1       | o | Concreto en columnas planta baja    | Fin-Comienzo                 |    |                           |                | Por detrás  |
| 8 05        | 5.1  | Concreto en columnas planta baja        | 05 | 5.2       | o | Concreto en columnas planta primera | Fin-Comienzo                 |    |                           |                |             |
| 9   05      | 5.2  | Concreto en columnas planta primera     | 05 | 5.3       | o | Concreto en columnas planta segunda | Fin-Fin<br>Comienzo-Comienzo | 5  |                           |                |             |
| 10 05       | 5.1  | Concreto en columnas planta baja        | 06 | 6.4       | о | Concreto en losas planas            | Com-Com/Fin-Fin              | 5  |                           |                | Por delante |
| 11   05     | 5.3  | Concreto en columnas planta segunda     | 06 | 6.4       | o | Concreto en losas planas            | Fin-Fin                      |    | 15 <sup>2</sup>           |                | Por detrás  |

*Ventana "Precedencias"*

En el esquema "Fechas laborables" de las ventanas de planificación se añaden los días de inicio y final reales de la actividad como días laborables desde el inicio de la obra.

| lQ0              | NatC | DíalPlan | DíaFPlan | DíalUTotal DíaFUTotal | DíalReal | DíaFReal DurTot |    | 9 ene '23                                                                          | 16 ene '23 | 23 ene '23 | 30 ene '23 | 6 feb '23 | 13 feb '23 |
|------------------|------|----------|----------|-----------------------|----------|-----------------|----|------------------------------------------------------------------------------------|------------|------------|------------|-----------|------------|
|                  |      |          |          |                       |          |                 |    | S DILM X J V S DILM X J V S DILM X J V S DILM X J V S DILM X J V S DILM X J V S DI |            |            |            |           |            |
| <b>E04</b>       |      |          | 16       | 271                   |          |                 |    | <b>CIMENTACIONES</b>                                                               |            |            |            |           |            |
| <b>E04CZA070</b> | o    |          |          |                       |          |                 |    |                                                                                    |            |            |            |           |            |
| <b>E04CZA150</b> | o    |          |          | 271                   |          |                 |    |                                                                                    |            |            |            |           |            |
| E04SA010         | o    |          |          |                       |          |                 | 10 |                                                                                    |            |            |            |           |            |

*Fechas estimadas y reales en días laborables*

### <span id="page-43-0"></span>Valor ganado

Se han añadido las variables de usuario que contiene el valor en cada fase aprobada de los indicadores del método del valor ganado desde el punto de vista del Director de obra o Project manager, con el prefijo "EVM y el sufijo "Do Fase".

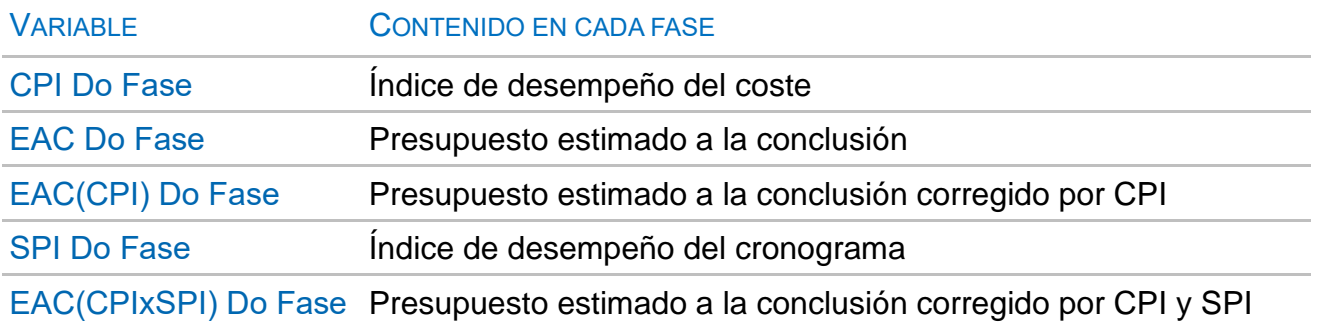

En las fases sin aprobar se muestra el valor de la fase actual, excepto el valor planificado. Usando estas variables y los campos a origen ya existentes se ha añadido el esquema "[Fases] EVM Valor ganado Do" en la ventana "Fechas", con todos los resultados e indicadores del método.

Estos valores permiten analizar la evolución histórica tanto de los índices como de las estimaciones finales esperadas en cada momento.

![](_page_43_Picture_10.jpeg)

![](_page_44_Picture_62.jpeg)

#### *Valor ganado para la dirección de obra por fases*

- Se utilizan los colores rojo y verde para resaltar el estado de los indicadores CPI y SPI.
- La variable "Desviación" se sustituye por "EvmSpi", con el mismo valor, pero mejor definida dentro del EMV.

En la ventana "Agenda" se eliminan los esquemas relativos al Valor ganado, que no aportan información adicional a la ventana "Fechas".

![](_page_44_Picture_63.jpeg)

### <span id="page-44-0"></span>Valores históricos en fases

*Estado de las fases y valores históricos*

Las nuevas expresiones predefinidas "HIS\*" de los valores históricos representan el importe que tenían las variables no periodificables relativas al presupuesto y el objetivo en el momento en que se aprobó cada fase, como el presupuesto inicial.

Se pueden ver en la ventana "Espacios y fases", esquema "[Certificaciones] Valores históricos en cada fase (azul)".

![](_page_44_Picture_10.jpeg)

Estos valores figuran en la tabla "Fases", pero las expresiones de usuario permiten añadirlos a los esquemas de las ventanas de fechas y de agenda, apareciendo en las fechas que correspondan a fases.

#### <span id="page-45-0"></span>Importación más completa de Microsoft Project

El complemento "Importar archivos XML de Microsoft Project" tiene varias mejoras:

- Soporta los solapes en los enlaces "Fin-Fin"
- Importa la fecha de inicio de la obra y los días festivos a partir de esa fecha
- Proporciona mayor flexibilidad en la asignación de los campos de usuario de texto y numéricos de Project y de los códigos a campos de Presto
- Avisa de las situaciones incompatibles con Presto, como los enlaces entre capítulos y actividades

El complemento "Crear precedencias a partir de una lista", que toma los datos del campo "Resumen2" en el formato de Microsoft Project, importa ahora todos los tipos de enlace y los solapes positivos y negativos.

#### 45,12FF, 5FS+4, 12SS-3

![](_page_45_Picture_92.jpeg)

*Enlaces en el formato de Project*

Los enlaces SF, no soportados en Presto, se crean como "Comienzo-Fin".

### <span id="page-45-1"></span>Otras mejoras de planificación

En las cajas de diálogo de "Estado en el modelo" de la planificación económica y del diagrama de barras se muestran la fase actual y la fecha del día de control, respectivamente, a las que corresponde el estado de la obra.

![](_page_45_Picture_14.jpeg)

| Árbol          | Presupuesto Fechas Agenda X   |                     |                      |                          |                           |                                             |                |   |            |                |                     |                               |                                      |                    |                     |           |                                         |               |                   |          | ▼ |
|----------------|-------------------------------|---------------------|----------------------|--------------------------|---------------------------|---------------------------------------------|----------------|---|------------|----------------|---------------------|-------------------------------|--------------------------------------|--------------------|---------------------|-----------|-----------------------------------------|---------------|-------------------|----------|---|
| Años           | <b>Datos globales</b>         |                     |                      | $\overline{\phantom{a}}$ | ■<br>т                    | $\epsilon$ B                                | $\overline{G}$ | ₾ | $\Xi$<br>氯 |                |                     |                               |                                      |                    |                     |           |                                         |               |                   |          |   |
|                | FechaDMA                      |                     |                      |                          | Tag NatC                  | Info                                        |                |   |            |                | Resumen             | Plan                          | Real                                 | Cert               | Color               |           | Transparencia Nota                      | <b>UsrNum</b> |                   |          |   |
|                | <b>IXXI</b><br>$\overline{a}$ |                     |                      | $\Box$                   | XXI                       | in e                                        |                |   |            | $\mathbb{C}^n$ |                     |                               | 2.247.348.53 781.119.18 1.017.060.46 |                    |                     |           |                                         |               |                   |          |   |
| $\overline{2}$ | 2023                          |                     |                      |                          | $\Box$ 2000               | □ 28                                        |                |   |            |                |                     |                               | 1.505.235,09 781.119,18 1.017.060,46 |                    |                     |           |                                         |               |                   |          |   |
| 3              |                               | $-$ Ene-23          |                      | $\Box$                   |                           | □                                           |                |   |            |                |                     | 75.758.81                     | 57.617,21                            | 82.700,08          |                     |           |                                         |               |                   |          |   |
| 4              |                               |                     | 04-Ene-23            | $\Box$                   | 3                         | in                                          |                |   |            |                |                     |                               |                                      |                    |                     |           |                                         |               |                   |          |   |
|                | Conceptos 2023                |                     |                      |                          |                           |                                             |                |   |            |                |                     |                               |                                      |                    |                     |           |                                         |               |                   | $- 4 x$  |   |
| n              |                               | $\scriptstyle\rm v$ | $\frac{1}{\sqrt{N}}$ |                          |                           |                                             |                |   |            |                |                     |                               |                                      |                    |                     |           |                                         |               |                   |          |   |
|                | Código                        | <b>NatC</b>         | <b>A</b> Resumen     |                          |                           |                                             |                |   | Nota       | Plan           | PlanPres            | Real                          | <b>TotReal</b>                       | <b>RealPres</b>    | <b>RealCertPres</b> | Cert      | Contratos                               | Pedidos       | Entregas Facturas |          |   |
|                |                               |                     |                      |                          |                           |                                             |                |   |            |                |                     |                               | $\overline{\phantom{a}}$             |                    |                     |           |                                         |               |                   | Age      |   |
| 22             | C122310                       | o                   | Grúas con gruista    |                          |                           |                                             |                |   |            | 16.000,00      |                     |                               | 12.000,00                            |                    | $\mathbf{0}$        |           |                                         |               | 12.000,00         |          |   |
| 23             | E05HFS400 01                  | 10                  |                      |                          |                           | Formación de hueco en forjado con zunch     |                |   |            |                | 13.267,80 18.954,00 | 8.321.40                      |                                      | 8.321,40 10.854,00 | 10.854,00           | 10.854.00 | 8.321.40                                | 8.321,40      | 8.321.40          | 8.321.40 |   |
| 24             | C <sub>125</sub>              | <b>I</b> G          | <b>VARIOS</b>        |                          |                           |                                             |                |   |            | 1.320,00       |                     |                               | 6.300,00                             |                    | $\theta$            |           |                                         |               |                   | 6.300,00 |   |
| 25             | E05AG010                      | o                   |                      |                          |                           | Dintel de hueco de chapa galvanizada, 250   |                |   |            | 5.645,18       | 8.079.20            | 6.231,69                      | 6.231,69                             | 8.079.20           | 8.079.20            | 8.079,20  | 6.231,69                                | 6.231,69      | 6.231,69          | 6.231,69 |   |
| 26             | E07LP013                      | 101                 |                      |                          |                           | Fábrica de ladrillo perforado tosco de 24x1 |                |   |            |                |                     | 26.459.17 37.763.41 28.594.20 |                                      | 6.013.80 37.763.41 | 33.837,46           |           | 37.763.41 28.594.20 28.594.20 28.594.20 |               |                   |          |   |
| 27             | <b>E03</b>                    | le                  |                      |                          | <b>RED DE SANEAMIENTO</b> |                                             |                |   |            | 6.197.14       | 8.837.77            | 4.261.29                      | 4.708.68                             | 6.497.77           | 6.497.77            | 6.497.77  |                                         | 4.108.68      | 4.108.68          | 4.708.68 |   |
| 28             | E07TLP010                     | o                   |                      |                          |                           | Pared separadora Silensis de 1/2 pie y tras |                |   |            |                | 42.909.45 60.956.62 | 4.020,25                      | 4.020,25                             | 5.681,42           | 5.681.42            |           | 5.681,42 43.133,75                      | 4.020,25      | 4.020.25          |          |   |

*Nuevo esquema "[\*]" con todos los datos de una fecha*

El nuevo esquema "[\*]" de las ventanas de fechas y agenda muestra todos los conceptos que en la fecha elegida tienen algún importe en cualquier dato económico, permitiendo comprobar de un vistazo todo lo que sucede en un día, en un mes o en un año. En la ventana subordinada "Recursos" de las ventanas de fechas y agenda se añaden el código y el resumen del grupo al que pertenece cada recurso.

### <span id="page-46-0"></span>Nuevos ejemplos y plantillas de planificación

Se han añadido nuevos ejemplos a la carpeta "Planificación" del directorio "Samples", accesible a través del enlace "Ejemplos".

![](_page_46_Figure_5.jpeg)

*Costo y tiempo en edificación*

![](_page_46_Picture_7.jpeg)

![](_page_47_Picture_157.jpeg)

![](_page_47_Picture_1.jpeg)

# <span id="page-48-0"></span>**Informes**

|   | Informes Y Asistentes Y Obras Y Complemento |   |
|---|---------------------------------------------|---|
|   | 01 Presupuestos y mediciones                | ь |
|   | 02 Otros documentos del proyecto            |   |
|   | 03 Planificación económica                  |   |
|   | 04 Planificación temporal                   |   |
|   | 05 Gestión del proyecto                     |   |
|   | 06 Gestión Q+                               |   |
|   | 07 Contratación                             | ь |
|   | 08 Facturación                              |   |
|   | 09 Análisis de costes                       |   |
|   | 10 Multiobra                                |   |
|   | 11 CAT                                      |   |
|   | 12 EUS                                      |   |
|   | 13 CHI                                      |   |
|   | 14 BOL                                      |   |
|   | <b>15 PER</b>                               |   |
| E | Plantilla                                   |   |

*Menú dinámico "Informes"*

Los informes se han recolocado en un esquema más sencillo de directorios en el que aparecen todas las localizaciones, simplificando también el procedimiento de instalación y la personalización.

El informe que se utiliza como base al crear informes automáticos, si existe, denominado "Plantilla" o "Template", se busca en el directorio especificado en "Entorno de trabajo: Directorios: Informes y plantillas". Se puede previsualizar su contenido seleccionándolo directamente en el menú dinámico "Informes".

En general, y dado que se supone que el papel es blanco, los informes automáticos deben generarse desde el tema de usuario.

### <span id="page-48-1"></span>Informe "B-2" para Bolivia

|                                                        |                                                                                                    | <b>FORMULARIO B-2</b><br><b>ANÁLISIS DE PRECIOS UNITARIOS</b> |                      |                 |                                               |
|--------------------------------------------------------|----------------------------------------------------------------------------------------------------|---------------------------------------------------------------|----------------------|-----------------|-----------------------------------------------|
| <b>DATOS GENERALES</b>                                 |                                                                                                    |                                                               |                      |                 |                                               |
| Proyecto:<br>Actividad:<br>Cantidad:<br><b>Unidad:</b> | Obra en ejecución con el Método del Valor Ganado<br>Entibación simple en zanjas con madera, h < 3 m<br>126.91<br>m <sub>2</sub>           |                                                               |                      |                 |                                               |
| <b>Moneda:</b>                                         | Obra en ejecución con el Método del Valor Ganado                                                                                          |                                                               |                      |                 |                                               |
| 1. <b>INATERIALES</b>                                  |                                                                                                    |                                                               |                      |                 |                                               |
|                                                        | <b>DE SCRIPCIÓN</b>                                                                                                    |                                                               | <b>UNIDAD</b>        | <b>CANTIDAD</b> | <b>PRECIO</b><br><b>PRODUCTIVO</b>            |
| Puntas 20x100                                          | Madera pino para entibaciones                                                                                                    |                                                               | m <sub>3</sub><br>kg | 0.012<br>0.040  | 194.00<br>8.49                                |
|                                                        |                                                                                                    |                                                               |                      |                 | TOTAL MATERIALES                              |
| 2. MANO DE OBRA                                        |                                                                                                    |                                                               |                      |                 |                                               |
|                                                        | DE SCRIPCIÓN                                                                                                    |                                                               | <b>UNIDAD</b>        | <b>CANTIDAD</b> | <b>PRECIO</b><br><b>PRODUCTIVO</b>            |
| Oficial 1 <sup>ª</sup> encofrador                      |                                                                                                    |                                                               | h                    | 0.600           | 20,67                                         |
|                                                        |                                                                                                    |                                                               |                      |                 | <b>SUBTOTAL MANO DE OBRA</b>                  |
|                                                        | IMPUESTOS IVA MANO DE OBRA = (% DE SUMA DE SUBTOTAL DE MANO DE OBRA + CARGAS                                                              | CARGAS SOCIALES = (% DEL SUBTOTAL DE MANO DE OBRA)            |                      | SOCIALE ST      | 55.00%<br>21.00%                              |
|                                                        |                                                                                                    |                                                               |                      |                 | TOTAL MANO DE OBRA                            |
| ۰                                                      | <b>EQUIPO, MAQUINARIA Y HERRAMENTAS</b>                                                                                                   |                                                               |                      |                 |                                               |
|                                                        | <b>DE SCRIPCIÓN</b>                                                                                                    |                                                               | <b>UNIDAD</b>        | <b>CANTIDAD</b> | <b>PRECIO</b><br><b>PRODUCTIVO</b>            |
|                                                        |                                                                                                    | HERRAMIENTAS = (% DEL TOTAL DE MANO DE OBRA)                  |                      |                 | 1.00%                                         |
|                                                        |                                                                                                    |                                                               |                      |                 | TOTAL EQUIPO, MAQUINARIA Y HERRAMENTAS        |
|                                                        | <b>GASTOS GENERALES Y ADMINISTRATIVOS</b>                                                                                                 |                                                               |                      |                 |                                               |
|                                                        |                                                                                                    |                                                               |                      |                 |                                               |
| $0.00\%$                                               |                                                                                                    | <b>GASTOS GENERALES = % DE 1 + 2 + 3</b>                      |                      |                 |                                               |
|                                                        |                                                                                                    |                                                               |                      |                 | TOTAL GASTOS GENERALES Y ADMINISTRATIVOS      |
| <b>UTILIDAD</b><br>ĸ.                                  |                                                                                                    |                                                               |                      |                 |                                               |
|                                                        |                                                                                                    |                                                               |                      |                 |                                               |
| 10.00%                                                 |                                                                                                    | UTILIDAD = % DE $1 + 2 + 3 + 4$                               |                      |                 |                                               |
|                                                        |                                                                                                    |                                                               |                      |                 | <b>TOTAL UTILIDAD</b>                         |
| <b>IMPUT STOS</b><br>e.                                |                                                                                                    |                                                               |                      |                 |                                               |
|                                                        |                                                                                                    |                                                               |                      |                 |                                               |
| 3,09%                                                  |                                                                                                    | IMPUESTOS IT = % DE 1 + 2 + 3 + 4 + 5                         |                      |                 |                                               |
|                                                        |                                                                                                    |                                                               |                      |                 | <b>TOTAL IMPUE STOS</b>                       |
|                                                        |                                                                                                    |                                                               |                      |                 | TOTAL PRECIO UNITARIO (1 + 2 + 3 + 4 + 5 + 6) |
|                                                        |                                                                                                    | TOTAL PRECIO UNITARIO ADOPTADO (Con dos (2) decimales)        |                      |                 |                                               |
|                                                        | NOTA.- El Proponente declara que el presente Formulario ha sido llenado de acuerdo con las especificaciones técnicas, aplicando las leyes |                                                               |                      |                 |                                               |

*Informe "B-2 Análisis de precios unitarios" para Bolivia*

![](_page_48_Picture_9.jpeg)

Nuevo informe "B-2 Análisis de precios unitarios" en el subdirectorio "14 BOL" que se añade a los informes "B-1 Presupuesto por ítems y general de la obra" y "B-3 Precios unitarios elementales" específicos para Bolivia.

### <span id="page-49-0"></span>Revisión de informes de Perú

Se han revisado los informes específicos para Perú.

- Se puede seleccionar la codificación de proyecto o decimal y mostrar el "Código2" de los conceptos.
- Mayor nivel de desglose en la hoja de presupuesto y en precios unitarios.

# <span id="page-49-1"></span>**Desarrollo de complementos (API)**

### <span id="page-49-2"></span>Guía de desarrollo de complementos

Se ha revisado el documento "API Funciones detalladas" para mejorar la descripción de las funciones, atributos y cajas de dialogo, añadiendo un ejemplo de cada función en Visual Basic Scripting, VBS, con el contexto necesario para aplicarlas con facilidad al escribir complementos.

#### <span id="page-49-3"></span>Más opciones en la ventana de mensajes

Por ello, se ha mejorado su funcionalidad, ya que es el destino de muchos complementos, y se han creado las funciones necesarias para activarlas desde el API.

![](_page_49_Picture_104.jpeg)

*Iconos para funciones existentes y nuevas funciones*

#### Ajuste de línea

Permite que los párrafos ocupen una sola línea de longitud ilimitada, estilo programación, o que den la vuelta al llegar al borde derecho.

Se han retirado dos restricciones que limitaban a 2000 el número de mensajes mostrados en la ventana y que eliminaban de la visualización los mensajes repetidos, tanto si provienen de funciones de Presto como de los complementos.

![](_page_49_Picture_15.jpeg)

### <span id="page-50-0"></span>Nuevas funciones del API

#### MsgText (Texto, Color)

Envía una cadena de texto a la ventana de mensajes

La función existente "LogMsg" requería del uso de otras dos funciones, "LoginBegin" y "LogEnd", y el programa sólo mostraba los mensajes al terminar el proceso completo del complemento. Estas funciones siguen existiendo por compatibilidad, pero se recomienda el uso de la nueva función que, además, no añade un retorno de carro, por lo que se puede crear el texto incrementalmente.

La sintaxis es la misma que la de "LogMsg()". **MsgClear** 

Borra el contenido de la ventana "Mensajes" **MsgSetTabs** 

Establece un conjunto de tabuladores, medidos en cm, que se aplican a los mensajes enviados con "MsgText()".

Obra.MsgSetTabs "4;12;16.5"

#### **MsgWrapText**

Activa y desactiva el ajuste de línea.

### <span id="page-50-1"></span>Nuevos complementos en VBS

Se incorpora un directorio "Utilidades Visual Basic Scripting VBS" con complementos desarrollados en este lenguaje de programación.

Se han eliminado los complementos de versiones anteriores que tenían la misma o similar funcionalidad.

El código fuente es abierto, por lo que se pueden modificar con facilidad por el usuario para adaptarlos a otros usos y son una ayuda para aprender a crear nuevos complementos. Se describen a continuación estos complementos, presentando la parte del código más fácil de personalizar por los usuarios.

#### Asigna color a capítulos en proporción al importe

Rellena el color de los capítulos de primer nivel de la obra con distintas intensidades de un color a elegir en proporción a su importe.

Descripcion = "Asigna color en proporción al importe de los capítulos"

![](_page_50_Picture_17.jpeg)

![](_page_50_Picture_18.jpeg)

```
,"82 Violeta"_
,"100 Rojo"_
)
Mensaje = "Asigna color a los capítulos del primer nivel en proporción a su importe" & 
v<sub>h</sub> +
Mensaje = Mensaje & "No altera el color de los conceptos con precio nulo"& vbLf & vbLf
....
```
#### Corrige el campo Unidad

Sustituye los valores de las unidades de medida por otros valores más correctos. Se pueden modificar los valores o introducir otros nuevos en el código.

```
Dim Pares
Mensaje1 = "Se cambia el primer texto por el segundo, incluyendo todas las variantes de 
mayúsculas y minúsculas:"
Pares = Array (_
"u|ud","ud|ud"
,"m|m", "m1|m","ml|m","km|km"_
,"m2|m2","m²|m2","ha|ha"_
,"m3|m3","m³|m3", "dm2|dm2","dm3|dm3","l|l"_
, nh|h","kg|kg","tm|t","t|t"_
,"cv|CV", "kw|kW","kwh|kWh"_
,"tnk|tkm"_
)
Mensaje2 = "Además se quitan puntos y espacios."
....
```
#### Crea resúmenes con las diferencias entre varios textos que empiezan igual

![](_page_51_Picture_5.jpeg)

*Caja de diálogo del complemento*

![](_page_51_Picture_7.jpeg)

Genera resúmenes diferentes a partir de textos que tienen un principio común, manteniendo el número de palabras deseado por el usuario y buscando la primera diferencia.

Detecta textos con caracteres no imprimibles

Localiza textos que contienen caracteres extraños o no imprimibles.

```
Descripcion = "Localiza textos con caracteres no imprimibles, además de '\' y '{'"
Dim Caracteres (32)<br>For i = 1 to 30
                          For i = 1 to 30 ' A partir del 32 empiezan los caracteres normales 
    Caracteres (i) = chr(i)
Next
' Más caracteres a detectar
Caracteres (31) = "\" 'chr(92)
Caracteres (32) = "{" 'chr(123)
....
```
#### Lista abreviaturas del resumen

Localiza abreviaturas en los resúmenes de las partidas.

#### Recodifica capítulos y partidas con el código decimal

Sustituye los códigos de capítulos y partidas por códigos tomados del campo "EDT". En el código VBS se puede modificar con facilidad el formato, incluyendo la longitud y el carácter de separación de los segmentos y el carácter para rellenar por la izquierda.

```
Descripcion = "Crea códigos de la forma '002.012.045' en base al código EDT para los 
conceptos de tipo capítulo y partida"
' Para la codificación "2.11.3" basta con copiar y pegar la columna EDT en el Código
' VALORES QUE SE PUEDEN CAMBIAR
Relleno = "0" ' Caracteres para rellenar a la izquierda
Longitud = 3 ' Longitud de cada subcódigo, entre 2 y 6 sería lo normal
Separador = "." ' Puede ser otro carácter admitido en un código, como " ", "-", "_", 
"·"¨, "(", ")", o nulo
Mascara = """*""" ' Poner a la izquierda del asterisco, actúa sobre los códigos
' Ejemplos
' Relleno = "0", Longitud = 4, Separador = "." 0010.0003.0014
' Relleno = "0", Longitud = 3, Separador = " " 010 003 014
' Relleno = "0", Longitud = 4, Separador = "··" 010··003··014
' Relleno = " ", Longitud = 4, Separador = "." 10. 3. 14
' Relleno = "0", Longitud = 4, Separador = "." 0010.003.0014.001
' Relleno = " ", Longitud = 3, Separador = "." 10. 3. 14. 1
.......
```
![](_page_52_Picture_9.jpeg)

# <span id="page-53-0"></span>**Otras mejoras**

### <span id="page-53-1"></span>Buscar, reemplazar y filtrar

Los filtros por diferencias y por contenidos en campos numéricos filtran estrictamente por los valores seleccionados, sin agruparlos en potencias de 10 como en versiones anteriores.

La caja de diálogo de las opciones de buscar y reemplazar se ha separado de la opción de filtrar para simplificar el uso.

#### La opción de búsqueda se ha ajustado para tener un comportamiento más uniforme.

- Cuando el foco está situado en la ventana subordinada "Texto" de una ventana de tipo tabla se busca automáticamente en los textos de todos los conceptos visibles en la ventana principal. En consecuencia, no es necesaria la opción "Buscar en todos los textos de la ventana activa".
- Se ha mejorado la funcionalidad para utilizar comillas dobles y espacios en blanco, tanto en la búsqueda cómo en el reemplazo en los textos.

Se puede ver toda la funcionalidad en la pista de la opción.

#### <span id="page-53-2"></span>Nuevas comprobaciones en la exportación BC3

- "Relaciones con valor distinto de 1 en el campo "N" o con fórmula aplicada en líneas de medición con origen IFC o Revit"
- "Subcapítulos que aparecen bajo más de un capítulo".

### <span id="page-53-3"></span>Exportación del presupuesto a JSON

Nuevo complemento que exporta una obra de Presto a un archivo en formato JSON.

![](_page_53_Picture_99.jpeg)

*Complemento de exportación a JSON*

Se pueden elegir las tablas y dentro de cada tabla los campos a exportar.

![](_page_53_Picture_16.jpeg)

![](_page_54_Picture_0.jpeg)

*Exportación de precio, resumen y unidad*

### <span id="page-54-0"></span>Gestión de etiquetas en auditoría

|                 | Activar auditoria<br>Lista auditoría |      |                                             | Mostrar sólo etiquetas                                                          |              |  |  |  |
|-----------------|--------------------------------------|------|---------------------------------------------|---------------------------------------------------------------------------------|--------------|--|--|--|
|                 | Fecha                                | Hora | <b>Usuario</b>                              | Operación                                                                       | Pres         |  |  |  |
| 1               |                                      |      |                                             | 30/09/2023 16:44:41 Administrador2 Campo modificado                             | 2.944.654.98 |  |  |  |
| 6               |                                      |      |                                             | 30/09/2023 16:44:09 Administrador2 Antes de aprobar la certificación de Febrero | 2.199.057.52 |  |  |  |
| 7               |                                      |      | 30/09/2023 16:43:42 Administrador2 Generar  |                                                                                 | 2.199.057.52 |  |  |  |
| 8               |                                      |      | 30/09/2023 16:43:36 Administrador2 Operar   |                                                                                 | 2.199.057.52 |  |  |  |
| 9               |                                      |      |                                             | 30/09/2023 16:43:34 Administrador2 Campo modificado                             | 2.199.057,52 |  |  |  |
| 10              |                                      |      |                                             | 30/09/2023 16:43:31 Administrador2 Campo modificado                             | 2.199.057.52 |  |  |  |
| 11              |                                      |      | 30/09/2023 16:43:20 Administrador2 Eliminar |                                                                                 | 2.199.057.52 |  |  |  |
| 12 <sup>2</sup> |                                      |      |                                             | 30/09/2023 16:43:07 Administrador2 Activar auditoría                            | 2.310.767.63 |  |  |  |
|                 |                                      |      |                                             |                                                                                 |              |  |  |  |

*Caja de diálogo de auditoría*

Para facilitar la recuperación de estados anteriores de una obra se ha incluido una opción "Mostrar sólo etiquetas" en la ventana "Auditoría", que permite mostrar sólo los registros de tipo "Etiqueta" creados por el usuario. Además, el fondo del campo "Operación" de las etiquetas se muestra en un color distinto del aplicado al resto de registros, para identificarlas fácilmente.

#### <span id="page-54-1"></span>Nuevos campos en esquemas

Al teclear el campo deseado en la caja de diálogo de "Elegir columnas visibles" se ignora cualquier carácter tras un espacio en blanco. Por ejemplo "cancomp\*" activa "CanCompras", sin tener en cuenta el asterisco.

El campo "Agenda.Festivo", con los valores 0 y 1, se puede añadir a cualquier esquema en una columna de solo lectura.

![](_page_54_Picture_9.jpeg)

![](_page_55_Picture_122.jpeg)

![](_page_55_Figure_1.jpeg)

Se añaden las columnas "Relaciones.ResumenSup" y "Conceptos.NatC" en todos los esquemas de la ventana "Ver: Relaciones".

### <span id="page-55-0"></span>Traspaso de variables entre obras

Al copiar variables de una obra a otra se copian también las asociaciones con conceptos, siempre que los conceptos existan ya en la obra de destino.

Si hay dos variables de igual nombre y distinto grupo de parámetros se puede añadir como prefijo el campo "ParameterGroup" para difereciarlas.

Mediciones.\$("BaseQuantites.Length").Valor

Mediciones.\$("Presto.Length").Valor

También se puede usar el campo "Guid" en lugar del nombre de la variable.

### <span id="page-55-1"></span>Otras mejoras

Al crear una obra nueva sin plantilla se le asigna al resumen del concepto raíz el mismo nombre de la obra.

El contenido del campo "Relaciones.Nota" aparece como pista al posar el cursor en cualquier concepto de una ventana de Presto.

Se asume que el importe líquido en obras para la administración es directamente el importe acreditado de la certificación, incluyendo la revisión de precios, sin tener en cuenta el campo "Num".

Se aumenta la longitud del campo "Obra.Expediente" a 24 caracteres.

El esquema "[Naturalezas básicas] | RECURSOS", antes "[Naturalezas básicas]", permite insertar los campos múltiples de la tabla "Recursos", en lugar de las variables.

Se han ensanchado las cajas de diálogo de "Archivo: Entorno de trabajo" y "Ver: Obra: Propiedades" para evitar la necesidad de desplazarse lateralmente.

El campo "Comentario" de las líneas de medición se muestra con el fondo gris si la línea de medición no se tiene en cuenta en el cálculo, con prioridad a los estados "Cambio pendiente" o "Cambio aprobado".

Cuando en un menú dinámico se supera el número de elementos de un directorio que se pueden mostrar se añade una línea con el texto:

![](_page_55_Picture_18.jpeg)

#### "[...] Hay más elementos que no caben en el menú"

En la opción "Herramientas: Textos: Generar términos" puede seleccionar entre 3 y 12 el número de palabras del texto que hay que considerar, ya que suelen dar lugar a términos más significativos. El límite de caracteres de las palabras a utilizar se rebaja a tres, para incluir términos como "PVC" o "CO2".

Se pueden crear tablas en las ventanas de texto con hasta 99 filas y 9 columnas.

| EE.   |        |          |            |          |  |  |
|-------|--------|----------|------------|----------|--|--|
|       |        |          |            |          |  |  |
| Norma | Ensavo | Registro | Frecuencia | Criterio |  |  |
|       |        |          |            |          |  |  |
|       |        |          |            |          |  |  |
|       |        |          |            |          |  |  |
|       |        |          |            |          |  |  |

*Tabla con cabecera opcional para ensayos*

Para aumentar o disminuir el número de filas, seleccione la fila y duplíquela o suprímala, respectivamente.

La casilla de sugerir del campo "Precios.Proveedor" muestra los campos "Nat" y "Resumen".

En la pestaña de configuración de directorios aparecen en rojo los que en ese momento no existen o no son accesibles.

| 3  | Usuario                         | C:\Users\Administrador2\OneDrive\Documentos\Presto\              |
|----|---------------------------------|------------------------------------------------------------------|
| 4  | <b>Obras</b>                    | C:\Program Files\Presto 2024.00\Samples\                         |
| 5  | Exportar a Excel                | C:\Program Files\Presto 2024.00\Excel\                           |
| 6  | Asistentes                      | C:\Program Files\Presto 2024.00\Wizard\                          |
| 7  | Asistentes [Usuario]            | C:\Users\Administrador2\OneDrive\Documentos\Presto\Wizard\       |
| 8  | Referencias                     | C:\Program Files\Presto 2024.00\Reference\                       |
| 9  | Complementos                    | C:\Program Files\Presto 2024.00\Plugin\                          |
| 10 | Complementos [Usuario]          | C:\Users\Administrador2\OneDrive\Documentos\Presto\Plugin\       |
| 11 | Informes y plantillas           | C:\Program Files\Presto 2024.00\Report\                          |
| 12 | Informes y plantillas [Usuario] | C:\Users\Administrador2\OneDrive\Documentos\Presto\Report\       |
| 13 | Plantillas de obras             | C:\Program Files\Presto 2024.00\Template\                        |
| 14 | Ejemplos                        | C:\Program Files\Presto 2024.00\Samples\<br>$\sim$ $\sim$ $\sim$ |
|    |                                 |                                                                  |

*Directorios configurables por el usuario*

La opción de sugerir sobre "Conceptos.Ud" sólo sugiere unidades sin subíndice, como "m2" y "m3".

En la herramienta "Partidas: Desglosar" se aplica la misma conversión de caracteres no soportados en el código que se indica para Cost-Ifc.

Al rellenar el campo "Proveedor" no se crea una entidad, ya que en muchos casos no es necesaria. Si son necesarios para facturar se deben dar de alta manualmente.

En PrestoWeb se ha cambiado el clic por doble clic para que se pueda copiar el código de las partidas sin tener que mantener la selección con el ratón. Para bajar de nivel hay que pulsar doble clic en la línea como en Presto.

![](_page_56_Picture_14.jpeg)

# <span id="page-57-0"></span>**Presto Server y Presto Cloud**

### <span id="page-57-1"></span>Nuevos procesos traspasados al servidor

En Presto 24 se traspasa al servidor la gestión de nuevos procesos, con el objetivo de conseguir la misma eficiencia trabajando con obras multiusuario y remotas en Presto Server remoto que cuando se trabaja en modo monousuario y en el equipo local, incluso en entornos de red con latencia alta:

- Planificación por diagrama de barras
- Agenda
- Reestructurar por mediciones
- Reestructuras por partidas

Se han trasferido al servidor las funciones de aumentar y disminuir nivel, promover y adentrar en las ventanas que lo permiten. Estas opciones no están habilitadas en las ventanas de lista cuando existe un filtro, ya que al no estar todas las filas visibles el resultado podría no ser el esperado.

El número de funciones y opciones pendientes de traspasar al servidor es ya muy reducido y están documentadas para que los usuarios utilicen otros procedimientos mientras se incorporan en las siguientes versiones.

### <span id="page-57-2"></span>Seguridad de la comunicación

La comunicación de Presto con Presto Server y Presto Cloud utiliza un cifrado propietario. En Presto Cloud se puede limitar el acceso a una instancia de usuario a un grupo de IP fijas.

### <span id="page-57-3"></span>Más información en los mensajes

Se han añadido nuevos mensajes en situaciones de mala comunicación con el servidor:

- "Tiempo de espera agotado"
- "No hay respuesta del servidor"
- "Error comunicación con el servidor", error 500
- "Error datos autenticación", error 400, no contemplado en el resto.
- "Login incorrecto", cuando el usuario o la contraseña son incorrectos.
- "Error de conexión", mensaje de error por defecto

### <span id="page-57-4"></span>Presto Cloud

Se ha incorporado una nueva plataforma para Presto Cloud en Santiago de Chile, permitiendo el acceso de los usuarios de la región a esta posibilidad, que equivale a Presto Server, pero sin infraestructura del usuario.

No se soporta el uso de Presto Cloud con latencias superiores a 50 ms.

![](_page_57_Picture_22.jpeg)

Las plantillas para crear una obra nueva deben estar en el mismo Presto Server y se dan de alta en el directorio de "Entorno de trabajo: Directorios: Plantillas de obras". El proceso es tan rápido como cuando la plantilla está en un directorio local.

Se puede restaurar la auditoría. Las obras restauradas se crean siempre en el mismo directorio donde está la obra. Al copiar la obra desde la ventana de obras, se copia también el archivo de auditoría, si no está abierto.

#### <span id="page-58-0"></span>Unificación del Log

#### Un único archivo de Log incluye los anteriores Logs de usuario y de obra:

- Básico: Opciones generales del usuario, como borrar, copiar o modificar un campo
- Completo: Todas las peticiones de Presto Server, como la actualización de menús dinámicos

#### El archivo Log guarda los datos de los últimos 15 días, salvo que se haya especificado un tamaño con la opción "LOG\_SIZE".

#### Nuevas opciones "Cloud: Log"

- Estado: Permite activar o desactivar el log y visualizar el contenido
- Descargar: Descarga el archivo de log en formato ".CSV" o ".TXT".
- Borrar: Elimina el archivo de Log.

#### <span id="page-58-1"></span>Condiciones del servicio Presto Cloud

#### Descripción del servicio

Presto Cloud permite utilizar un servicio PrestoServer alojado en una infraestructura gestionada por RIB que habilita el trabajo multiusuario sobre archivos de Presto. RIB tiene contratado a terceros un servidor dedicado físico alojado en un centro de datos situado en España y un servidor dedicado virtual alojado en un centro de datos de Alemania como respaldo, así como un servidor en Santiago de Chile.

Las condiciones de fiabilidad son las mismas que proporcionan estos servicios.

#### Copias de seguridad y recuperación frente a desastres

- Cuando un archivo de un cliente está cerrado se replica automáticamente mediante Azure File System, que posibilita la recuperación en caso de avería del servidor, conservándose los últimos 7 días
- En caso de avería del servidor la instancia se migra al servidor de respaldo mientras se recupera el servidor principal

#### El usuario además puede programar además su propia copia de seguridad

#### Acceso al servidor

- Sólo pueden acceder al sistema de Presto Cloud, y únicamente para solución de incidencias, los empleados de RIB encargados de su administración, que tienen firmado un contrato de confidencialidad.
- No se puede acceder desde la plataforma en la que se aloja.

![](_page_58_Picture_22.jpeg)

# <span id="page-59-0"></span>**Cláusula de control de exportaciones**

### <span id="page-59-1"></span>Traducción al español

Se ha añadido el contrato de licencia la siguiente cláusula, que figura en el texto inglés original, sea cual sea el idioma elegido para el programa.

8. Cláusulas Globales de Control de Exportaciones para Contratos de Ventas y Distribuidores o Términos y Condiciones

- Los entregables proporcionados por el Vendedor en virtud de este Acuerdo contienen o pueden contener componentes y/o tecnologías de los Estados Unidos de América ("EE.UU."), la Unión Europea ("UE") y/o otras naciones. El Comprador reconoce y acepta que el suministro, asignación y/o uso de los productos, software, servicios, información, otros entregables y/o las tecnologías integradas (en adelante, "Entregables") en virtud de este Acuerdo cumplirá plenamente con las leyes y/o regulaciones de control de exportaciones nacionales e internacionales relacionadas con los Estados Unidos, la UE y otras leyes y/o regulaciones nacionales e internacionales de control de exportaciones.
- A menos que se hayan obtenido licencias de exportación aplicables de la autoridad pertinente y el Vendedor las haya aprobado, los Productos no (i) se exportarán y/o reexportarán a ningún destino y parte (puede incluir, entre otros, un individuo, grupo y/o entidad legal) restringidos por las leyes y/o regulaciones de control de exportaciones aplicables; o (ii) ser utilizado para aquellos fines y campos restringidos por las leyes y/o regulaciones de control de exportaciones aplicables. El Comprador también acepta que los Productos no se utilizarán directa o indirectamente en ningún sistema de cohetes o vehículos aéreos no tripulados; ni utilizarse en ningún sistema vector de armas nucleares; y no se utilizará en ningún diseño, desarrollo, producción o uso de armas que puedan incluir, entre otras, armas químicas, biológicas o nucleares.
- Si no se obtienen licencias, autorizaciones o aprobaciones necesarias o aconsejables, ya surjan de la inacción de cualquier autoridad gubernamental pertinente o de otra manera, o si dichas licencias, autorizaciones o aprobaciones son denegadas o revocadas, o si las leyes y/o regulaciones de control de exportaciones aplicables prohibirían al Vendedor cumplir con cualquier pedido, o a juicio del Vendedor expondrían al Vendedor a un riesgo de responsabilidad bajo las leyes y/o regulaciones de control de exportaciones aplicables si cumpliera con el pedido, el Vendedor quedará exento de todas las obligaciones en virtud de dicho pedido y/o este Acuerdo.

![](_page_59_Picture_7.jpeg)